# **ESCUELA POLITÉCNICA NACIONAL**

# **FACULTAD DE INGENIERÍA ELÉCTRICA Y ELECTRÓNICA**

### **GUÍA PARA EL AJUSTE DE LAS PROTECCIONES ELÉCTRICAS DE SISTEMAS DC**

## **GUÍA PARA EL AJUSTE DE LA PROTECCIÓN DIFERENCIAL DE DC DEL CONVERTIDOR Y DE LA PROTECCIÓN DE CIRCUITO ABIERTO DE ELECTRODOS DE UN SISTEMA HVDC (HIGH**‐**VOLTAGE DIRECT CURRENT)**

**TRABAJO DE INTEGRACIÓN CURRICULAR PRESENTADO COMO REQUISITO PARA LA OBTENCIÓN DEL TÍTULO DE INGENIERO ELÉCTRICO**

**ALEXIS DANIEL CUELLO CHUNGANDRO**

**alexis.cuello@epn.edu.ec**

**DIRECTOR: DR.**‐**ING. FABIÁN ERNESTO PÉREZ YAULI**

**fabian.perez@epn.edu.ec**

**DMQ, Septiembre 2023**

### **CERTIFICACIONES**

<span id="page-1-0"></span>Yo, ALEXIS DANIEL CUELLO CHUNGANDRO declaro que el trabajo de integración curricular aquí descrito es de mi autoría; que no ha sido previamente presentado para ningún grado o calificación profesional; y, que he consultado las referencias bibliográficas que se incluyen en este documento.

#### **ALEXIS DANIEL CUELLO CHUNGANDRO**

Certifico que el presente trabajo de integración curricular fue desarrollado por ALEXIS DANIEL CUELLO CHUNGANDRO, bajo mi supervisión.

> **DR.**‐**ING. FABIÁN ERNESTO PÉREZ YAULI DIRECTOR**

### **DECLARACIÓN DE AUTORÍA**

<span id="page-2-0"></span>A través de la presente declaración, afirmamos que el trabajo de integración curricular aquí descrito, así como el (los) producto(s) resultante(s) del mismo, son públicos y estarán a disposición de la comunidad a través del repositorio institucional de la Escuela Politécnica Nacional; sin embargo, la titularidad de los derechos patrimoniales nos corresponde a los autores que hemos contribuido en el desarrollo del presente trabajo; observando para el efecto las disposiciones establecidas por el órgano competente en propiedad intelectual, la normativa interna y demás normas.

ALEXIS DANIEL CUELLO CHUNGANDRO

DR.‐ING. FABIÁN ERNESTO PÉREZ YAULI

### **DEDICATORIA**

<span id="page-3-0"></span>El presente trabajo está dedicado a mis padres por su amor, apoyo incondicional y confianza puesta en mí durante toda mi vida, la mayoría de mis logros se los debo a ellos. Siempre me motivaron para culminar la carrera con éxito.

### **AGRADECIMIENTO**

<span id="page-4-0"></span>Agradezco a mis padres por su amor y apoyo incondicional durante toda mi vida.

Agradezco a la Escuela Politécnica Nacional y a todos sus docentes por todas sus enseñanzas impartidas a lo largo de la carrera.

Agradezco a mi tutor el Dr.‐Ing. Fabián Ernesto Pérez Yauli quien con su apoyo, consejos y tiempo dedicado me permitió realizar el presente trabajo de manera adecuada.

# ÍNDICE DE CONTENIDO

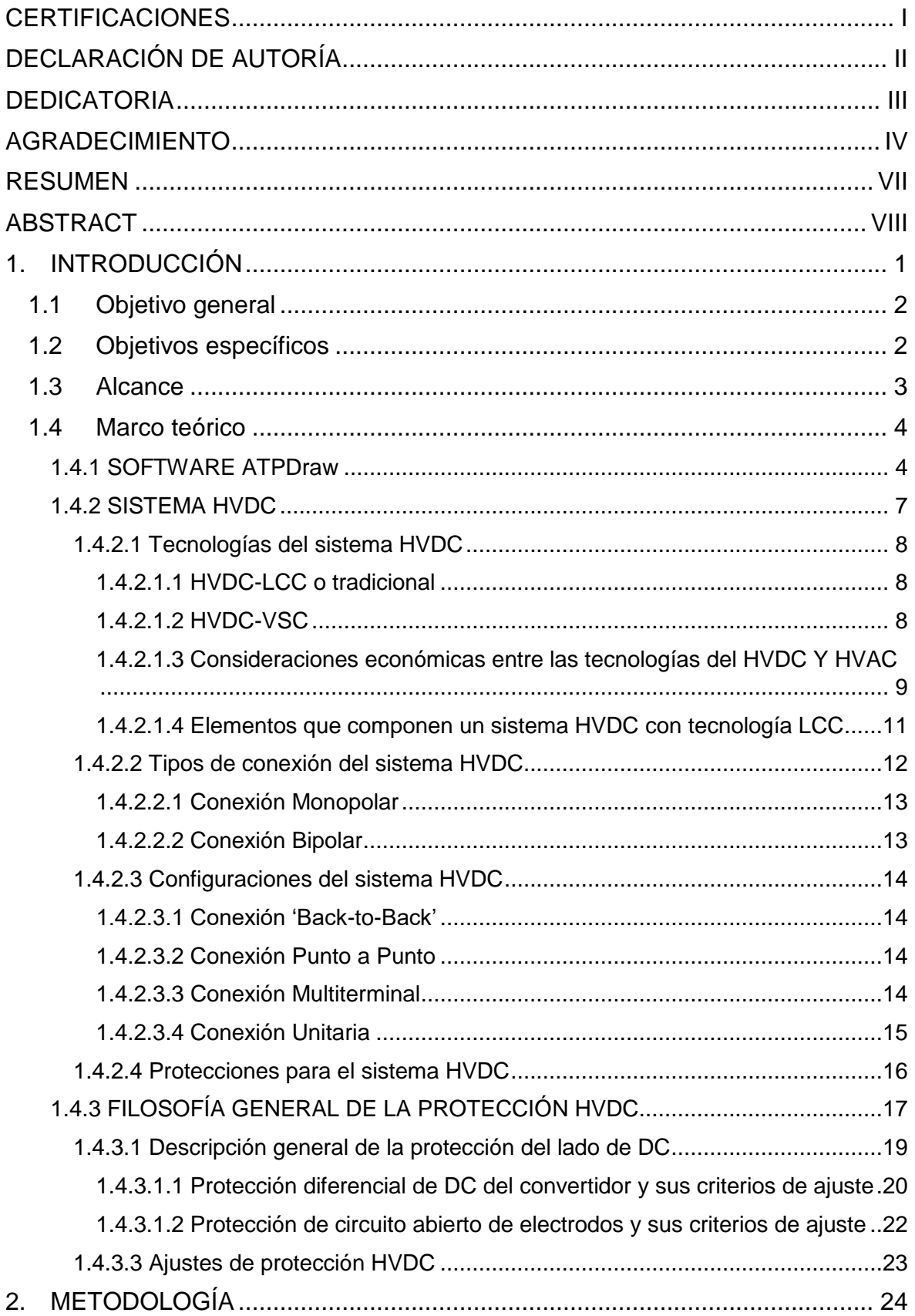

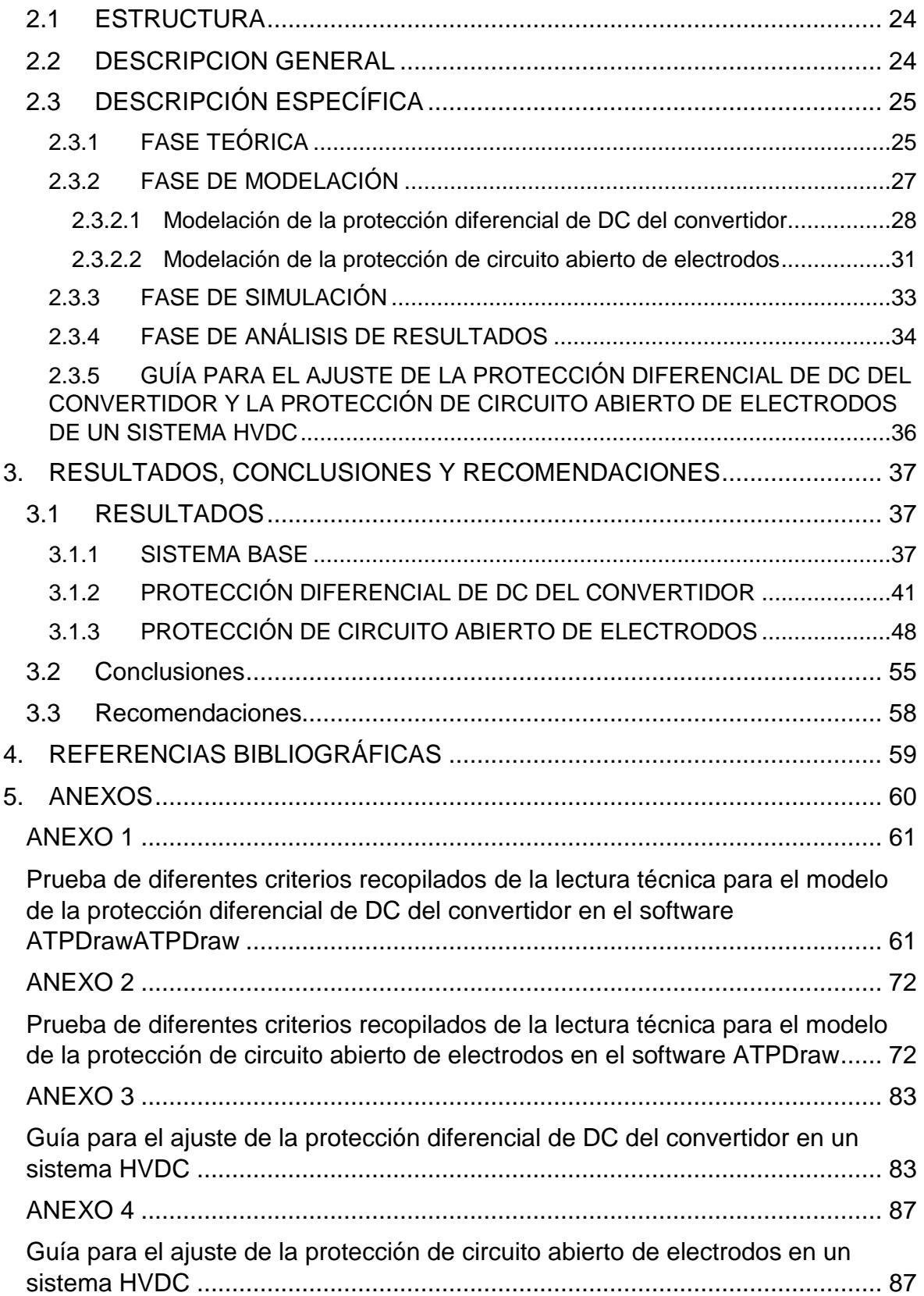

### **RESUMEN**

<span id="page-7-0"></span>El presente Trabajo de Integración Curricular tiene como finalidad proponer una guía de ajuste de la protección diferencial de DC del convertidor y de la protección de circuito abierto de electrodos en el lado de DC del sistema de transmisión HVDC monopolar de CIGRE, en base a las mejores propuestas de criterios de ajuste identificadas en la literatura técnica disponible. Para la validación de su correcto funcionamiento se ha decidido utilizar al programa de transitorios electromagnéticos más extendido en el mundo ATPDraw.

Inicialmente se modela al sistema HVDC monopolar de CIGRE, para posteriormente modelar un evento de falla en bornes del convertidor y la apertura de la línea de electrodos. La protección diferencial de DC del convertidor y la protección de circuito abierto de electrodos sirven para contrarrestar los eventos mencionados. Finalmente se ajustan las dos protecciones sobre el sistema DC base planteado, en función de las mejores propuestas de criterios de ajuste identificadas y se las valida con ayuda de la simulación en el software ATPDraw.

**PALABRAS CLAVE:** Ajuste, ATPDraw, CIGRE, Circuito abierto, Convertidor, Diferencial, Electrodos, HVDC, Modelación, Protección, Simulación.

### **ABSTRACT**

<span id="page-8-0"></span>The purpose of this Curricular Integration Work is to propose an adjustment guide for the DC differential protection of the converter and the open circuit protection of the electrodes on the DC side of the single-pole HVDC transmission system of CIGRE, based on the best proposals of adjustment criteria identified in the available technical literature. For the validation of its correct operation, it has been decided to use the most widespread electromagnetic transient program in the world ATPDraw.

Initially, CIGRE's single-pole HVDC system is modeled, to later model a fault event at the converter terminals and the opening of the electrode line. The converter DC differential protection and the electrode open circuit protection serve to counteract the mentioned events. Finally, the two protections are adjusted on the proposed DC base system, according to the best proposals of adjustment criteria identified and validated with the help of the simulation in ATPDraw software.

**KEYWORDS:** Adjustment, ATPDraw, CIGRE, Open Circuit, Converter, Differential, Electrodes, HVDC, Modeling, Protection, Simulation.

### <span id="page-9-0"></span>**1. INTRODUCCIÓN**

El componente desarrollado en el Trabajo de Integración Curricular considera la recolección de información acerca de los criterios de ajuste de la protección diferencial de DC del convertidor y de la protección de circuito abierto de electrodos de un sistema HVDC, la modelación de un sistema HVDC Benchmark de CIGRE en el cual se simularán las protecciones a ser ajustadas y la propuesta de una guía de ajustes de éstas, para posteriormente verificar su funcionamiento a través del software ATPDraw.

Es importante conocer que la tecnología de corriente continua de alto voltaje HVDC es una tecnología de transmisión muy atractiva cuando hay que transmitir energía a distancias largas. Hoy en día estas instalaciones son cada vez más comunes en los sistemas eléctricos modernos y su protección debe coordinarse con otros sistemas de protección de la red de corriente alterna. Los sistemas de protección HVDC son diferentes de los del resto de la red eléctrica, una diferencia importante se deriva del hecho de que las estaciones convertidoras de HVDC se conciben como un sistema completo, incluidas las protecciones. En algunas partes del sistema convertidor, es difícil distinguir claramente entre un control y una protección, ya que ambas funciones las realizan los mismos dispositivos o dispositivos similares. De hecho, algunas protecciones HVDC se proporcionan mediante acciones de control, utilizando los mismos equipos que controlan el convertidor en su funcionamiento normal.

Los esquemas de protección y control de los sistemas de corriente alterna llevan desarrollándose más de cien años y están muy consolidados. La mayoría de las compañías eléctricas tienen normas muy bien redactadas y completas para la protección de sus sistemas. Sin embargo, estas normas sólo se aplican a los sistemas de CA y, aunque los conceptos podrían trasladarse a los sistemas HVDC, los esquemas deberían modificarse y habría que desarrollar otros nuevos, debido a las diferencias en los equipos utilizados. Dada la creciente implantación de los sistemas HVDC, es de suma importancia que los ingenieros de sistemas eléctricos comprendan cómo proteger y controlar estos sistemas de una manera más eficaz y fiable.

La filosofía de la protección HVDC es similar a la de la protección del sistema eléctrico de AC. Esta filosofía HVDC se puede resumir de la siguiente manera: la seguridad contra disparos no deseados o innecesarios, la fiabilidad en la eliminación de fallas, la selectividad que provoca la separación del elemento o del área mínima del sistema donde ocurrió una falla, la protección secundaria que va a garantizar la eliminación de fallas como respaldo de la protección primaria y la redundancia para aumentar la confiabilidad.

1

Debido a que el software de transitorios electromagnéticos ATP tiene los recursos necesarios para llevar a cabo la verificación de la propuesta del ajuste de las dos protecciones establecidas en esta componente, se lo ha elegido para efectuar el presente Trabajo de Integración Curricular. Para proponer la guía de ajuste de la protección diferencial de DC del convertidor y la protección de circuito abierto de electrodos se necesita:

- Modelar un sistema HVDC Benchmark de CIGRE en el software ATPDraw.
- Modelar un evento de falla en bornes del convertidor en el sistema HVDC monopolar de CIGRE en el software ATPDraw.
- Modelar la apertura de la línea de electrodos en el sistema HVDC monopolar de CIGRE en el software ATPDraw.
- Modelar la protección diferencial de DC del convertidor y la protección de circuito abierto de electrodos para contrarrestar el evento de falla en bornes del convertidor y la apertura de la línea de electrodos, respectivamente.
- Ajustar la protección diferencial de DC del convertidor y la protección de circuito abierto, en base a las mejores propuestas de criterios de ajuste identificadas en la literatura técnica disponible.
- Verificar el funcionamiento de la propuesta de los criterios de ajuste de las dos protecciones a través de la simulación en el software ATPDraw.

#### <span id="page-10-0"></span>**1.1 Objetivo general**

Proponer una guía de ajuste de dos protecciones empleadas en el lado de DC de un sistema HVDC considerando las mejores propuestas identificadas en la literatura técnica disponible, y verificar su correcto funcionamiento a través de simulación en ATPDraw.

#### <span id="page-10-1"></span>**1.2 Objetivos específicos**

- 1. Indagar en la literatura técnica sobre las propuestas concernientes al ajuste de las protecciones eléctricas empleadas en sistemas HVDC.
- 2. Modelar en ATPDraw un sistema HVDC Benchmark de CIGRE en el que se simularán las protecciones a ser ajustadas.
- 3. Proponer una guía de ajustes para la protección diferencial de DC del convertidor y de circuito abierto de electrodos del sistema eléctrico modelado.
- 4. Validar la propuesta del ajuste de las dos protecciones en el lado de DC para un sistema HVDC a través del software de simulación ATPDraw.

#### <span id="page-11-0"></span>**1.3 Alcance**

En el presente Trabajo de Integración Curricular, se va a llevar a cabo una revisión bibliografía de varias fuentes con respeto al empleo de las protecciones eléctricas que son utilizadas generalmente en los sistemas HVDC, en donde se analizarán diversas propuestas para la calibración de dos protecciones establecidas que en este caso serán: la protección diferencial de DC del convertidor y la protección de circuito abierto de electrodos, con el propósito de proponer una guía para el ajuste de las mismas, teniendo en cuenta las mejores prácticas. La guía propuesta será aplicada en el modelo HVDC Benchmark de CIGRE, y dichos ajustes serán validados mediante el software ATPDraw.

Las fases por ejecutarse serán las siguientes:

A. Fase Teórica

Se llevará a cabo una revisión bibliográfica de varias fuentes con respecto al ajuste de la protección diferencial de DC del convertidor y de la protección de circuito abierto de electrodos en la línea de DC en el sistema HVDC. Se analizará el comportamiento y funcionamiento del modelo del sistema de transmisión de corriente directa en alto voltaje HVDC.

B. Fase de Modelación

Se modelará en el software ATPDraw el sistema base para llevar a cabo el ajuste de la protección diferencial de DC del convertidor y de la protección de circuito abierto de electrodos, lo cual se realizará sobre el modelo HVDC Benchmark de CIGRE. En el sistema base se va a modelar el evento de falla polo a tierra y apertura del conductor neutro. Se modelarán las dos protecciones mencionadas, las cuales permitirán la acción de desconexión ante los eventos simulados.

C. Fase de simulación

Se ejecutará la simulación de los eventos antes y después de la implementación de las protecciones. Para ajustar las protecciones se probarán diferentes criterios seleccionados en la revisión bibliográfica de modo que pueda contar con los resultados que cada uno de ellos genere.

D. Fase de análisis de resultados

Se llevará a cabo una comparación entre los diferentes resultados obtenidos al aplicar los criterios para el ajuste de cada una de las protecciones, y se precisará aquel más efectivo. De conformidad a los resultados obtenidos se escogerán a los criterios más adecuados, que permitan la protección ante los eventos simulados, para incluirlos en la guía de ajuste.

#### <span id="page-12-0"></span>**1.4 Marco teórico**

#### <span id="page-12-1"></span>**1.4.1 SOFTWARE ATPDraw**

El Alternative Transient Program más conocido como ATP es un software que permite llevar a cabo simulaciones de los sistemas eléctricos orientados a un tipo de simulación de transitorios electromagnéticos y también electromecánicos, este software fue elaborado en base al programa EMTP [1].

El programa Electromagnetic Transient Program (EMTP) fue elaborado inicialmente por el Dr. Hermann Dommel en Alemania en la década de los sesenta, sin embargo, en la década de los ochenta ocurrieron varios conflictos con el aspecto de la comercialización del EMTP por parte de la EPRI, entonces a partir de ese suceso nació y se desarrolló el ATP. A lo largo de los años muchos usuarios han aportado en el nivel de estructura tanto interna como externa desarrollando un sin número de programas para hacer más amigable su uso, uno de los programas más importantes que se elaboró es la interfaz gráfica que hoy en día se la conoce como el ATPDraw que inició su desarrollo a finales de los ochenta. La interfaz gráfica fue un gran avance debido a que simplificó el trabajo con el ATP ya que ahora la misma se encarga de generar el archivo plano en un formato tipo rígido que envuelve a la representación de la red y también a la estructura de la simulación [1].

En el apartado de la licencia se tiene en consideración que el ATP no es de dominio público, pero si va a estar utilizable y libre para cualquier persona que esté de acuerdo de manera voluntaria en no participar en la comercialización de éste, generalmente se anteponen licenciamientos que sean destinados a organizaciones [1].

En la [Figura 1.1](#page-13-0) se muestran las opciones del menú 'File' dentro del software, en donde se tienen opciones básicas como: crear, abrir y guardar un archivo, existe también la opción 'Import circuit file' e 'Import Power System', las cuales son capaces de extraer el contenido de un archivo al área de trabajo en que se está trabajando algún proyecto [1].

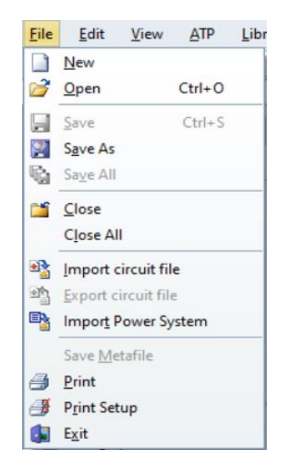

**Figura 1.1** Menú 'File' dentro del software ATPDraw [1].

<span id="page-13-0"></span>A través de la [Figura 1.2](#page-13-1) se muestran las opciones presentes dentro del menú 'ATP', entre las opciones principales se tiene a las configuraciones que van a posibilitar establecer el tipo de simulación y también los ajustes de los parámetros acordes a la misma. Además, se tiene a la opción 'run ATP' la cual está encargada de correr la simulación y se tiene a la opción 'run Plot' la cual tiene el propósito de abrir el graficador y cargar el archivo de resultados de la última simulación que se haya ejecutado [1].

| <b>ATP</b> | Library                      | Tools Windows  |
|------------|------------------------------|----------------|
|            | Settings                     | F <sub>3</sub> |
|            | <b>C<sub>2</sub></b> run ATP | F <sub>2</sub> |
|            | Fight run Plot               | F <sub>8</sub> |
|            | of Sub-process               | ١              |
|            | <b>Output</b>                | F <sub>9</sub> |
|            | Edit ATP file                | F <sub>4</sub> |
|            | View LIS file                | F <sub>5</sub> |
|            | 44 Find node                 | F <sub>6</sub> |
|            | AR Find next node            | F7             |
|            | 44 Find variable             |                |
|            | AR Find next variable        |                |
|            | <b>Optimizer</b>             |                |
|            | Line Check                   |                |
|            | Setup ATP connection F10     |                |
|            | Edit Commands                |                |
|            | PlotXY                       | $Ctrl + 0$     |
|            | <b>GTPPLOT</b>               | $Ctrl + 1$     |
|            | run ATP (file)               | $Ctrl + 2$     |
|            | PlotXY (file)                | $Ctrl + 3$     |
|            | GTPPLOT (file)               | $Ctr1+4$       |
|            | <b>GNUPLOT</b>               | $Ctrl + 5$     |
|            | ATP Launcher Ctrl+6          |                |

<span id="page-13-1"></span>**Figura 1.2** Menú 'ATP' dentro del software ATPDraw [1].

Realizando un clic derecho sobre el área de trabajo se despliega el menú de las componentes, como se muestra en la [Figura 1.3.](#page-14-0) Principalmente se tienen las opciones que se listan a continuación [1]:

- Elementos de medida y conexiones para los circuitos trifásicos.
- Elementos lineales.
- Elementos no lineales.
- Líneas y cables.
- Interruptores.
- Fuentes.
- Máquinas eléctricas.
- Transformadores.
- MODEL, que son opciones para el uso del lenguaje.
- TACS, que son elementos para control y análisis.
- Especificaciones del usuario.
- Componente para llevar a cabo un análisis de frecuencia.
- Todos los componentes de tipo estándar.

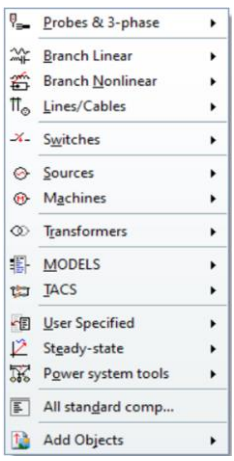

<span id="page-14-0"></span>**Figura 1.3** Menú de las componentes dentro del software ATPDraw [1].

Finalmente, mediante la [Figura 1.4,](#page-15-1) se presentan a todos los elementos que se puede encontrar disponibles dentro del software ATPDraw.

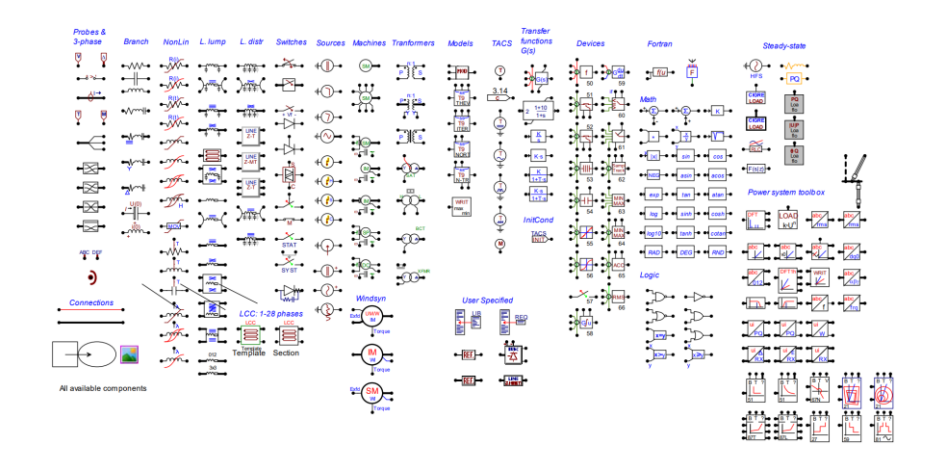

<span id="page-15-1"></span>**Figura 1.4** Todos los elementos disponibles dentro del software ATPDraw [1].

#### <span id="page-15-0"></span>**1.4.2 SISTEMA HVDC**

El funcionamiento de un sistema HVDC consiste en que la red de corriente alterna va a alimentar al convertidor que se encuentra funcionando como rectificar, tras ajustar el voltaje en un transformador. La salida del rectificador corresponde a la energía de corriente continua independiente de la frecuencia y la fase de la red de corriente alterna. Esta energía se va a transmitir a través de la red de corriente continua, aérea, subterránea o submarina, a otro convertidor que funciona como un inversor, y este último va a permitir que la energía fluya de nuevo a la red de corriente alterna del receptor, este funcionamiento básicamente se lo muestra mediante la [Figura 1.5](#page-15-2) [2].

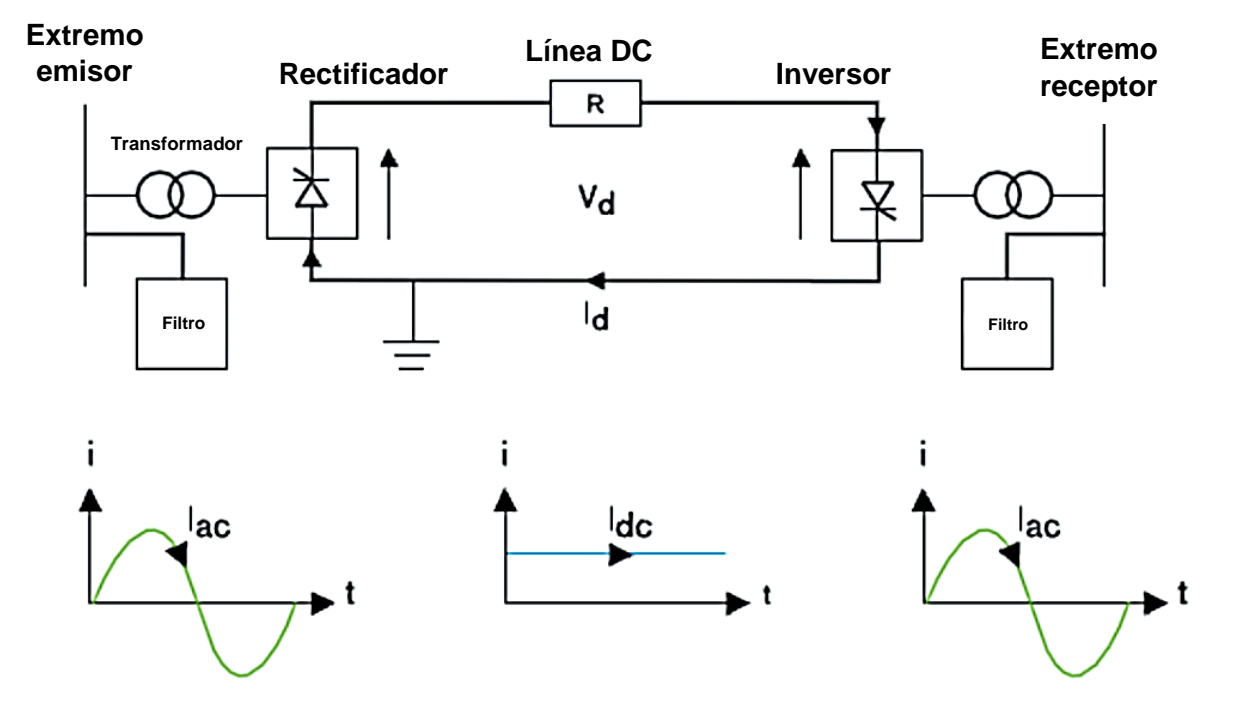

<span id="page-15-2"></span>**Figura 1.5** Diagrama de transmisión de un sistema HVDC [2].

#### <span id="page-16-0"></span>**1.4.2.1 Tecnologías del sistema HVDC**

Generalmente los sistemas HVDC se dividen en dos tecnologías, las cuales son la tradicional o HVDC-LCC y la HVDC-VSC [3].

#### <span id="page-16-1"></span>**1.4.2.1.1 HVDC-LCC o tradicional**

En este tipo de tecnología los convertidores de potencia se encuentran basados en los semiconductores, como pueden ser los SCR o tiristores. La desventaja de los semiconductores es que solo admiten controlar el encendido, no controlan su corte, con lo que únicamente es posible realizar el control de la potencia activa más no la reactiva. Debido a este motivo se requieren bancos de condensadores o compensadores estáticos para llevar a cabo el suministro de la potencia reactiva que es demandada por la estación [3].

La corriente siempre tiene que circular en una sola dirección mediante los tiristores, lo que va a implicar que, para cambiar la dirección del flujo de potencia, el voltaje de los convertidores necesitará cambiar de polaridad [3].

Por otro lado, la ventaja que posee este tipo de tecnología es que tiene la capacidad de tratar con muy altas potencias, del orden de valores de entre 6 a 7 GW con niveles altos de voltaje, aproximadamente valores de los 800 kV [3].

#### <span id="page-16-2"></span>**1.4.2.1.2 HVDC-VSC**

Este tipo de tecnología se basa en los convertidores de potencia con topología VSC con semiconductores de potencia de tipo IGBT. A pesar de que esta tecnología no trata con valores altos de potencia como la tecnología tradicional, tiene propiedades particulares que la hacen más sugerente a la hora de la implementación. Las características son las siguientes [3]:

- Es capaz de conmutar a frecuencias altas, posibilitando conseguir una respuesta dinámica que sea rápida y reduciendo el tipo de los armónicos a tratar, con lo cual es posible dimensionar a los filtros de tamaños menores, costo y peso [3].
- Posee un control independiente de la potencia tanto activa como reactiva.
- En este caso no es imprescindible la implementación de dispositivos electrónicos independientes para poder asistir a la conmutación de los semiconductores del convertidor [3].
- A causa de que la conmutación dada por parte de los convertidores se lleva a cabo sin la necesidad de la referencia del voltaje de la red, como con la tecnología

tradicional, los HVDC con tecnología VSC son capaces de modular las señales de voltaje trifásicas como si estos se trataran de un generador, a pesar de que la red de corriente alterna haya presentado fallas [3].

 La integración con las redes de corriente alterna van a permitir un aumento de su estabilidad y la capacidad de la transmisión [3].

Por otro lado, las limitaciones que posee este tipo de tecnología son:

- Presenta pérdidas altas, a causa de frecuencias altas de conmutación de los dispositivos que conforman sus convertidores [3].
- Los cables usados en estas aplicaciones necesitan considerar propiedades especiales, que los haga menos indefensos ante fallas en la línea de transmisión [3].

Como se puede ver, los sistemas con este tipo de tecnología admiten, a más de transmitir una gran cantidad de energía, el control de sus propiedades según las necesidades que se presenten en la red [3].

### <span id="page-17-0"></span>**1.4.2.1.3 Consideraciones económicas entre las tecnologías del HVDC Y HVAC**

Generalmente el sistema de transporte del HVDC va a requerir de un convertidor AC-DC, de una línea para el trasporte y además otro convertidor, pero de DC-AC, y es en estos elementos donde el HVDC puede compararse con la HVAC. Dado que la energía eléctrica normalmente se produce en corriente alterna, hay que convertirla en corriente continua específicamente en las estaciones conversoras, lo cual es caro y tiene el inconveniente de la generación de los armónicos y también de la pérdida de potencia, pese a eso, dichas pérdidas pueden considerarse bajas, entre un valor del 2 al 5 % de la potencia que es transmitida para los convertidores de tipo VSC [2].

Es importante destacar que las pérdidas en la línea van a ser menores para la tecnología DC que para la AC, dependiendo de la longitud, a partir de valores de entre 600 a 800 Km para las líneas de tipo aéreas el costo total de la línea en continua es menor que en la alterna, ver [Figura 1.6](#page-18-0) [2].

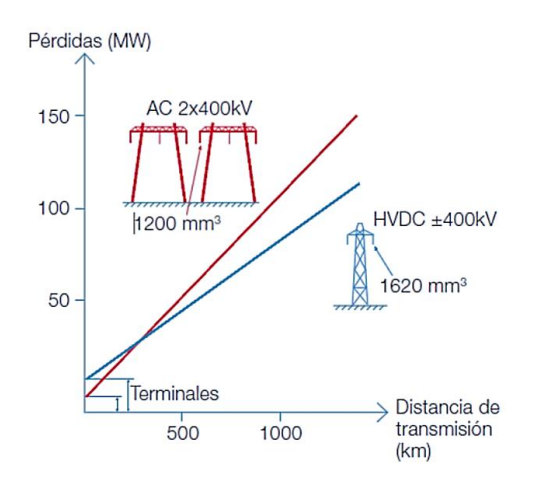

<span id="page-18-0"></span>**Figura 1.6** Pérdidas en líneas de tipo aéreas HVAC y HVDC en función de la distancia [2].

En el instante que se va a elegir entre la transmisión en corriente continua sobre la corriente alterna, generalmente se consideran los motivos de carácter económico, aunque muchas veces estos vendrán dados por el estado de la tecnología. A continuación, se va a especificar las ventajas que posee la transmisión HVDC sobre la HVAC [2]:

 Existe una capacidad mayor de transmisión de potencia por el conductor, debido a que no transportan energía de tipo reactiva y es posible controlar la potencia activa de manera fácil y rápida, ver [Figura 1.7](#page-18-1) [2].

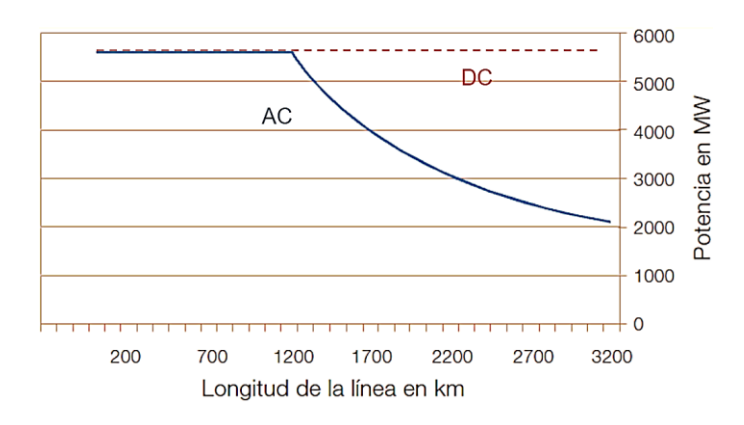

<span id="page-18-1"></span>**Figura 1.7** Capacidad de transmisión de una LT. Relación entre potencia transmitida y longitud en líneas HVDC y HVAC [2].

 Existen menores pérdidas en líneas tipo aéreas a partir de valores de 600 a 800 Km. Cabe resaltar que en líneas tipo submarinas o subterráneas va a ser oportuno utilizar transmisión HVDC a partir de valores de 40 Km [2].

- La construcción de las líneas para transporte va a ser más económica y sencilla por unidad de longitud ya que solo va a necesitar dos conductores, además de emplear torres con un tamaño menor [2].
- Existe la capacidad del retorno por tierra por lo cual es posible operar a cada conductor de manera independiente [2].
- No va a ser necesaria la compensación de la energía de tipo reactiva en la mayor parte de casos. Los convertidores de tecnología LCC van a necesitar un aporte de esta energía, sin embargo, si se llega a operar con tecnología VSC no va a ser necesario en ningún caso [2].

Los inconvenientes que presenta la transmisión HVDC a comparación con las líneas en HVAC son las siguientes [2]:

- Para el caso de los convertidores con tecnología LCC se necesita una cantidad específica de energía de tipo reactiva, aportada por las baterías de los filtros de los armónicos y también de los condensadores que están en paralelo. En el caso de los convertidores con tecnología VSC solo se requieren un pequeño filtro y tendrán una capacidad para poder generar o consumir la potencia reactiva en un rango amplio, esto con la ayuda del empleo de válvula IGBT que son capaces de brindar un rápido control [2].
- Va a haber la obligación de llevar a cabo la instalación de equipos para el filtrado de los armónicos que serán generados por los convertidores [2].
- Las estaciones de conversión son bastante caras, las cuales en el sistema HVAC son inexistentes [2].
- No va a ser viable transformar el nivel de voltaje y se requerirá un nivel de aislamiento grande para un mismo voltaje [2].
- En las redes de C.C va a ser compleja la operación, mucho más en el caso de instalaciones que son multiterminales [2].

#### <span id="page-19-0"></span>**1.4.2.1.4 Elementos que componen un sistema HVDC con tecnología LCC**

La transmisión HVDC tradicional o también conocida como de convertidor conmutado por una línea LCC es prácticamente la más habitual en estos días, éstas usan convertidores que se basan en los tiristores, que vienen a ser dispositivos semicontrolados que solo admiten controlar a una conexión denominada 'turn-on' [2].

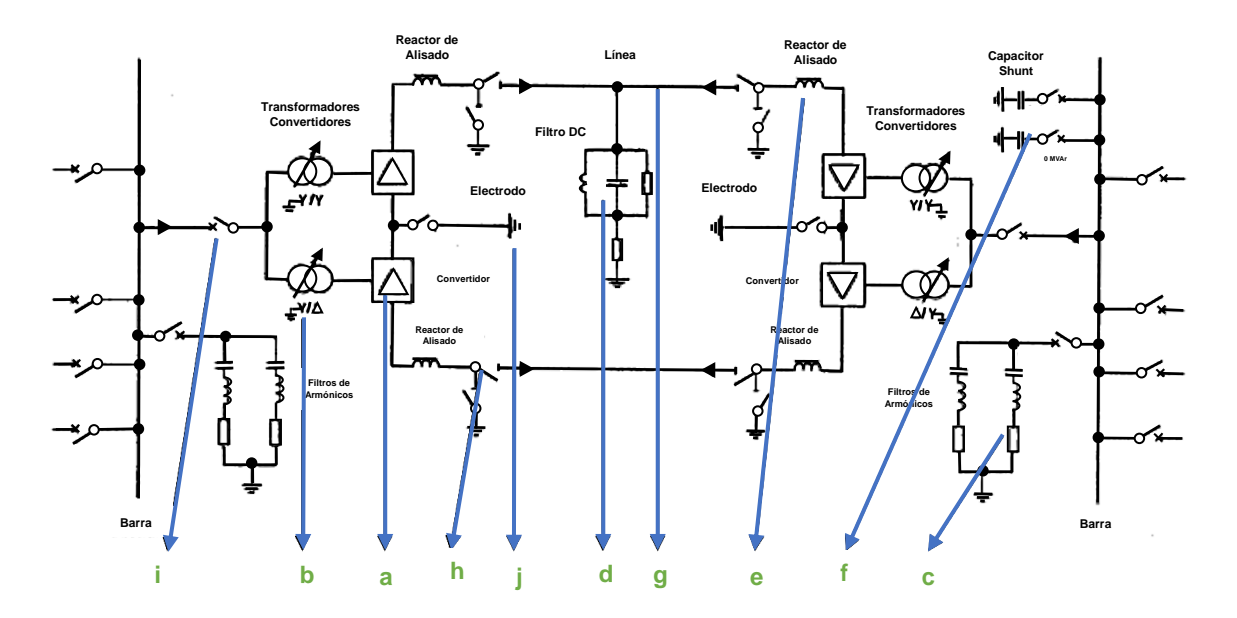

**Figura 1.8** Elementos de un sistema bipolar HVDC-LCC [2].

<span id="page-20-1"></span>Los elementos que componen al sistema habitual o HVDC con tecnología LCC de la [Figura 1.8](#page-20-1) son [2]:

- a) El convertidor con tecnología LCC.
- b) El transformador del convertidor.
- c) El filtro de corriente alterna.
- d) El filtro de corriente continua.
- e) La reactancia de suavizado o la reactancia de corriente continua.
- f) El condensador ubicado en paralelo.
- g) La línea de corriente continua.
- h) Los interruptores de corriente continua.
- i) Los interruptores de corriente alterna.
- j) La puesta a tierra de la instalación [2].

#### <span id="page-20-0"></span>**1.4.2.2 Tipos de conexión del sistema HVDC**

A los sistemas HVDC se los puede conectar a través de distintas configuraciones, esto dependerá esencialmente de las características de cada proyecto. A continuación, se describen las conexiones más comunes.

#### <span id="page-21-0"></span>**1.4.2.2.1 Conexión Monopolar**

Este tipo de conexiones usan un solo conductor para realizar la transmisión de la energía eléctrica entre las estaciones conversoras. Esta conexión si puede poseer retorno por tierra o por cable, como se muestra en la [Figura 1.9](#page-21-2) [4].

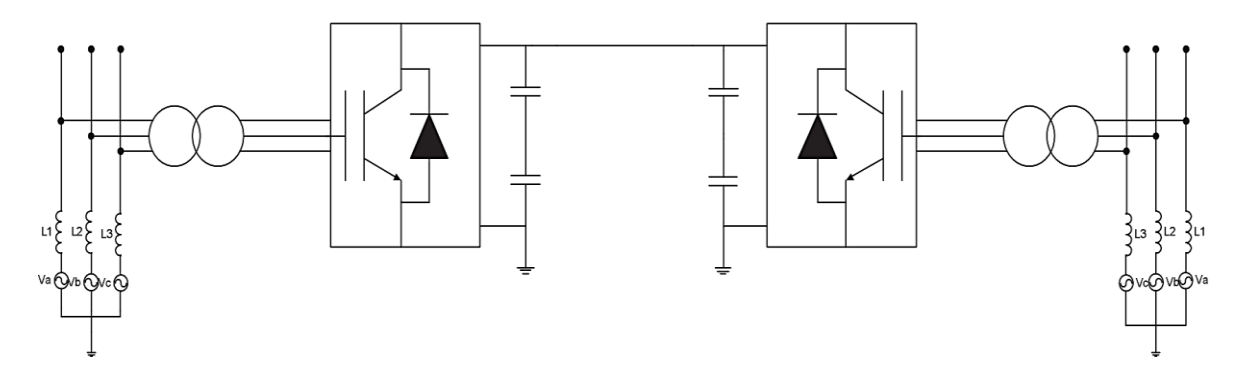

<span id="page-21-2"></span>**Figura 1.9** Esquema de una conexión monopolar (retorno por tierra) [4].

#### <span id="page-21-1"></span>**1.4.2.2.2 Conexión Bipolar**

El esquema de esta conexión se la muestra en la [Figura 1.10,](#page-21-3) la misma posee una capacidad mayor de potencia en comparación a la monopolar. Actualmente esta conexión es la más implementada en los sistemas HVDC, basados en líneas aéreas. Esta conexión está formada por dos sistemas monopolares independientes que van a hacer de polos tanto positivo como negativo, con la ventaja de funcionar de manera independiente en el caso de que uno de estos llegara a fallar [4].

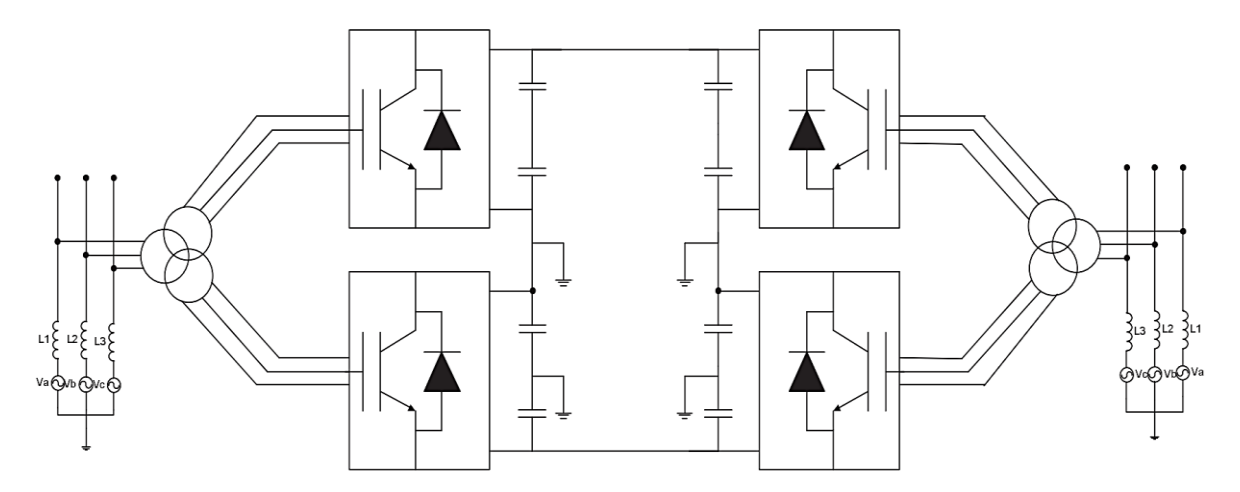

<span id="page-21-3"></span>**Figura 1.10** Esquema de una conexión bipolar [4].

#### <span id="page-22-0"></span>**1.4.2.3 Configuraciones del sistema HVDC**

#### <span id="page-22-1"></span>**1.4.2.3.1 Conexión 'Back-to-Back'**

La conexión 'Back-to-Back' de la [Figura 1.11](#page-22-4) es implementada generalmente en casos en las cuales la conexión se lleva a cabo en el interior de una subestación y por lo cual no va a requerir una línea de transmisión [4].

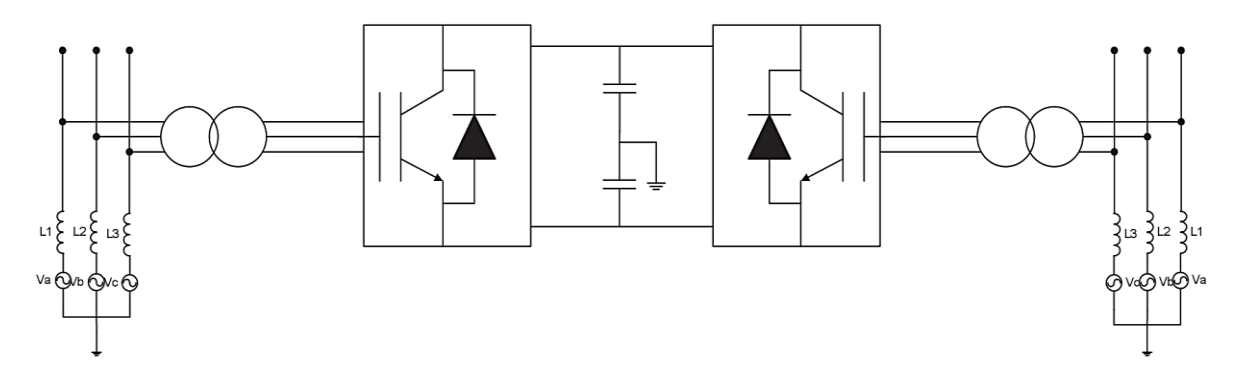

**Figura 1.11** Esquema de una conexión Back-to-Back [4].

#### <span id="page-22-4"></span><span id="page-22-2"></span>**1.4.2.3.2 Conexión Punto a Punto**

Esta conexión se la hace directamente entre dos subestaciones 'punto a punto' en el momento que, por razones técnicas, ambientales o económicas, la conexión a través del HVDC es mejor que la HVCA. Aquí cada subestación del sistema va a funcionar como un convertidor, ya sea como rectificador o inversor en función de la dirección del flujo de potencia [4].

#### <span id="page-22-3"></span>**1.4.2.3.3 Conexión Multiterminal**

Este tipo de conexión multiterminal es usada en el momento que se conectan tres o más subestación a un sistema HVDC, como se puede ver en la [Figura 1.12](#page-23-1) [4].

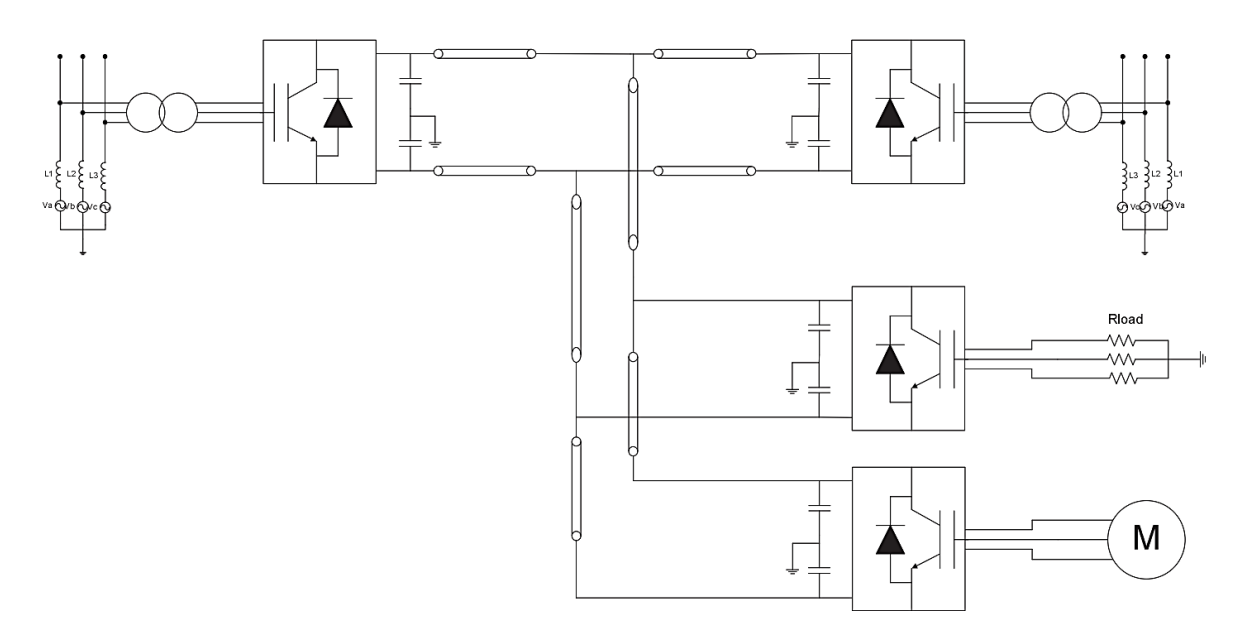

**Figura 1.12** Esquema de una conexión multiterminal [4].

<span id="page-23-1"></span>Hay 3 tipos de conexión multiterminal, las cuales se detallan a continuación:

- 1. Conexión paralela: A través de este tipo de conexión, todas las subestaciones están conectadas a un mismo voltaje, generalmente estas son implementadas en el instante en que las subestaciones superan el 10 % de la potencia total de las estaciones rectificadores [4].
- 2. Conexión serie: A la inversa que, en la anterior conexión en paralelo, en esta conexión en serie, todas las subestaciones van a estar a un voltaje distinto. Es importante considerar el rendimiento de las subestaciones en este tipo de conexión, debido a que la caída de voltaje en cada una va a afectar al voltaje nominal de la red [4].
- 3. Conexión mixta: Ésta va a permitir tener subestaciones conectadas en una configuración tanto en serie como en paralelo [4].

#### <span id="page-23-0"></span>**1.4.2.3.4 Conexión Unitaria**

Este tipo de conexión se utiliza en el momento en que la transmisión en corriente continua se la emplea de manera directa en el punto de generación de la energía. Por lo general, es usada en centrales tanto hidroeléctricas como eólicas, en donde es posible llegar a la máxima eficiencia de las turbinas puesto a que, sin importar la velocidad de la turbina, el inversor se encargará de entregar a la red la señal de voltaje a la frecuencia fundamental [4].

#### <span id="page-24-0"></span>**1.4.2.4 Protecciones para el sistema HVDC**

Los esquemas de protección establecidos para HVDC punto a punto incluyen: onda viajera, sobrecorriente, bajo voltaje y diferencial. Los tres primeros métodos pueden detectar fallas en 2 o 3 ms, pero son incapaces de detectar fallas de alta impedancia. La protección diferencial es capaz de detectar fallas de alta impedancia, pero depende de un enlace de comunicación rápido para cumplir los requisitos de velocidad de la protección de CC. Aunque se disponga de un enlace de comunicación óptico, la aplicabilidad de la protección diferencial estará condicionada por la longitud de la línea o cable. A continuación, se detallan los esquemas de protección que existen para las redes HVDC [5]:

Onda viajera.

La protección basada en ondas viajeras se fundamenta en la detección de un frente de onda inicial pronunciado. Aunque puede funcionar con información recibida en un solo terminal, puede ser poco fiable para averías de alta impedancia. Además, no se puede diagnosticar mucha información sobre la avería hasta que se procese todo el frente de subida del voltaje inicial y la mayoría de los métodos de onda viajera no utilizan esta información [5].

Derivada o derivativa.

La protección derivativa es una forma de protección de onda viajera; se basa en la medición precisa de la velocidad de aumento de la corriente o voltaje de falla. Puesto que hay efectos de alta frecuencia en esta forma de onda que deben anularse, esto impone un límite de tiempo inferior a la rapidez con la que puede obtenerse un dI/dt o dV/dt preciso. Cabe mencionar que se sugieren de 2 a 3 ms para la detección de fallas [5].

Diferencial de voltaje y corriente.

Estos métodos utilizan señales de ambos terminales para medir las diferencias entre cada una de las corrientes o voltajes. La protección se dispara cuando la trayectoria de la corriente de falla provoca un diferencial de corriente o un gran diferencial de voltaje entre los dos terminales. Estos métodos son muy robustos y proporcionan una direccionalidad inherente, pero dependen de datos precisos con estampa de tiempo de ambas barras, y evidentemente fallarán si falla el enlace de comunicación [5].

Sobrecorriente.

Quizá el método más sencillo de todos, la sobrecorriente utiliza medidas de una única barra y suele basarse en una característica graduada en el tiempo. La sobrecorriente *rápida* es el método de detección que está detrás del bloqueo de fallas de las válvulas y los IGBT, pero cuando se extiende a la protección de línea, no proporciona direccionalidad y, por lo tanto, suele utilizarse como reserva si la protección principal no protege la zona designada. Para garantizar la selectividad es necesario ajustar cuidadosamente la característica temporizada. Esto implica una cuidadosa modelización de todas las contribuciones a la corriente en cada escenario de falla para un sistema HVDC concreto [5].

#### <span id="page-25-0"></span>**1.4.3 FILOSOFÍA GENERAL DE LA PROTECCIÓN HVDC**

La filosofía de la protección HVDC es similar a la de la protección de los sistemas de CA. Esta filosofía puede resumirse de la siguiente manera [6]:

- Seguridad contra disparos no deseados o innecesarios.
- Fiabilidad en la eliminación real de fallas.
- Selectividad; separación del sistema mínimo alrededor de la falla.
- Protección de reserva para garantizar el despeje de la avería en caso de falla del sistema de protección primario.
- Redundancia para aumentar la fiabilidad [6].

Un sistema de protección HVDC moderno se diseñará normalmente para cumplir algunos o todos los requisitos siguientes [6]:

- 1. El sistema de protección debe detectar cualquier situación anómala, incluidos los fallos, que exponga al equipo a un peligro o que presente una condición de funcionamiento inaceptable, y el equipo sometido a voltaje debe retirarse del servicio o liberarse de otro modo del voltaje impuesto por la anomalía; además, esta acción debe controlarse de modo que el sistema siga funcionando de la mejor manera posible en la situación de emergencia [6].
- 2. Todas las protecciones deben ser totalmente redundantes y, en la medida de lo posible, basarse en diseños o principios de funcionamiento diferentes [6].
- 3. Es esencial que la retirada de equipos del servicio, en respuesta a una perturbación, se limite únicamente a los elementos que deban retirarse absolutamente del servicio y que, en la medida de lo posible, ningún otro equipo participe en esta acción [6].
- 4. Deben tomarse precauciones para que no funcione ningún sistema de protección a menos que exista una perturbación real que requiera una acción protectora. En otras palabras, debe evitarse en todo momento que se produzcan disparos falsos de los equipos [6].
- 5. Todos los sistemas de protección deben disponer de líneas de comunicación dobles y completamente independientes tanto con los disyuntores de CA como con las válvulas convertidoras, de forma que cualquier acción de apertura de disyuntores o bloqueo de válvulas pueda realizarse utilizando cualquiera de las dos vías de comunicación redundantes [6].
- 6. El sistema de protección debe diseñarse con zonas de protección solapadas. Además, cada falla debe ser detectada tanto por las protecciones primarias como por las de reserva, que deben basarse en principios de medición diferentes y pueden estar diseñadas para funcionar a velocidades distintas, siendo el sistema primario más rápido que el de reserva [6].
- 7. Todos los sistemas de protección deben coordinarse con todas las protecciones de CA cercanas para garantizar el mejor rendimiento de ambos sistemas, incluido su restablecimiento tras el despeje de una perturbación [6].
- 8. Todos los sistemas de protección deben estar dispuestos de tal forma que las pruebas de los dispositivos de protección puedan realizarse sin afectar al funcionamiento del sistema HVDC [6].

Diversos de los principios descritos anteriormente son reformulaciones de los objetivos de diseño de cualquier sistema de protección. Sin embargo, el sistema HVDC se complica por la gran variedad de equipos y la complejidad de los controles. Además, muchos sistemas HVDC tienen una potencia nominal muy alta y pueden suponer una descarga grave para el sistema de CA si el sistema se pone fuera de servicio repentinamente. Es importante que las protecciones del sistema HVDC sean muy seguras frente a acciones de operación innecesaria y que no se retiren del servicio más equipos de los requeridos para cualquier perturbación [6].

La [Figura 1.13](#page-27-1) muestra un diagrama de bloques típico de puntos de medida y protecciones para un polo de un sistema HVDC. La corriente de falla se mide mediante transductores de corriente continua (DCCT) o transformadores de corriente de flujo cero. Las fallas se despejan siempre mediante protecciones redundantes. Una protección rápida la proporciona el sistema secuencial, que bloquea rápidamente las válvulas y envía una señal para disparar los disyuntores. Otra fuente de protección son las protecciones individuales de los distintos componentes del sistema [6].

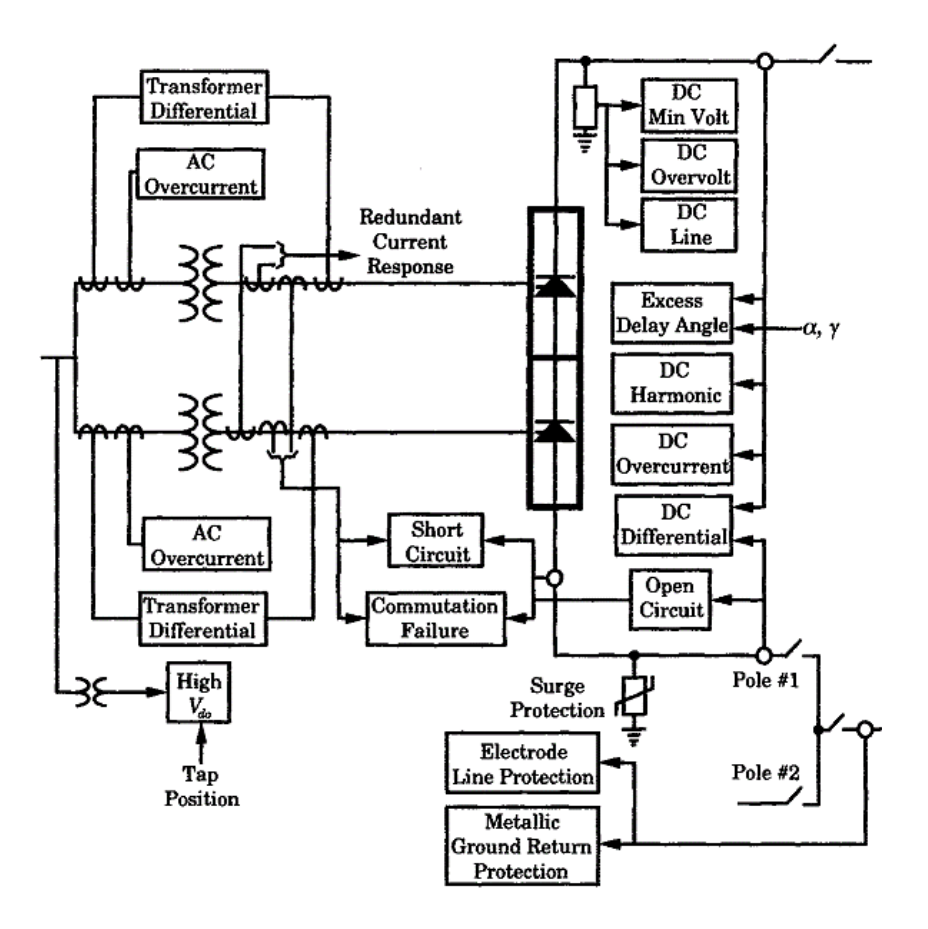

**Figura 1.13** Sistemas de protección HVDC típicos para un polo [6].

#### <span id="page-27-1"></span><span id="page-27-0"></span>**1.4.3.1 Descripción general de la protección del lado de DC**

Las protecciones usadas en CC son [6]:

- 1. Protección de válvulas.
- 2. Otras funciones de protección del lado de DC.

En estas últimas se tienen a las protecciones que se listan a continuación:

- Protección diferencial de DC del convertidor.
- Protección de línea de DC.
- Protección de voltaje mínimo de DC.
- **•** Protección contra sobrevoltaje de DC.
- Protección diferencial DC de polos.
- Protección de circuito abierto de electrodos.
- Protección del filtro de DC.
- Límite de orden de corriente dependiente del voltaje. [6]

#### <span id="page-28-0"></span>**1.4.3.1.1 Protección diferencial de DC del convertidor y sus criterios de ajuste**

La zona de protección para la protección diferencial de DC del convertidor es el lado de DC del convertidor, entre el transductor en el borne de bajo voltaje y el transductor en el reactor en el lado de la línea, ver [Figura 1.14.](#page-28-1) El objetivo de esta protección es detectar fallas a tierra dentro de su zona de supervisión y despejar la falla iniciando las acciones de conmutación adecuadas [6].

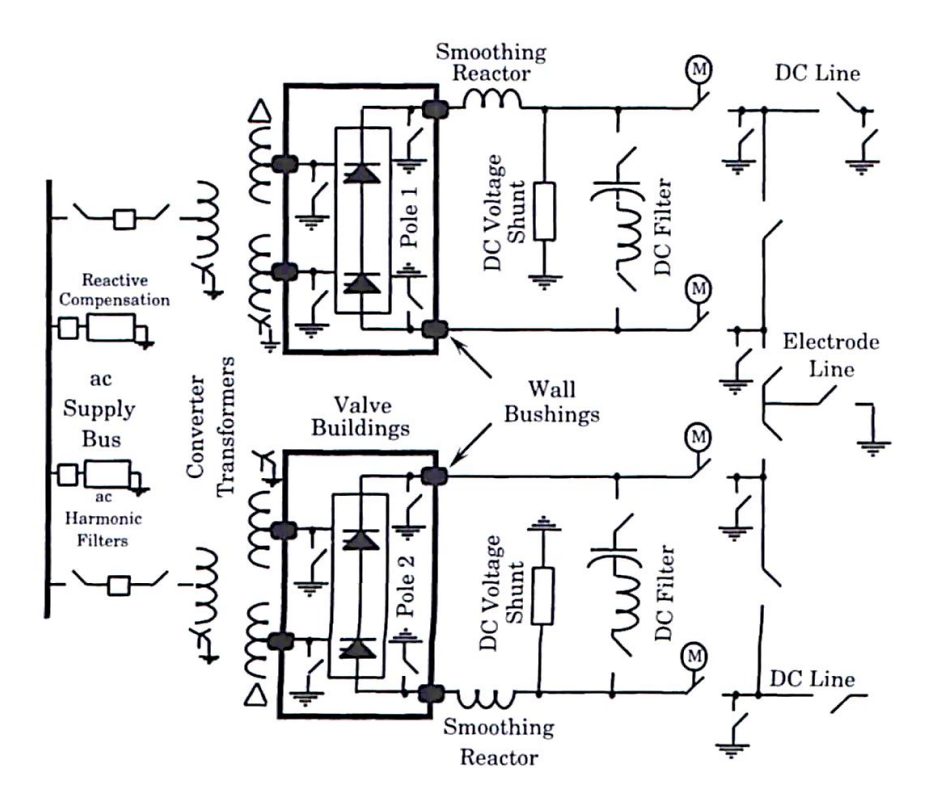

<span id="page-28-1"></span>**Figura 1.14** Configuración típica de una estación convertidora bipolar [6].

El sistema de detección supervisa la corriente DC en la barra neutra y en la barra de c.c. de alto voltaje. Estas medidas se comparan en el sistema de protección mediante un esquema diferencial, siendo una diferencia significativa en estas corrientes el indicador de una falla a tierra en la zona de protección. La protección tiene una parte rápida con baja selectividad y una parte lenta con mayor selectividad. Las acciones de conmutación que se realizan son las siguientes [6]:

- 1. Transferencia al sistema de control redundante.
- 2. Bloqueo del convertidor.
- 3. Disparo de los disyuntores del lado de CA.
- 4. Aislamiento del polo y la línea en ambos extremos [6].

Adicionalmente, se puede mencionar que este método de protección, muy rápido y fiable se emplea con frecuencia en la tecnología de corriente alterna, pero también puede aplicarse en el área de convertidores y en el lado de corriente continua de los sistemas HVDC. El sistema se divide en zonas de protección superpuestas para que ninguna zona quede sin protección. Al mismo tiempo, se puede lograr un alto grado de selectividad para que, en caso de falla, se active la medida de protección adecuada y se eviten paradas innecesarias [7].

**Protección diferencial de puente.** - Una comparación de las corrientes alternas de la válvula y la corriente continua del sistema facilita el reconocimiento de cortocircuitos dentro del puente de 6 impulsos, cuya eliminación requiere la desconexión del grupo de convertidores con el disyuntor de corriente alterna. La corriente de cortocircuito suele circular por una o varias válvulas. Debido a la limitada capacidad térmica de los tiristores, el grupo convertidor debe desconectarse lo antes posible. La [Figura 1.15](#page-29-0) muestra el principio de medición de la protección diferencial de puente [7].

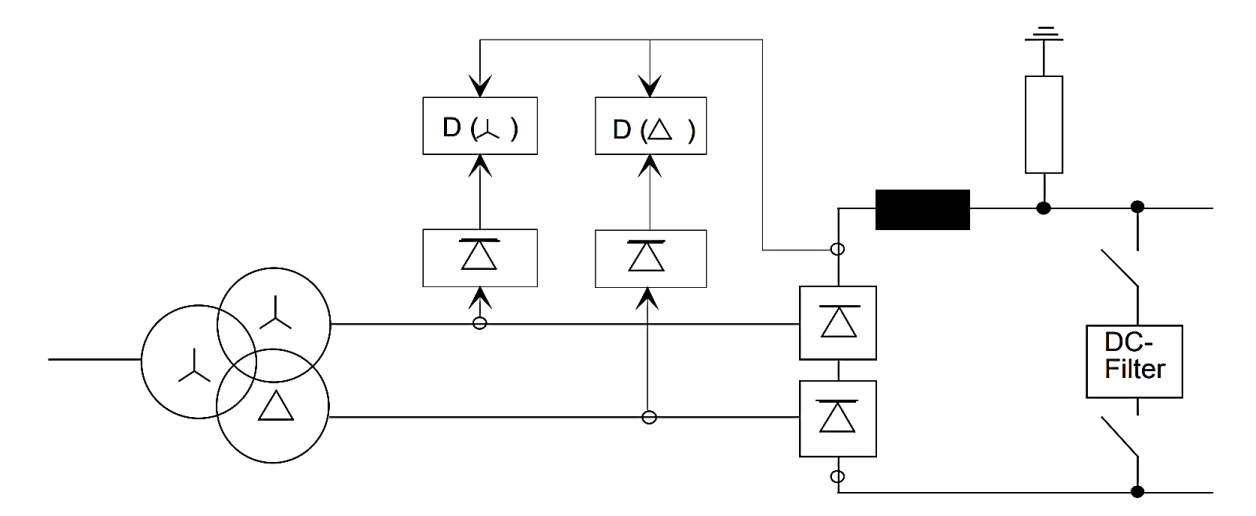

<span id="page-29-0"></span>**Figura 1.15** Principio de medición de la protección diferencial de puente [7].

En los enlaces back-to-back, también es posible utilizar para este fin las corrientes rectificadas de las válvulas del lado opuesto en lugar de la corriente continua medida directamente en el enlace. Los criterios de disparo de la función de protección contra cortocircuitos son los siguientes [7]:

$$
I_{\sim} > I_{=}
$$
\n
$$
(1.1) [7]
$$

$$
\Delta I > 3I_{dN} \tag{1.2}
$$

$$
t_v = 0 \tag{1.3} [7]
$$

Donde:

- I<sub>~</sub>: Corriente alterna rectificada de la válvula de un puente, normalmente equivalente a  $I_d$  [7].
- I<sub>=</sub>: Corriente continua del sistema Id medida por el transformador de corriente continua (transductor) [7].
- ∆I: Diferencia entre la corriente entrante y saliente de un puente evaluada en la protección diferencial [7].
- $\bullet$  t<sub>v</sub>: Retardo de disparo [7].

### <span id="page-30-0"></span>**1.4.3.1.2 Protección de circuito abierto de electrodos y sus criterios de ajuste**

La zona de protección de la línea de electrodos es el equipo de barra de neutro, ver la [Figura 1.14.](#page-28-1) El objetivo del sistema de protección es detectar un circuito abierto de la línea de electrodos y aliviar al equipo de barra de neutro de cualquier sobre voltaje que pueda acompañar a una línea de electrodos abierta [6].

El principio de detección consiste en medir el voltaje a tierra de la barra de neutro del polo, ya que el sobre voltaje en esta barra es un indicador de una línea de electrodos abierta [6].

Cuando se detecta una línea de electrodos abierta, se toman las siguientes medidas [6]:

- 1. Transferir el mando al sistema de control redundante, utilizando un nivel de voltaje en la barra neutro ligeramente superior al utilizado para el retorno metálico [6].
- 2. Comprobar los voltajes en ambas barras de neutro y determinar si ambos están aumentando por encima del nivel de retorno metálico. Si es así, se produce el cierre del dispositivo de conmutación entre las barras de neutro y tierra. Esto hará que la corriente diferencial fluya a tierra mientras el bipolar sigue funcionando, a menos que se detecte una sobreintensidad en la protección del interruptor de tierra [6].
- 3. Si el voltaje de la barra neutra aumenta en funcionamiento monopolar, el interruptor de tierra se cerrará y el polo se bloqueará con el aislamiento que sea adecuado [6].

Esta protección debe coordinarse con el diseño del descargador de barra y las capacidades de resistencia del equipo de la barra de neutro. Adicionalmente, esta protección respalda la protección contra cortocircuito de la línea de electrodos en el otro

polo cuando está en funcionamiento bipolar. En funcionamiento monopolar, esta protección refuerza la protección diferencial de corriente continua del polo, ya que, al abrirse la línea de electrodos, la corriente pasará a través del descargador de barra de neutro, que se encuentra en la zona de protección de la protección diferencial de corriente continua del polo [6].

#### <span id="page-31-0"></span>**1.4.3.3 Ajustes de protección HVDC**

Los sistemas HVDC suelen ser suministrados por un fabricante de equipos como un sistema completo o llave en mano, incluidos los sistemas de protección tanto para el lado de CA como de DC de las estaciones convertidoras. Esto significa que el proveedor diseña todas las protecciones y proporciona los ajustes recomendados basados en las especificaciones. El ingeniero de protección de la compañía eléctrica debe garantizar la coordinación de los sistemas de protección del sistema de CA local con los suministrados por los ingenieros de HVDC [6].

Dado que esta interfaz se encuentra en una barra de CA, esta coordinación no es inusual. La diferencia importante entre esta actividad y la de la protección del sistema de CA, es la preparación de la especificación, ya que ésta es la única información que tendrá el proveedor sobre el sistema de CA en el que debe operar el sistema HVDC. Debe incluir información sobre la potencia del sistema de CA en ambas ubicaciones de los convertidores y una declaración de los requisitos de la empresa eléctrica para garantizar una fiabilidad adecuada en todo el sistema de protección. Por ejemplo, esto incluiría requisitos para dispositivos de protección redundantes, sistemas de medición, sistemas de procesamiento y controles de disparo. Dado que los controles suelen ser digitales, deberían incluirse requisitos para fuentes de alimentación, hardware digital, software y normas de construcción que garanticen la separación de los sistemas redundantes [6].

### <span id="page-32-0"></span>**2. METODOLOGÍA**

### <span id="page-32-1"></span>**2.1 ESTRUCTURA**

A través del diagrama de flujo de la [Figura 2.1](#page-32-3) se ilustra la estructura de la metodología adoptada para desarrollar el presente Trabajo de Integración Curricular.

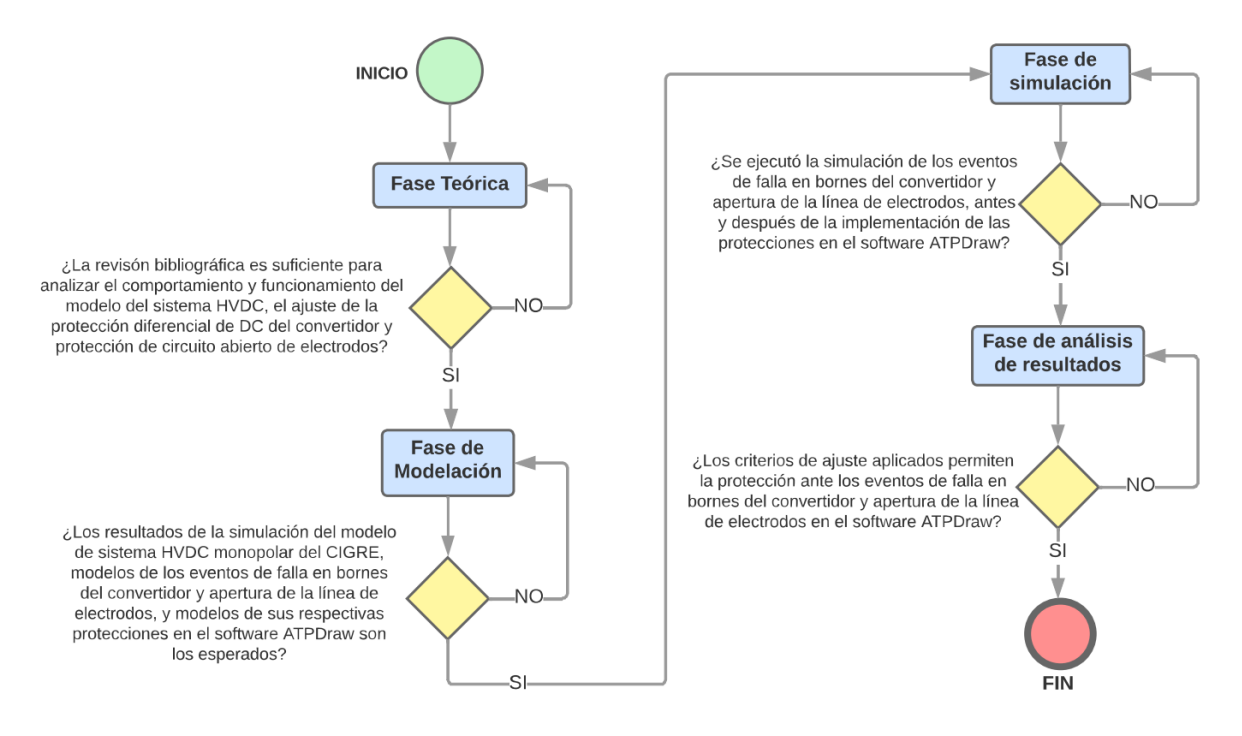

**Figura 2.1** Diagrama de flujo de la metodología aplicada.

<span id="page-32-3"></span>Es importante mencionar que cada fase representada a través de bloques en el diagrama de flujo de la [Figura 2.1](#page-32-3) es parte primordial de la estructura del Trabajo de Integración Curricular, ya que en base a esta metodología se puede desarrollar el mismo de manera ordenada y entendible. Adicionalmente, en los siguientes subcapítulos se va a abordar una explicación tanto general como específica de cada uno de los bloques representados en el diagrama.

#### <span id="page-32-2"></span>**2.2 DESCRIPCION GENERAL**

En forma general se puede observar que la metodología se encuentra dividida por cuatro fases, las cuales son:

 Fase Teórica: En esta fase se hace mucho énfasis en la revisión y recopilación de varias fuentes bibliográficas de toda aquella información que se considere pertinente y necesaria para poder llevar a cabo un sustento teórico adecuado, para el estudio del comportamiento y funcionamiento que trae consigo el modelo del sistema de transmisión de corriente directa en alto voltaje HVDC, así como el ajuste de la protección diferencial de DC del convertidor y de la protección de circuito abierto de electrodos, también de los principios fundamentales para el manejo del software de simulación ATP debido a que todas las simulaciones para el presente Trabajo de Integración Curricular se las modelará e implementará en este programa computacional.

- Fase de Modelación: En esta fase ya se emplea el software ATPDraw para llevar a cabo el modelo de HVDC monopolar del CIGRE, de tal manera que los resultados en condiciones iniciales del sistema resulten iguales a los encontrados en las referencias bibliográficas. En función del sistema base se modelarán los eventos de falla en bornes del convertidor y la apertura de la línea de electrodos, y con ello se procederá a modelar la protección diferencial de DC del convertidor y la protección de circuito abierto de electrodos, en base a los criterios de ajuste encontrados en la literatura técnica, las cuales deberán entrar en funcionamiento para realizar la acción de desconexión ante los eventos mencionados.
- Fase de Simulación: En esta fase se simulan los eventos de falla en bornes del convertidor y apertura de la línea de electrodos, antes y después de la implementación de las protecciones tomando en cuenta los parámetros que las caracterizan, dichas simulaciones se las realiza con el fin de ir probando los diferentes criterios que fueron recopilados de la lectura técnica y de esa manera ajustar las mismas de una manera efectiva.
- Fase de Análisis de Resultados: En esta fase se tendrá un análisis compacto y comprensible de los resultados obtenidos tras haber precisado los criterios de ajuste más adecuados que permiten la protección ante los eventos de falla en bornes del convertidor y apertura de la línea de electrodos en el software ATPDraw.

### <span id="page-33-0"></span>**2.3 DESCRIPCIÓN ESPECÍFICA**

#### <span id="page-33-1"></span>**2.3.1 FASE TEÓRICA**

A través del diagrama de flujo de la [Figura 2.2](#page-34-0) se presenta la estructura de la Fase Teórica.

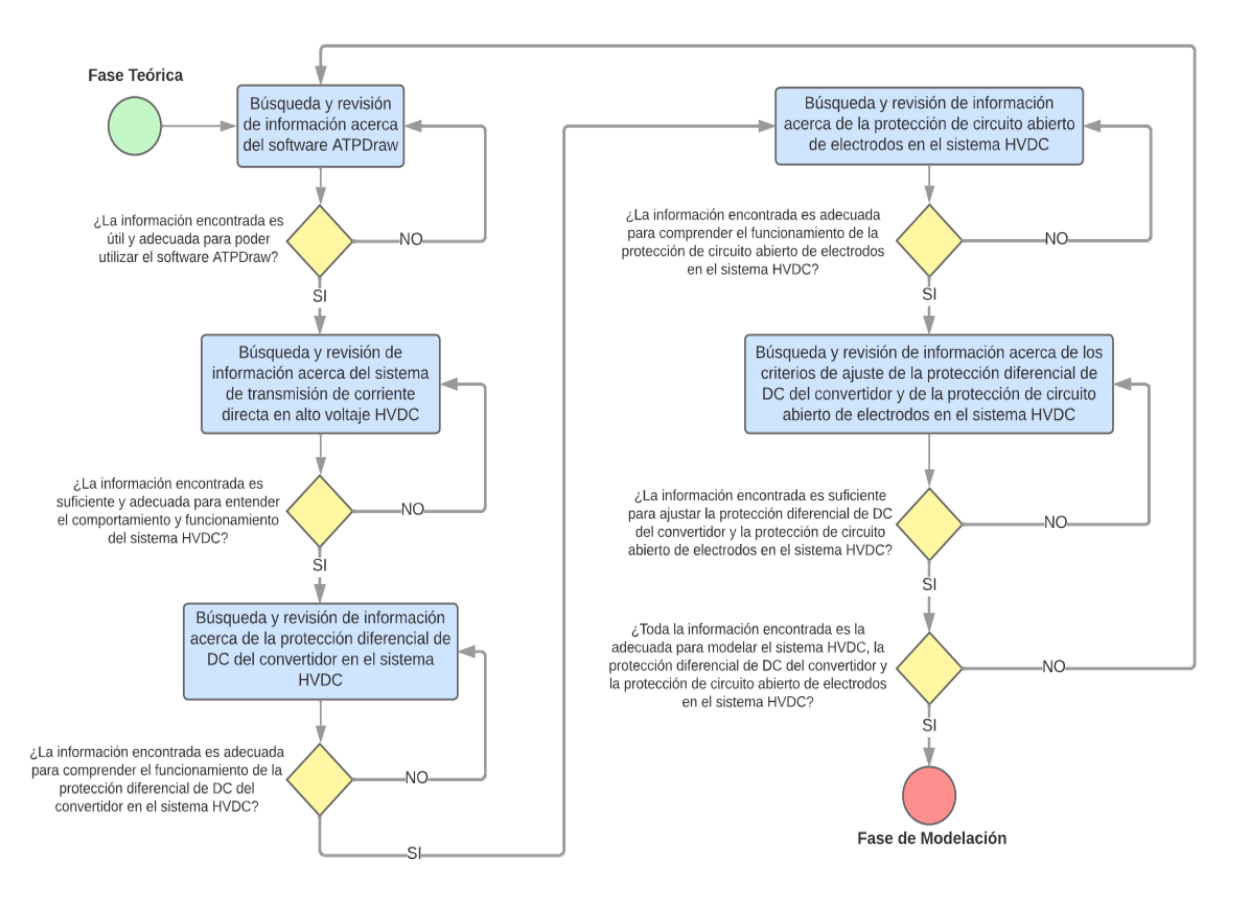

**Figura 2.2** Diagrama de flujo para la Fase Teórica.

<span id="page-34-0"></span>Inicialmente en esta fase se hizo una búsqueda de toda aquella información relevante acerca del manejo del software ATPDraw, desde su correcta instalación hasta el uso de sus elementos básicos. Se hizo una revisión bibliográfica de varias fuentes como tutoriales, cursos y el manual proporcionado por el mismo software. Se ahondó en cómo crear, guardar y editar los archivos; sin embargo, lo que se priorizó fue entender como modelar los diferentes elementos necesarios para llevar a cabo este Trabajo de Integración Curricular, también como graficar las señales de voltaje o corriente y la manera de usar correctamente el lenguaje de control MODELS y TACS.

En esta fase se estableció el sistema DC a utilizar, el cual es el HVDC monopolar de CIGRE, se priorizó la recopilación de la información importante acerca del comportamiento y funcionamiento de éste. Se buscó el principio de funcionamiento de los elementos primordiales que conforma el HVDC, las formas de las señales de corriente y voltaje en distintos elementos del HVDC que se deben producir en condiciones iniciales y el modelo de este sistema monopolar en el software ATPDraw.

A partir de elegir al HVDC monopolar de CIGRE como el sistema DC base a utilizar, se empezó a hacer una búsqueda a través de diferentes fuentes bibliográficas de la protección diferencial de DC del convertidor y de la protección de circuito abierto de electrodos en el sistema HVDC, principalmente se recopiló información de los principios de funcionamiento de cada uno, luego de ello se hizo una búsqueda de los criterios de ajuste de las dos protecciones.

Una vez escogido el sistema DC base y recopilado toda la información necesaria para ajustar cada protección, ya se puede avanzar a la siguiente fase la cual tiene como propósito realizar la modelación del sistema y de sus protecciones en el software ATPDraw.

#### <span id="page-35-0"></span>**2.3.2 FASE DE MODELACIÓN**

A través del diagrama de flujo de la [Figura 2.3](#page-36-1) se presenta la estructura de la Fase de Modelación.

En esta fase se implementa el modelo de sistema HVDC monopolar del CIGRE en el software ATPDraw, el cual, tras la búsqueda realizada fue encontrado en el Comité Argentino de Usuarios del EMTP/ATP, CAUE. Inicialmente en este modelo se revisó que todos los valores de los parámetros de los elementos que conforman el sistema HVDC sean exactamente los mismos que son presentados en la literatura técnica acerca del sistema del HCVDC del CIGRE. En este sistema se realizó pruebas con la finalidad de apreciar el comportamiento de las señales tanto de voltaje como de corriente en el rectificador en condiciones iniciales, y con ello llevar a cabo una comparación con los resultados de estas señales que fueron encontrados en la literatura técnica.
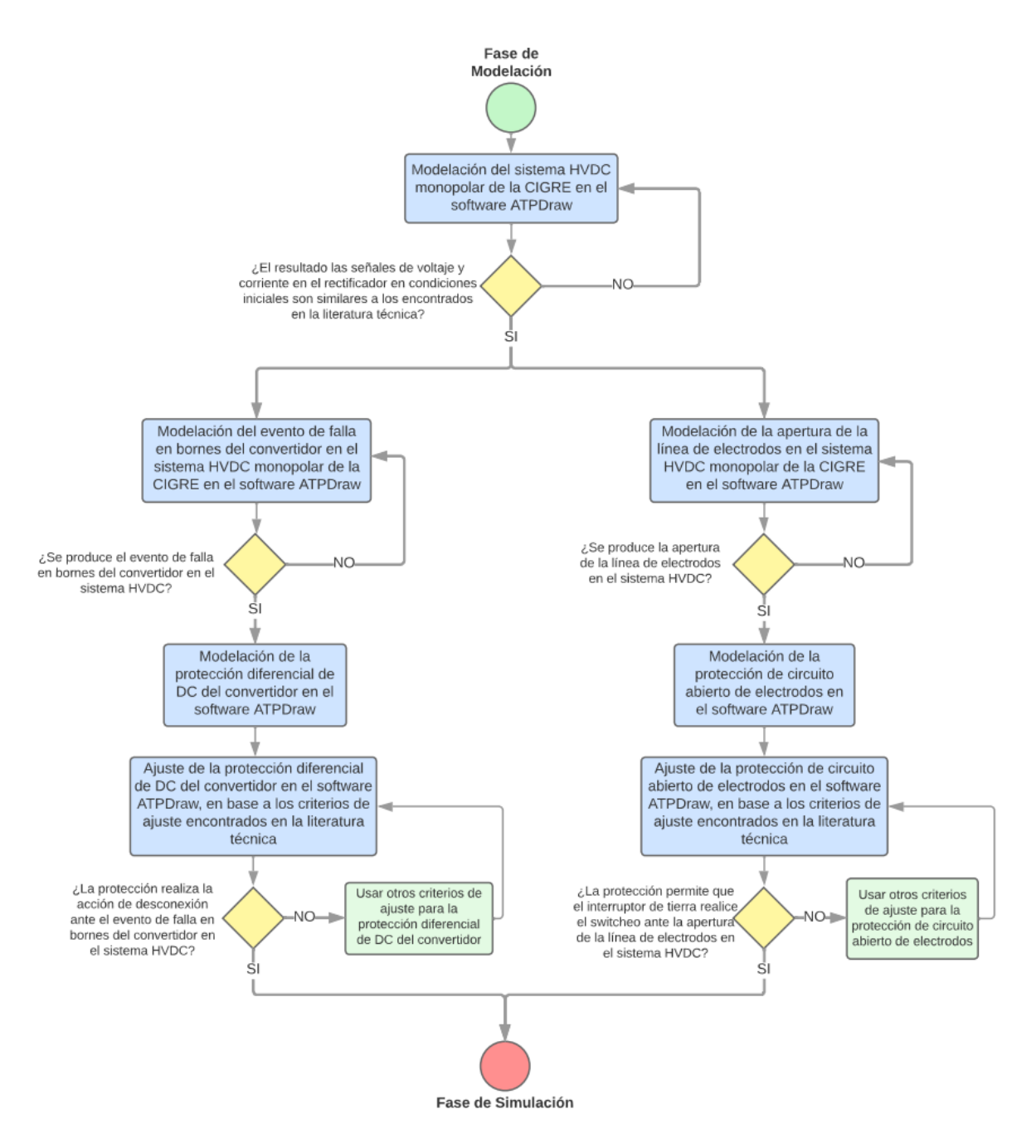

**Figura 2.3** Diagrama de flujo para la Fase de Modelación.

#### **2.3.2.1 Modelación de la protección diferencial de DC del convertidor**

Para la modelación se describen los elementos fundamentales que ayudaron a llevar a cabo el modelo de la protección. Como punto de partida en el modelo de sistema HVDC monopolar del CIGRE se procedió a modelar un evento de falla en bornes del convertidor, como se muestra en la [Figura 2.4.](#page-37-0)

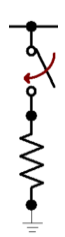

<span id="page-37-0"></span>**Figura 2.4** Modelo de un evento de falla en bornes del convertidor en el sistema HVDC monopolar del CIGRE en el software ATPDraw.

Tras generar el evento de falla, se necesita modelar a la protección que permita la acción de desconexión. Entonces se modelaron dos interruptores trifásicos, iguales al que se muestra en la [Figura 2.5.](#page-37-1)

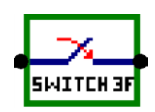

**Figura 2.5** Modelo del interruptor trifásico en el software ATPDraw.

<span id="page-37-1"></span>Es importante mencionar que la modelación de estos interruptores trifásicos se la realizó utilizando el lenguaje de control TACS, y el resultado es el que se muestra en la [Figura](#page-37-2)  [2.6.](#page-37-2) Es importante mencionar que, para ingresar al interior del interruptor trifásico de la [Figura 2.5,](#page-37-1) simplemente se debe presionar ctrl+G en el teclado, y para salir del mismo se debe presionar ctrl+H en el teclado.

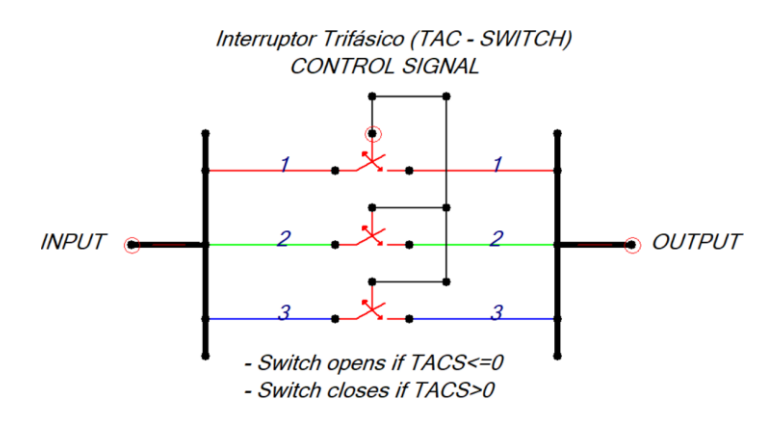

<span id="page-37-2"></span>**Figura 2.6** Modelo del Interruptor Trifásico (TAC-SWITCH) usando el lenguaje de control TACS en el software ATPDraw.

Tras ello se llevó a cabo la modelación de un rectificador de medición, el resultado es el que se muestra en la [Figura 2.7.](#page-38-0)

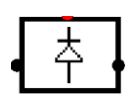

<span id="page-38-0"></span>**Figura 2.7** Modelo del rectificador de medición en el software ATPDraw.

Para el caso del modelo 'DIFERENTIAL PROTECTION MODEL' de la [Figura 2.8,](#page-38-1) se hizo uso del lenguaje de control MODELS. Prácticamente en este modelo, como entradas se tienen a las variables 'ILT' e 'IM', las cuales van a sensar la corriente a través de la línea de transmisión DC y la corriente antes del rectificador, respectivamente. Por otro lado, como salidas se tiene al 'Switch', el cual será comandado para abrir al interruptor trifásico y que servirá también para el bloqueo de los rectificadores. Además, se tiene a las variables 'IM' e 'ILT', las cuales permitirán visualizar las corrientes de medición y de la línea de transmisión de DC; y también se tiene a la variable 'Idif' que va a permitir visualizar la diferencia entre las corrientes existentes antes del rectificador y después del mismo, es decir en la línea DC.

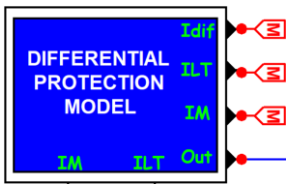

<span id="page-38-1"></span>**Figura 2.8** Modelo 'DIFERENTIAL PROTECTION MODEL' en el software ATPDraw.

Dentro del modelo 'DIFERENTIAL PROTECTION MODEL' se tiene la ventana que se muestra en la [Figura 2.9,](#page-39-0) aquí se debe dar un clic en el botón 'Edit' para poder redirigirse a la interfaz de programación del modelo, la cual tiene el nombre de 'Model Editor'. En esta interfaz se llevará a cabo toda la configuración de las acciones que debe ejecutar la protección diferencial de DC del convertidor. La programación aplicada dentro del 'Model Editor' para esta protección se la muestra mediante el [ANEXO 3,](#page-91-0) éste va a permitir sacar la diferencia entre las corrientes existentes antes del rectificador y después del mismo, es decir en la línea DC.

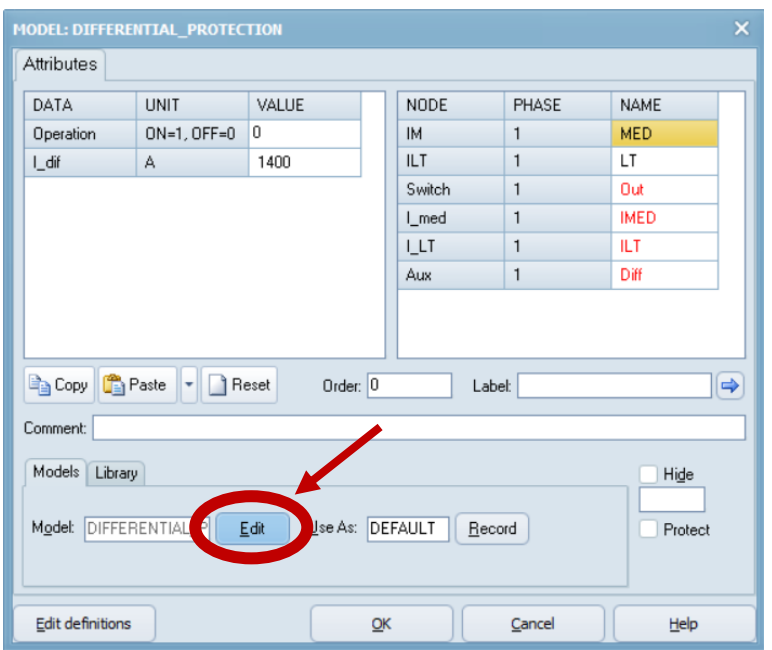

<span id="page-39-0"></span>**Figura 2.9** Ventana 'MODEL: DIFERENTIAL PROTECTION' en el software ATPDraw.

Una vez modelados e integrados todos los elementos descritos, la protección diferencial de DC del convertidor ya se encuentra funcional y permitirá la acción de desconexión ante el evento de una falla en bornes del convertidor.

#### **2.3.2.2 Modelación de la protección de circuito abierto de electrodos**

Inicialmente, sobre el modelo de sistema HVDC monopolar del CIGRE se procedió a modelar un evento de apertura de la línea de electrodos. Para ello se creó el modelo 'LINE OPENING MODEL' de la [Figura 2.10](#page-39-1) con el uso del lenguaje de control MODELS.

<span id="page-39-1"></span>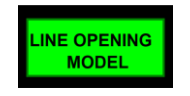

**Figura 2.10** Modelo de un evento de apertura de la línea de electrodos en el sistema HVDC monopolar del CIGRE en el software ATPDraw.

Dentro del modelo 'LINE OPENING MODEL', se tiene la ventana que se muestra en la [Figura 2.11,](#page-40-0) aquí se debe dar un clic en el botón 'Edit' para poder redirigirse a la interfaz de programación del modelo, la cual tiene por nombre 'Model Editor'. En esta interfaz se llevará a cabo la configuración para la apertura de la línea de electrodos. La programación aplicada dentro del 'Model Editor' se la muestra mediante el [ANEXO 4.](#page-95-0)

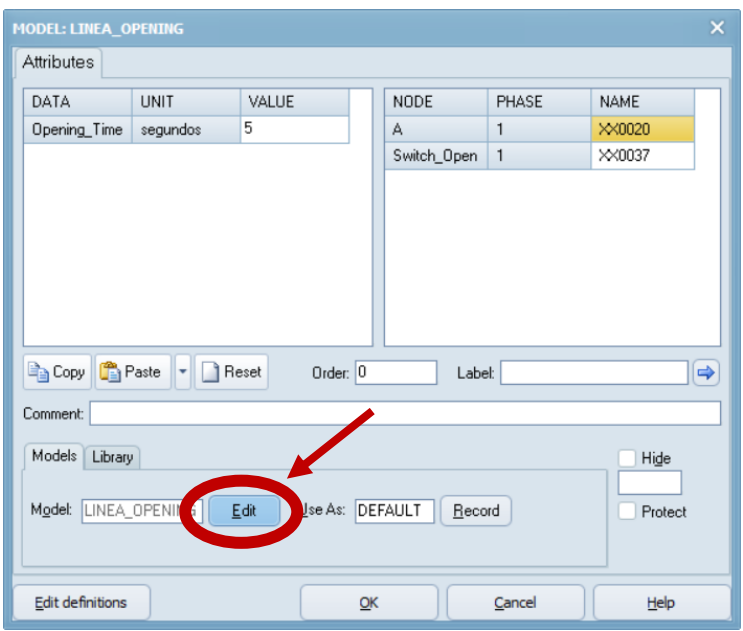

<span id="page-40-0"></span>**Figura 2.11** Ventana 'MODEL: LINEA\_OPENING' en el software ATPDraw.

Luego se llevó a cabo la modelación del switch de la [Figura 2.12,](#page-40-1) el cual representa a un interruptor de tierra que se cerrará cuando se detecte que se abrió la línea de electrodos.

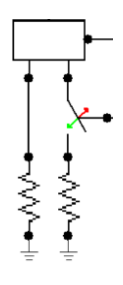

**Figura 2.12** Modelo del interruptor de tierra en el software ATPDraw.

<span id="page-40-1"></span>Adicionalmente, se realizó el modelo 'OPEN ELECTRODE PROTECTION' de la [Figura](#page-40-2)  [2.13,](#page-40-2) para el cual se hizo uso del lenguaje de control MODELS. Como entrada este modelo tiene a la variable 'Ve' que va a sensar el voltaje en el electrodo, y como salidas tiene a las variables 'Out' y 'VMed' que permiten aislar y conectar al electrodo.

<span id="page-40-2"></span>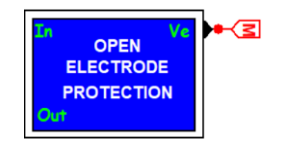

**Figura 2.13** Modelo 'OPEN ELECTRODE PROTECTION' en el software ATPDraw.

Dentro del modelo 'OPEN ELECTRODE PROTECTION', se tiene la ventana que se muestra en la [Figura 2.14,](#page-41-0) aquí se debe dar un clic en el botón 'Edit' para redirigirse a la interfaz de programación del modelo, la cual tiene por nombre 'Model Editor'. En esta interfaz se llevará a cabo la configuración de las acciones que debe ejecutar la protección de circuito abierto de electrodos. La programación aplicada dentro del 'Model Editor' se la muestra mediante el [ANEXO 4,](#page-95-0) el mismo va a ser capaz de comprobar los voltajes en ambas barras del neutro y va a determinar si estos se encuentran aumentando por encima del nivel de retorno metálico, si es así, esta protección se va a encargar de enviar a cerrar el dispositivo de conmutación entre las barras del neutro y la tierra.

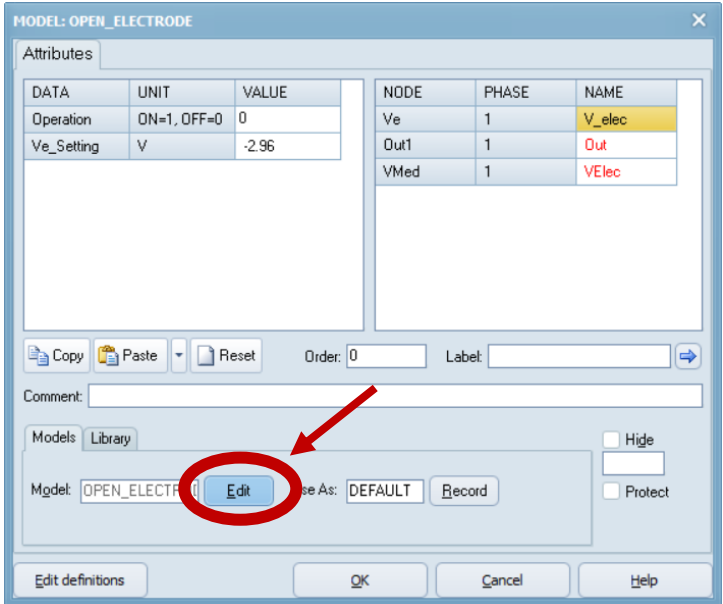

<span id="page-41-0"></span>**Figura 2.14** Ventana 'MODEL: OPEN\_ELECTRODE' en el software ATPDraw.

Tras haber modelado e integrado todos los elementos descritos, la protección de circuito abierto de electrodos ya está funcional y permitirá que el interruptor de tierra realice el switcheo lo más pronto posible para que la señal de voltaje del electrodo no pierda estabilidad y la misma sea capaz de volver rápidamente a sus condiciones nominales, todo ello en respuesta ante la presencia de un evento de apertura de la línea de electrodos.

#### **2.3.3 FASE DE SIMULACIÓN**

A través del diagrama de flujo de la [Figura 2.15](#page-42-0) se ilustra la estructura perteneciente a la Fase de Simulación.

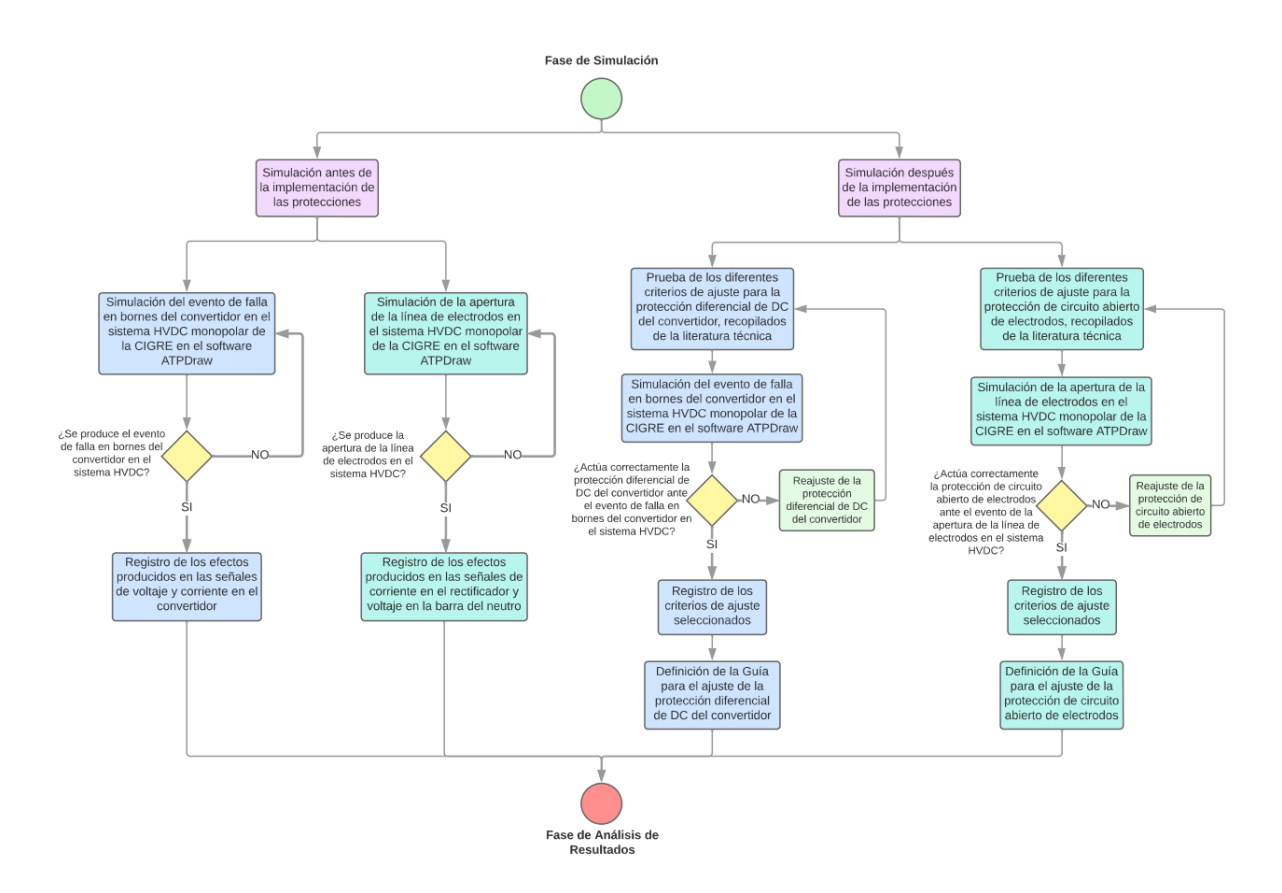

**Figura 2.15** Diagrama de flujo para la Fase de Simulación.

<span id="page-42-0"></span>En esta fase se llevó a cabo la simulación de los eventos de falla en bornes del convertidor y la apertura de la línea de electrodos, antes y después de la implementación de las protecciones. Mediante la simulación que se muestra en el [ANEXO 1](#page-69-0) y [ANEXO 2](#page-80-0) se fue probando los distintos criterios de ajuste investigados para cada protección, con la finalidad de encontrar los ajustes más adecuados que actúen ante los eventos mencionados. Tras ello, se procedió a definir la guía para el ajuste de las dos protecciones y así se logró avanzar a la siguiente fase de análisis de resultados.

#### **2.3.4 FASE DE ANÁLISIS DE RESULTADOS**

Mediante el diagrama de flujo de la [Figura 2.16](#page-43-0) se presenta la estructura perteneciente a la Fase de Análisis de Resultados.

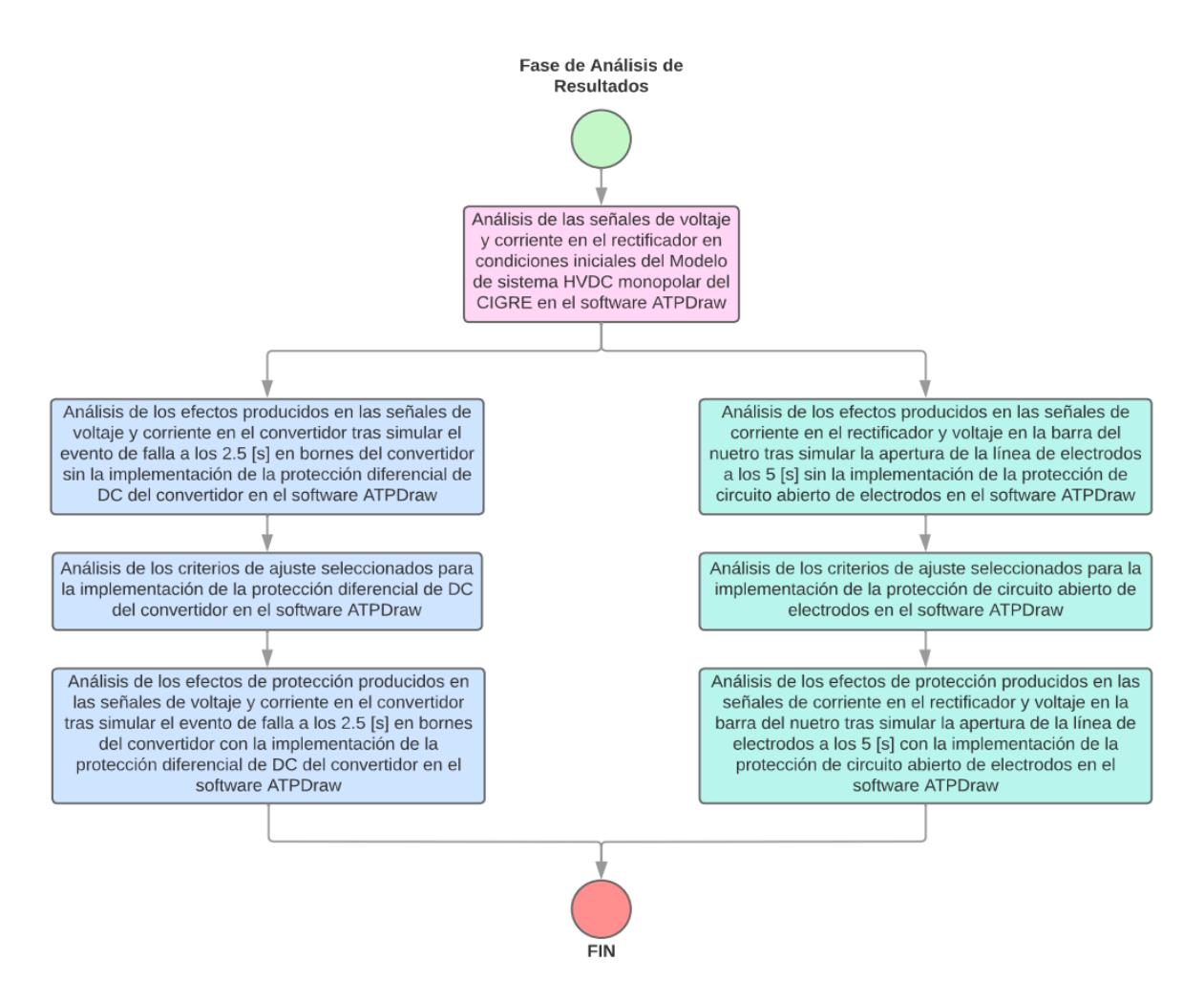

**Figura 2.16** Diagrama de flujo para la Fase de Análisis de Resultados.

<span id="page-43-0"></span>Luego de haber simulado y probado con los distintos criterios de ajuste los modelos de la protección diferencial de DC del convertidor y la protección de circuito abierto de electrodos en el software ATPDraw, se hizo un análisis y se escogieron los más adecuados. Una vez establecidos los criterios correspondientes se fueron registrando los resultados tanto de manera gráfica como numérica en tablas. Inicialmente se analizó los resultados de las señales de voltaje y corriente en el rectificador en condiciones iniciales del modelo de sistema HVDC monopolar del CIGRE, después se analizó las señales de voltaje y corriente en el convertidor tras simular el evento de falla a los 2.5 s en bornes del convertidor con y sin la implementación de la protección diferencial de DC del convertidor, y finalmente se analizó las señales de corriente en el rectificador y voltaje en la barra del neutro tras simular la apertura de la línea de electrodos a los 5 s con y sin la implementación de la protección de circuito abierto de electrodos.

## **2.3.5 GUÍA PARA EL AJUSTE DE LA PROTECCIÓN DIFERENCIAL DE DC DEL CONVERTIDOR Y LA PROTECCIÓN DE CIRCUITO ABIERTO DE ELECTRODOS DE UN SISTEMA HVDC**

A través del diagrama de flujo de la [Figura 2.17](#page-44-0) se presenta la forma en la que se estructuró la guía de ajuste, tanto para la protección diferencial de DC del convertidor como para la protección de circuito abierto de electrodos de un sistema HVDC.

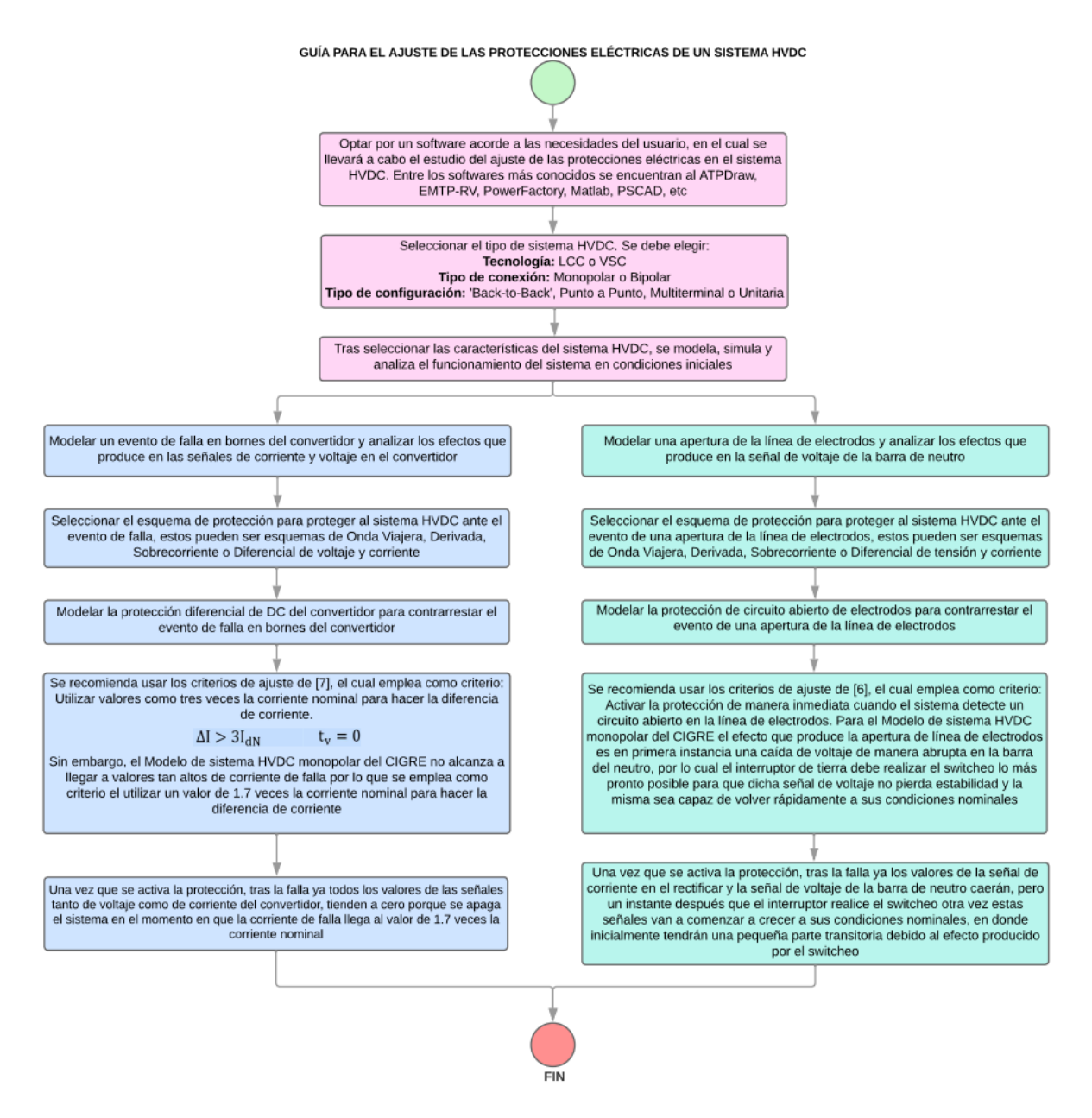

<span id="page-44-0"></span>**Figura 2.17** Diagrama de flujo para la estructuración de la guía de ajuste de las protecciones seleccionadas para el sistema HVDC.

# **3. RESULTADOS, CONCLUSIONES Y RECOMENDACIONES**

### **3.1 RESULTADOS**

#### **3.1.1 SISTEMA BASE**

El sistema DC elegido para proponer el ajuste de la protección diferencial de DC del convertidor y de circuito abierto de electrodos, es el sistema HVDC del CIGRE. Tras la realización de la revisión bibliográfica se encontraron dos modelos de este sistema trabajados en el software ATPDraw, dentro del Comité Argentino de Usuarios del EMTP/ATP, más conocido como CAUE, específicamente estos son: el HVDC Benchmark tanto monopolar como bipolar [8].

El modelo que se ha desarrollado dentro del software ATPDraw fue basado en el caso de ejemplo del HVDC de tipo monopolar que se ubica dentro del directorio del software PSCAD/EMTDC. Mediante la [Figura 3.1](#page-45-0) se presenta a través de un único módulo, el mismo sistema del caso de PSCAD, pero representado en el software ATP usando la plataforma ATDraw.

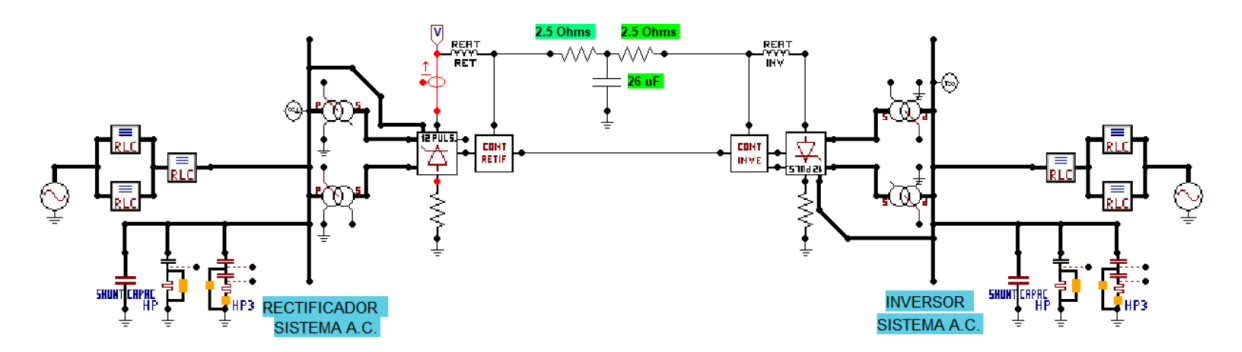

<span id="page-45-0"></span>**Figura 3.1.** HVDC monopolar del CIGRE representado en el software ATPDraw.

A través de la [Tabla 3.1](#page-46-0) se muestran los valores de los parámetros pertenecientes al sistema DC que se utilizaron como base para el modelo del circuito de control. Por otro lado, para el modelado de la línea de transmisión DC se usó la red equivalente T con reactores de alisado, los cuales fueron incluidos en ambos lados. Los valores de los parámetros de la línea incluyendo la reactancia de alisado se muestran en la [Tabla 3.2.](#page-46-1)

| <b>Parámetros</b>     | <b>Lado DC</b> |
|-----------------------|----------------|
| Voltaje Base          | 500 [kV]       |
| <b>Corriente Base</b> | 2000 [A]       |
| Impedancia Base       | 250 $[Ω]$      |
| Potencia Base         | 1000 [MW]      |

<span id="page-46-0"></span>**Tabla 3.1** Parámetros del Sistema DC [8] [9]

<span id="page-46-1"></span>**Tabla 3.2** Parámetros R, L, C y distancia para la línea de DC [8] [9]

| <b>Parámetros</b>        | <b>Lado DC</b>     |  |  |  |
|--------------------------|--------------------|--|--|--|
| Reactancia en cada lado  | $0.5968$ [H]       |  |  |  |
| Resistencia en cada lado | $2.5$ [ $\Omega$ ] |  |  |  |
| Capacitancia             | $26.0$ [ $\mu$ F]  |  |  |  |
| Longitud                 | 179 [Km]           |  |  |  |

Este modelo implementado hace uso de varias componentes existentes dentro del software ATPDraw como transformadores, fuentes ideales y también ramas lineales para llevar a cabo una representación de los sistemas equivalentes tanto de corriente alterna como de corriente continua. Adicionalmente, otras componentes fueron modeladas usando el recurso de modularización conocido como el 'Módulo de Base de Datos', con el propósito de crear elementos nuevos considerando tanto la flexibilidad como la simplicidad, para facilitar la tarea a todos los usuarios que deseen llevar a cabo algún estudio dentro de este modelo HVDC. Los componentes que fueron desarrollados son los siguientes [8]:

- **Puente convertidor de doce pulsos:** Este puente se encuentra disponible tanto para el lado del rectificador como del inversor, éste tiene un esquema con un circuito PLL único para ambos puentes de seis pulsos. Mediante el lenguaje TACS se implementaron varias funciones internas de control como: la medición del ángulo de extinción usado por el control del inversor, la generación del pulso de disparo a partir de un ángulo definido dado por el control de tipo externo y la medición del voltaje RMS [8].
- **Filtros de AC:** Estos fueron estructurados según su tipo de rama y los datos fueron configurados a cada uno de los lados del convertidor [8].
- **Reactor de alisado para el rectificador y el inversor con variables de inicialización:** Para tener inicialización simple del sistema, se utilizaron fuentes de voltaje en el lado de CC del rectificador y fuentes de intensidad en el lado de CC del inversor. Para eludir la sobrecarga, dichas fuentes fueron incorporadas en el componente del reactor de alisado de cada uno de los lados [8].
- **Fuentes de CA de inicialización:** Se utilizaron fuentes ideales en la barra del conversor de cada lado de CA [8].
- **Control del rectificador e inversor:** Se llevó a cabo usando el lenguaje de control denominado MODELS, posee parámetros como la Base de voltaje continua y la Base de corriente continua, ganancias proporcionales e integrales de CCA (existen dos pares de ganancias en el CCA del inversor) y también constantes de tiempo de medida tanto de voltaje como de corriente. En el inversor se dan los parámetros como el orden de la corriente (solo existe VDCOL en el inversor y el orden de la intensidad se envía al rectificador) y la frecuencia del sistema AC usada para la medición del ángulo de extinción en el control del inversor [8].

Mediante la [Figura 3.2](#page-47-0) se muestra como el modelo de la [Figura 3.1](#page-45-0) corre y se ejecuta de manera adecuada.

| क्या C:\WINDOWS\system32\cmd.exe                                                                                  |               |        |                      |                                                                                                  |                |       |                           |                                                   |            |            | П      | $\times$ |
|----------------------------------------------------------------------------------------------------|---------------|--------|----------------------|--------------------------------------------------------------------------------------------------|----------------|-------|---------------------------|---------------------------------------------------|------------|------------|--------|----------|
|                                                                                                    |               |        |                      | 1.0357478.977895203 1.0                                                                          |                |       |                           | 17.325 1.0256811 1.00003645 21.0126945 1.02978295 |            |            |        | ∧        |
| Times of maxima :<br>.024525                                                                                      | .0159         |        | $.875E - 3$          | .0059                                                                                            | .020525        |       | .006125                   | .0206                                             | $.35E - 3$ | .05165     | .67785 |          |
|                                                                                                    | .043825       |        | .99405               | 0.0                                                                                              | .083625        |       | .052025                   | .013125                                           | .0704      | .05165     |        |          |
| Variable minima :  .160086E-7 -321.38947 -2344.4498 -1276.6951 -3448.1034 -2150.1785 -448.48192 -71.428425<br>0.0 |               |        |                      |                                                                                                  |                |       |                           |                                                   |            |            | 0.0    |          |
|                                                                                                    |               |        | .982850468.941743212 | 1.0                                                                                              |                |       |                           | 14.625 .987903084 .962231409 14.981164 .981538116 |            |            |        |          |
| Times of minima :<br>0.0                                                                                          |               | 0.0    | .017175              | 0.0                                                                                              | .002575        |       | 0.0                       | .0028                                             | .007825    | $.25E - 4$ | 0.0    |          |
|                                                                                                    |               | .0946  | .078425              | 0.0                                                                                              |                | .0317 | .09945                    | .078675                                           | .01375     | .098925    |        |          |
| Blank card terminating all plot cards.   BLANK PLOT                                                               |               |        |                      |                                                                                                  |                |       |                           |                                                   |            |            |        |          |
| Actual List Sizes for the preceding solution follow.                                                              |               |        |                      |                                                                                                  |                |       | 11-Nov-18 11.00.00        |                                                   |            |            |        |          |
| Size 1-10:                                                                                                    | 112<br>173    | 157    | 17                   | 859<br>36                                                                                        | 488            | ø     | 12                        | 8                                                 |            |            |        |          |
| Size 11-20:                                                                                                    | $\theta$      |        | 18 -9999 -9999 4570  | 0                                                                                                | - 0            | ø     | 756K                      | 0                                                 |            |            |        |          |
| Size 21-30:                                                                                                    | $\theta$<br>0 | $-353$ |                      | $0 - 9999$<br>$\overline{4}$                                                                     | 16 1969 - 9999 |       |                           | 0                                                 |            |            |        |          |
| Seconds for overlays 1-5 : 0.000                                                                                  |               |        |                      | 0.000                                                                                            |                |       | 0.000 -- (CP: Wait; Real) |                                                   |            |            |        |          |
| Seconds for overlays 6-11 : 0.000                                                                                 |               |        |                      | 0.000                                                                                            | 0.000          |       |                           |                                                   |            |            |        |          |
| Seconds for overlays 12-15 : 0.000 0.000                                                                          |               |        |                      |                                                                                                  | 0.000          |       |                           |                                                   |            |            |        |          |
| Seconds for time-step loop: 0.000 0.000                                                                           |               |        |                      |                                                                                                  | 0.000          |       |                           |                                                   |            |            |        |          |
| Seconds after DELTAT-loop : 0.000                                                                                 |               |        |                      | 0.000                                                                                            | 0.000          |       |                           |                                                   |            |            |        |          |
|                                                                                                    | Totals :      |        | 0.000                | 0.000                                                                                            | 0.000          |       |                           |                                                   |            |            |        |          |
|                                                                                                    |               |        |                      | ATP Finished at 21:33:26 on Wednesday, 07 June 2023<br>Total Execution Time was 9.61 cpu seconds |                |       |                           |                                                   |            |            |        |          |
| Hit any key to close this window.                                                                                 |               |        |                      |                                                                                                  |                |       |                           |                                                   |            |            |        |          |

<span id="page-47-0"></span>**Figura 3.2** Ejecución del modelo de HVDC monopolar del CIGRE representado en el software ATPDraw.

A continuación, mediante la [Figura 3.3](#page-48-0) y [Figura 3.4](#page-48-1) se presentan las gráficas de voltaje y corriente continua en el rectificador en condiciones iniciales.

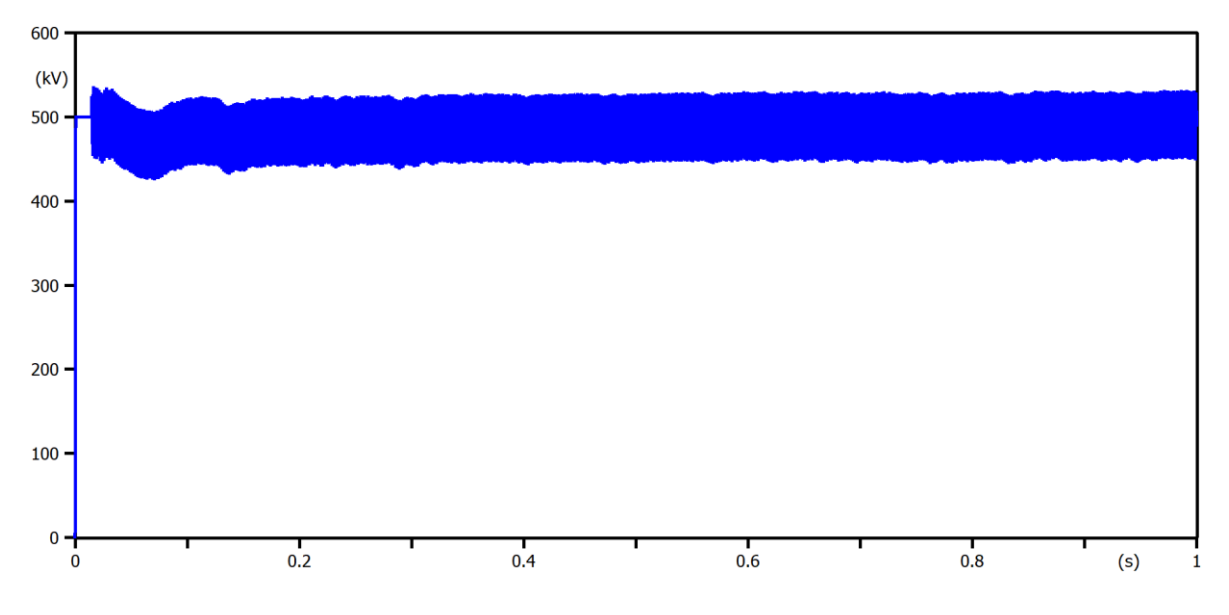

<span id="page-48-0"></span>**Figura 3.3** Señal de voltaje en el rectificador del Modelo de sistema HVDC monopolar del CIGRE en el software ATPDraw.

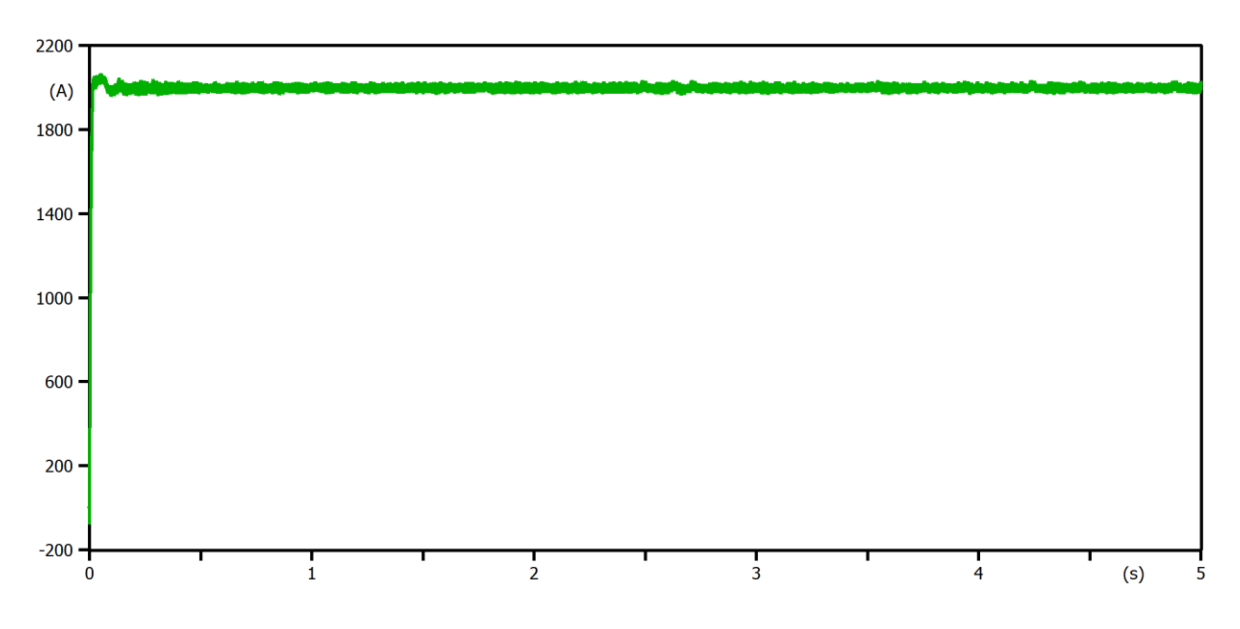

<span id="page-48-1"></span>**Figura 3.4** Señal de corriente en el rectificador del Modelo de sistema HVDC monopolar del CIGRE en el software ATPDraw.

Analizando los resultados de las señales de voltaje y corriente en el rectificador de las [Figura 3.3](#page-48-0) y [Figura 3.4,](#page-48-1) se puede observar efectivamente que el voltaje se encuentra en un valor de 500 kV, mientras que la corriente se encuentra en un valor de 2000 A, tal como se especificó en la [Tabla 3.1.](#page-46-0)

#### **3.1.2 PROTECCIÓN DIFERENCIAL DE DC DEL CONVERTIDOR**

Como se mencionó anteriormente la zona de supervisión para este tipo de protección diferencial es el lado de CC del convertidor, entre el transductor en el borne de bajo voltaje y el transductor en el reactor en el lado de la línea. El objetivo primordial es detectar fallas a tierra dentro de esta zona y despejarlas iniciando debidamente acciones de conmutación.

Basándose en el principio de funcionamiento se implementó esta protección diferencial en el modelo de sistema HVDC del CIGRE de la [Figura 3.1](#page-45-0) en el software ATPDraw (elementos en color azul). A través de la [Figura 3.5](#page-49-0) se muestra el resultado de dicha implementación.

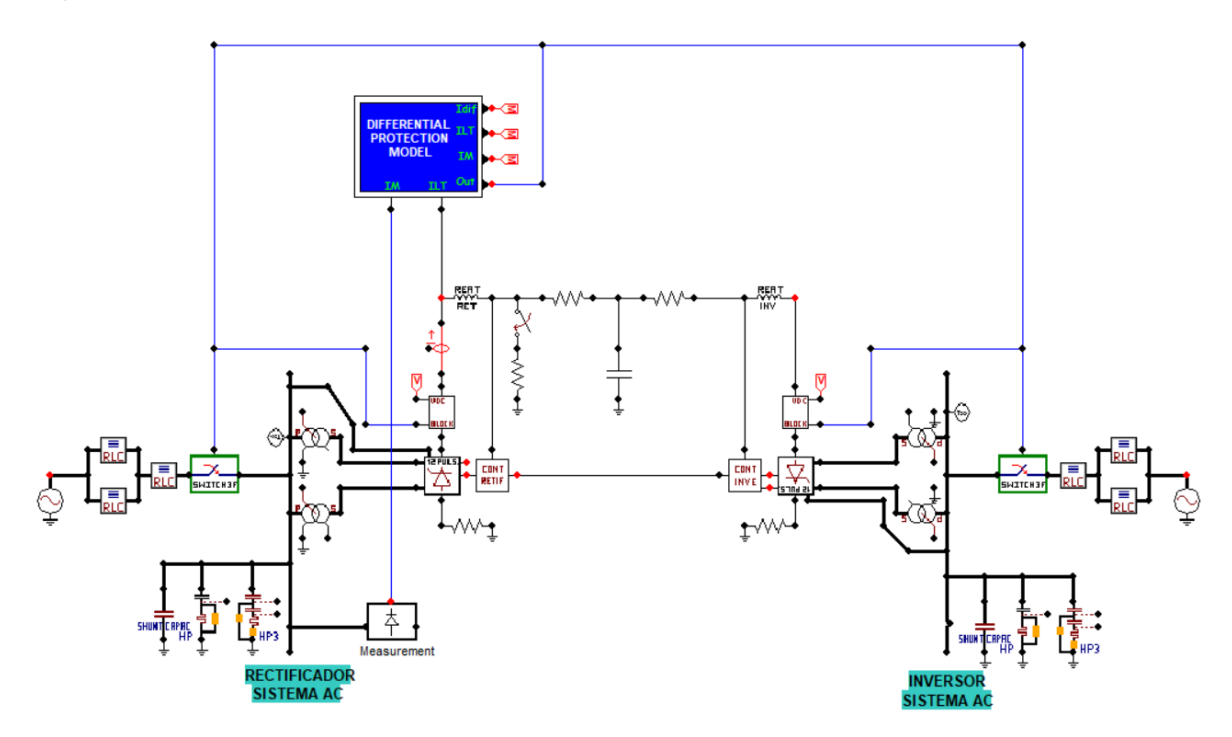

<span id="page-49-0"></span>**Figura 3.5** Implementación de la Protección Diferencial de DC del Convertidor en el Modelo de sistema HVDC monopolar del CIGRE en el software ATPDraw.

Principalmente lo que se utilizó para llevar a cabo el nuevo modelo de la [Figura 3.5](#page-49-0) fueron ramas lineales, un interruptor trifásico usando el lenguaje TACS, un rectificador de medición y se creó un evento de falla en bornes del convertidor. Adicionalmente en el caso de la 'DIFERENTIAL PROTECTION MODEL' se hizo uso del lenguaje de control MODELS, el mismo que permite obtener la diferencia entre las corrientes existentes antes del rectificador y después del mismo, es decir en la línea DC.

Mediante las [Figura 3.6,](#page-50-0) [Figura 3.7,](#page-50-1) [Figura 3.8,](#page-51-0) [Figura 3.9](#page-51-1) y [Figura 3.10,](#page-52-0) se muestra el resultado tras simular el evento de falla al tiempo de 2.5 s en bornes del convertidor sin la implementación de la protección diferencial de DC del convertidor del modelo de la [Figura](#page-49-0)  [3.5.](#page-49-0)

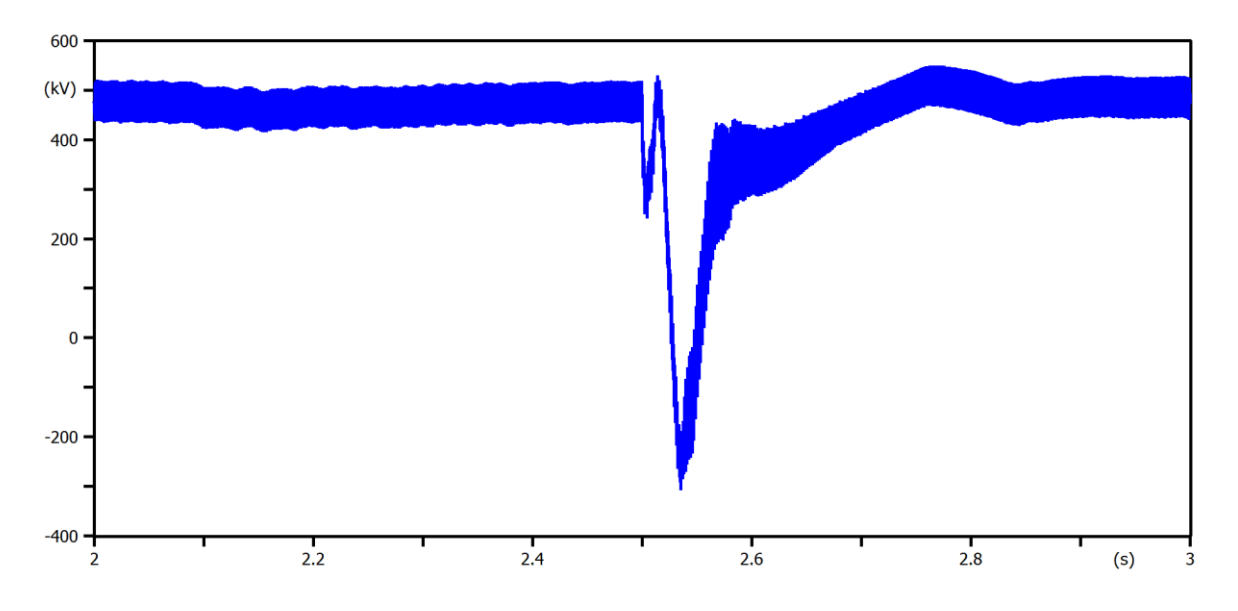

<span id="page-50-0"></span>**Figura 3.6** Señal de voltaje en el convertidor tras simular el evento de falla a los 2.5 s en bornes del convertidor sin la implementación de la protección diferencial de DC del convertidor.

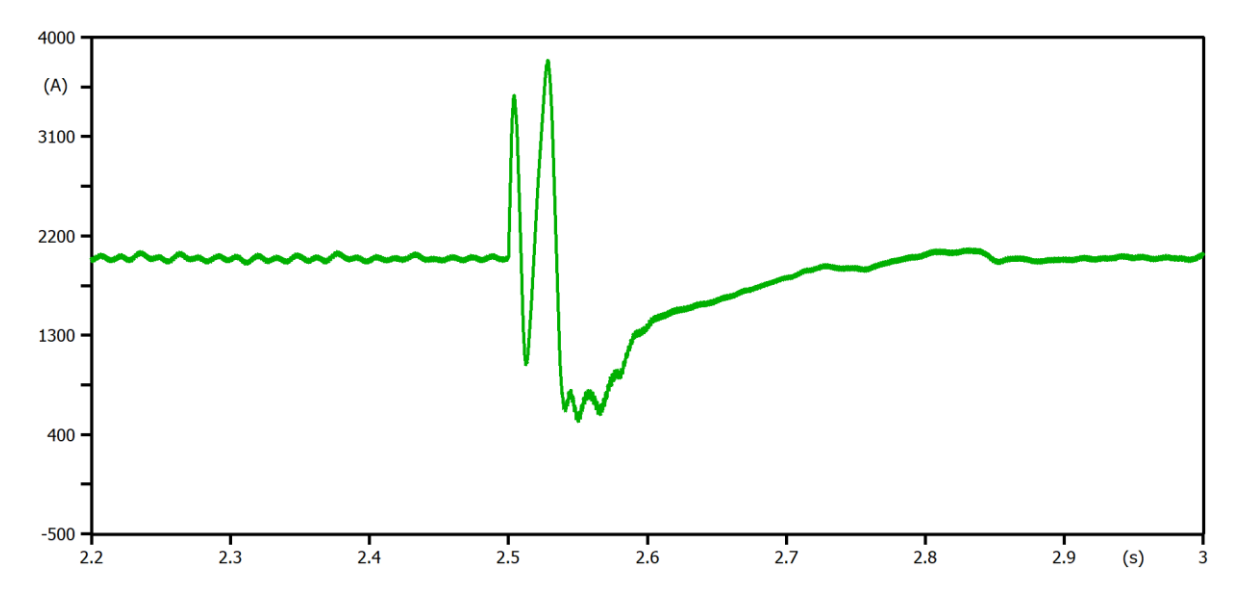

<span id="page-50-1"></span>**Figura 3.7** Señal de corriente en el convertidor tras simular el evento de falla a los 2.5 s en bornes del convertidor sin la implementación de la protección diferencial de DC del convertidor.

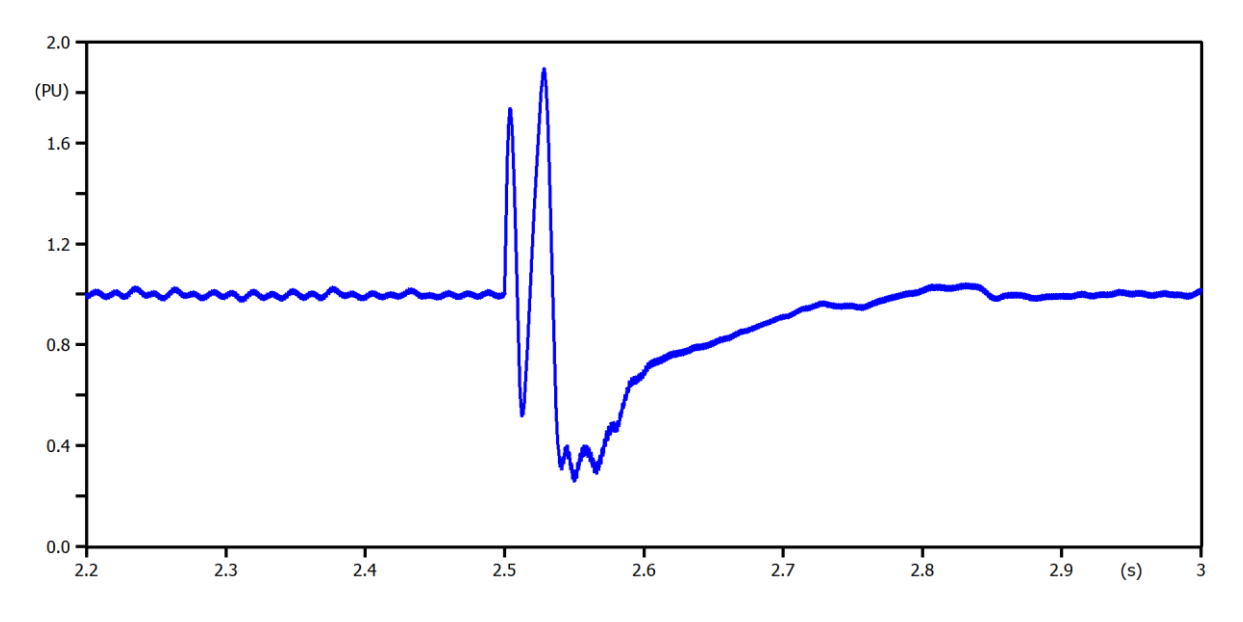

<span id="page-51-0"></span>**Figura 3.8** Señal de corriente en el convertidor en p.u. tras simular el evento de falla a los 2.5 s en bornes del convertidor sin la implementación de la protección diferencial de DC del convertidor.

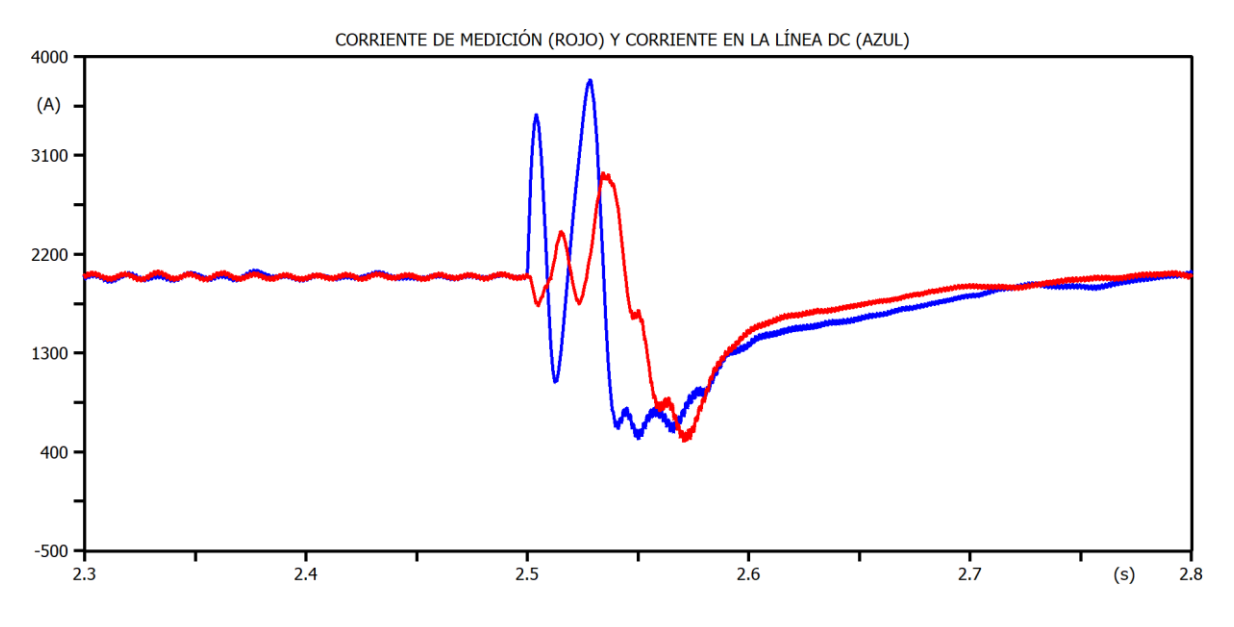

<span id="page-51-1"></span>**Figura 3.9** Señal de corriente de medición (rojo) y corriente en la línea DC (azul) tras simular el evento de falla a los 2.5 s en bornes del convertidor sin la implementación de la protección diferencial de DC del convertidor.

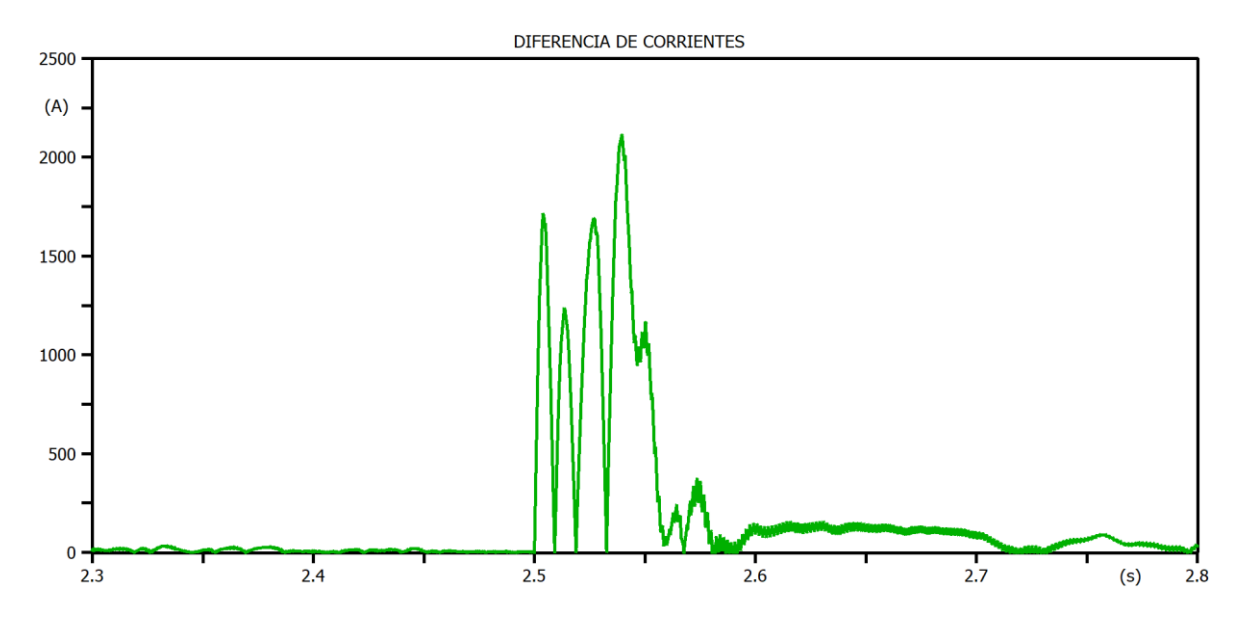

<span id="page-52-0"></span>**Figura 3.10** Diferencia entre la corriente de medición y la corriente en la Línea DC tras simular el evento de falla a los 2.5 s en bornes del convertidor sin la implementación de la protección diferencial de DC del convertidor.

Ahora, mediante las [Figura 3.11,](#page-52-1) [Figura 3.12,](#page-53-0) [Figura 3.13](#page-53-1) y [Figura 3.14,](#page-54-0) se muestra el resultado de la simulación del evento de falla al tiempo de 2.5 s en bornes del convertidor, pero con la inclusión de la protección diferencial de DC del convertidor, a través del uso del 'Criterio 3' mostrado en el [ANEXO 1,](#page-69-0) como criterio de ajuste.

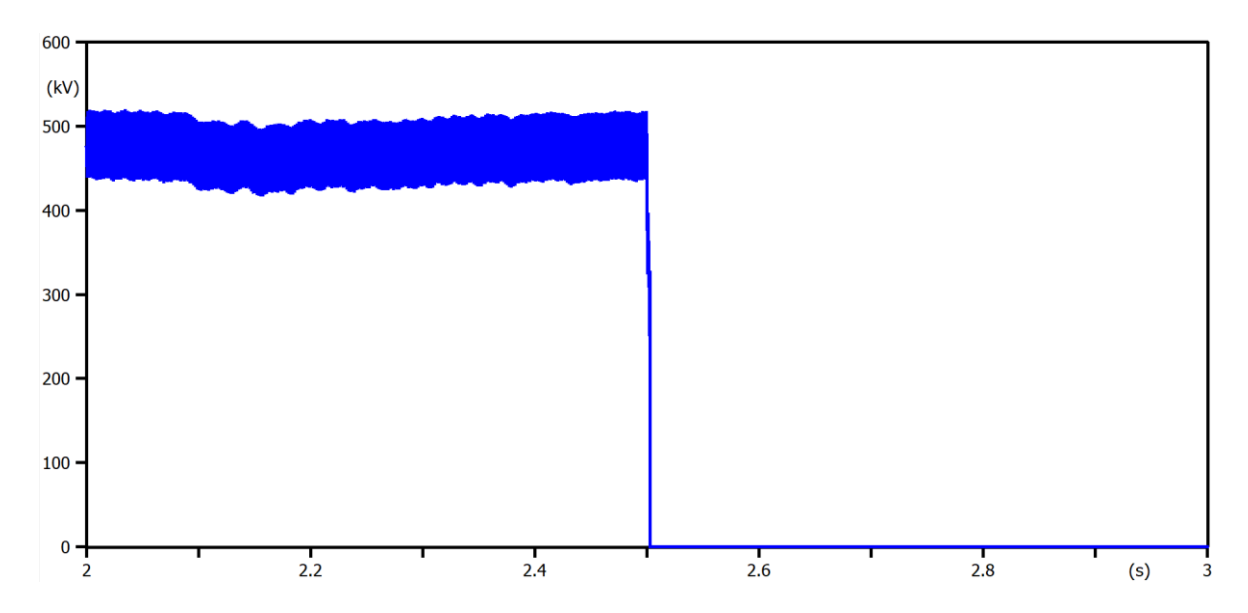

<span id="page-52-1"></span>**Figura 3.11** Señal de voltaje en el convertidor tras simular el evento de falla a los 2.5 s en bornes del convertidor con la implementación de la protección diferencial de DC del convertidor.

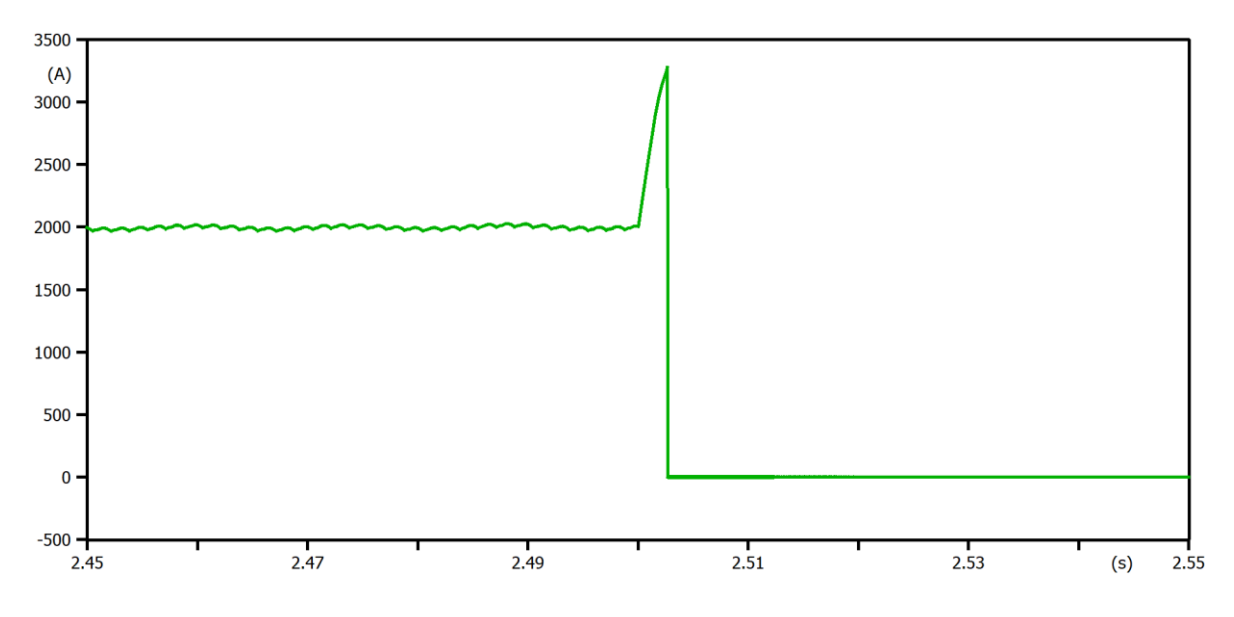

<span id="page-53-0"></span>**Figura 3.12** Señal de corriente en el convertidor tras simular el evento de falla a los 2.5 s en bornes del convertidor con la implementación de la protección diferencial de DC del convertidor.

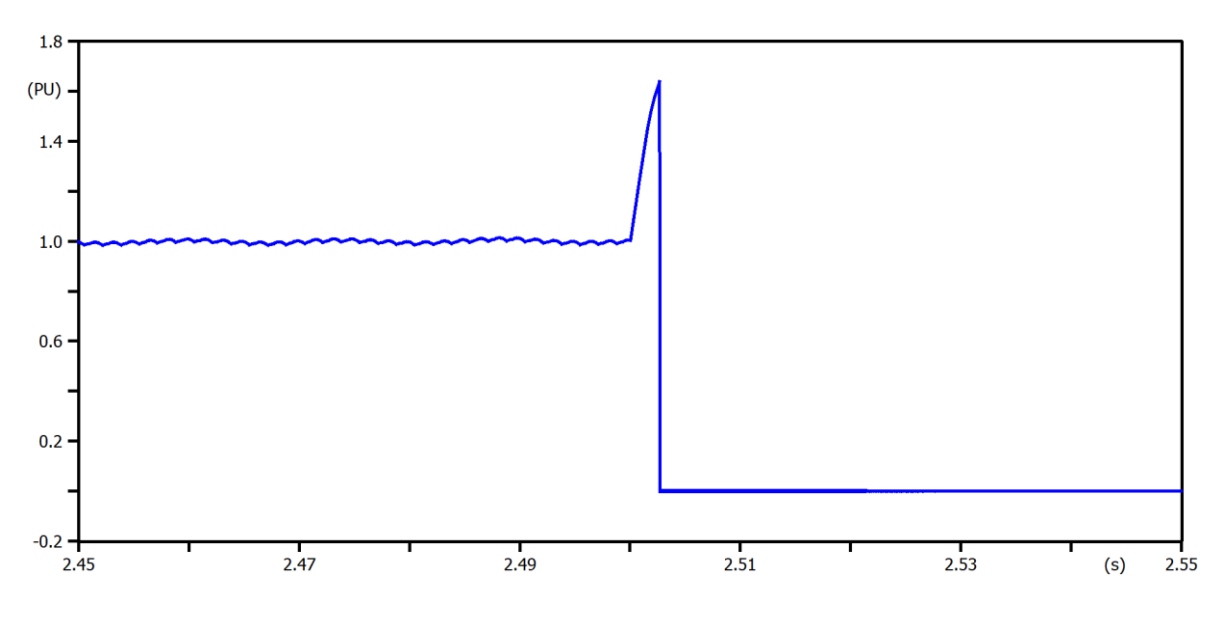

<span id="page-53-1"></span>**Figura 3.13** Señal de corriente en el convertidor en p.u. tras simular el evento de falla a los 2.5 s en bornes del convertidor con la implementación de la protección diferencial de DC del convertidor.

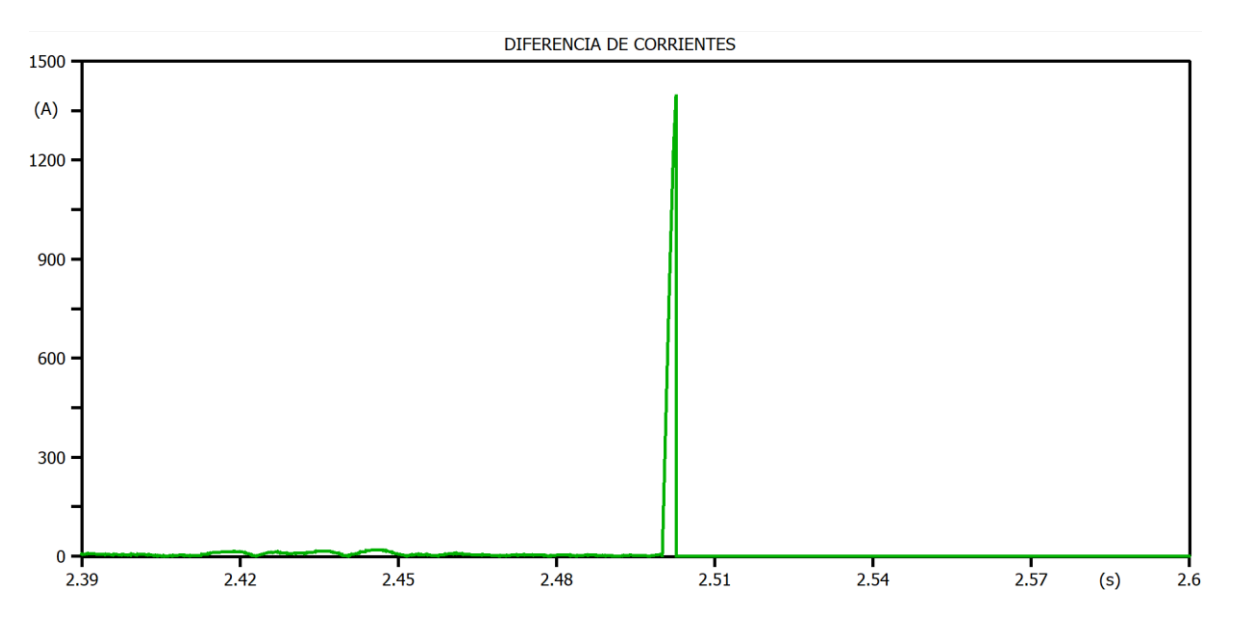

<span id="page-54-0"></span>**Figura 3.14** Diferencia entre la corriente de medición y la corriente en la Línea DC tras simular el evento de falla a los 2.5 s en bornes del convertidor con la implementación de la protección diferencial de DC del convertidor.

A continuación, mediante la [Tabla 3.3](#page-54-1) se presentan los valores exactos de los picos de corrientes obtenidos tras simular el evento de falla analizado, tanto con la implementación de la protección diferencial de DC del convertidor, como sin ella, esto con el propósito de realizar una comparación y análisis entre ambos casos de estudio.

<span id="page-54-1"></span>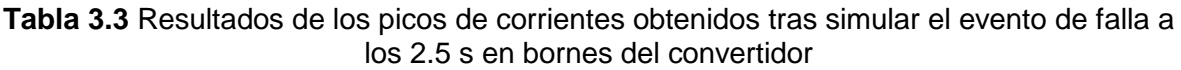

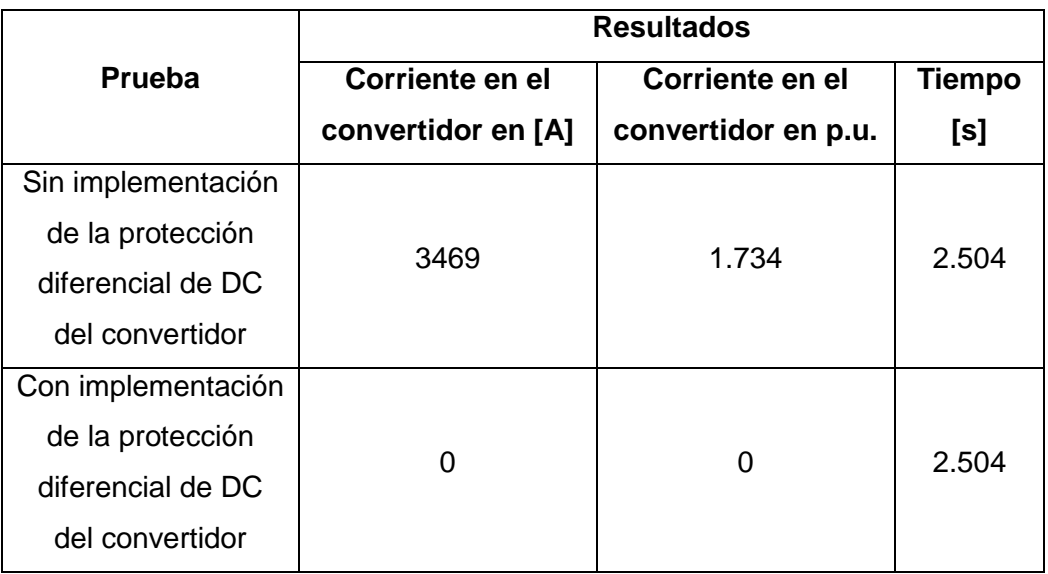

Inicialmente se analizan las gráficas resultantes del modelo de la [Figura 3.5](#page-49-0) tras la simulación sin la implementación de la protección diferencial de DC del convertidor. Es importante mencionar que la falla simulada se la realizó en bornes del conversor ya que en [6] se detalla que esta protección debe actuar en el momento en que se producen fallas internas dentro de la zona de protección que en este caso es el convertidor.

Una vez simulado el evento de falla a los 2.5 s en bornes del convertidor sin la inclusión de la protección, se observa que la señal de voltaje del convertidor de la [Figura 3.6](#page-50-0) disminuye por efecto de esta falla, pero por acción del control, después de alrededor de 450 ms vuelve a condiciones normales. Sin embargo, es fundamental señalar que a pesar de que dicha señal vuelva a condiciones normales, la falla aún se encuentra presente. Por otro lado, en el caso de la señal de corriente del convertidor de la [Figura](#page-50-1)  [3.7,](#page-50-1) la misma se incrementa por efecto de la falla, pero de igual manera que ocurrió con la señal de voltaje, por acción de control después de alrededor de 450 ms ésta vuelve a condiciones normales. A pesar de que dicha señal vuelva a condiciones normales, la falla aún se encuentra presente.

Es esencial mencionar que, específicamente en el caso de que se dé una falla en bornes del convertidor, automáticamente por la acción del control la señal tanto de voltaje como de corriente del convertidor vuelven a condiciones nominales, pero se recalca que la falla aun seguirá presente en dichas señales tras haber vuelto a condiciones nominales, por lo cual debe entrar en acción la protección diferencial de DC del convertidor. Todo lo contrario, sucede cuando ocurre una falla en la mitad de la línea de DC ya que aquí no se da la acción del control, sino que la señal de la corriente tiende a disminuir y se estabiliza en ese valor hasta ser despejada dicha falla con su debida protección.

Entonces, para despejar las fallas mencionadas anteriormente, se tomó como referencia [7], donde se emplea como criterio utilizar valores de tres veces la corriente nominal para hacer la diferencia de corriente. Sin embargo, para el sistema HVDC analizado, se observa que al darse la falla se presenta un valor máximo de corriente de 1.734 p.u. (ver [Figura 3.8\)](#page-51-0); es decir, este sistema no alcanza valores tan altos de corriente de falla, por lo que se decide emplear como criterio de ajuste un valor de 1.7 veces la corriente nominal para hacer la diferencia de corriente, de modo que cuando sea necesario entre en funcionamiento la protección diferencial de DC del convertidor. Esto con la finalidad de que esta protección diferencial no se vea afectada y no se la confunda con la protección de la línea de DC, ya que esta última no es capaz de detectar esta falla debido a que, las señales de voltaje y corriente, tras ocurrir la falla en bornes del convertidor, se vuelven a establecer en condiciones nominales, y para la protección de línea de DC la falla aún presente sería imperceptible.

Por otro lado, de las gráficas resultantes con la implementación de la protección diferencial de DC del convertidor, se puede ver que cuando ya se activa la protección, todos los valores de las señales tanto de voltaje como de corriente de las [Figura 3.11,](#page-52-1) [Figura 3.12,](#page-53-0) [Figura 3.13](#page-53-1) y [Figura 3.14,](#page-54-0) tienden a cero porque el sistema se desenergiza en el momento en que la corriente de falla llega al valor de 1.7 veces la corriente nominal. Se debe recalcar que el criterio de disparo al que se ajusta la protección debe considerar un valor al cual los tiristores soporten la temperatura generada durante un tiempo máximo de 400 ms para este sistema de estudio.

Aclarando lo mencionado en el párrafo anterior, en el momento en que ocurre una falla se deben efectuar conmutaciones de manera muy rápida en el convertidor y, debido al límite de la temperatura de los tiristores, estos deben tener la capacidad de resistir este tipo de corriente de falla, de modo que el criterio de disparo de 1.7 veces la corriente nominal pueda ser ajustado en la protección. Finalmente, se debe mencionar que este valor de ajuste en otros sistemas de estudio puede ser superior, tal como se menciona en [7], siempre y cuando la capacidad de corriente sea admisible para los tiristores del sistema bajo análisis.

#### **3.1.3 PROTECCIÓN DE CIRCUITO ABIERTO DE ELECTRODOS**

La zona de protección para la línea de electrodos es el equipo de barra del neutro, y el objetivo principal de esta protección es detectar un circuito abierto de la línea de electrodos y aliviar al equipo de la barra del neutro de cualquier sobrevoltaje que pueda acompañar a dicha línea de electrodos abierta.

Considerando el principio de funcionamiento, se implementó esta protección de circuito abierto de electrodos en el sistema HVDC del CIGRE en el software ATPDraw. En la [Figura 3.15](#page-57-0) se muestra el resultado de dicha implementación.

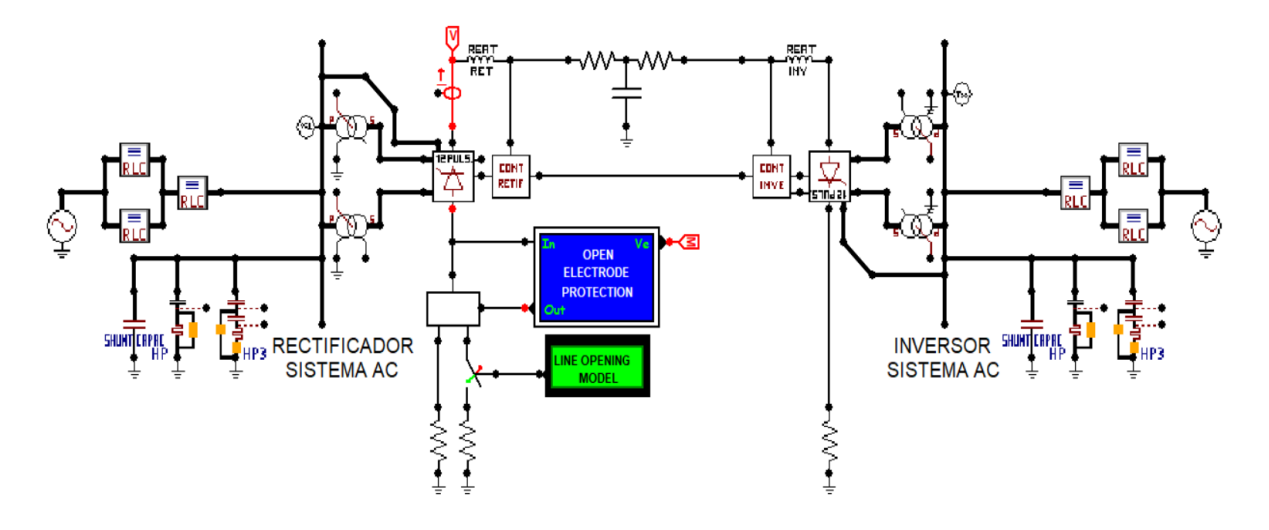

<span id="page-57-0"></span>**Figura 3.15** Implementación de la Protección de Circuito Abierto de Electrodos en el sistema HVDC monopolar del CIGRE en el software ATPDraw.

Para estructurar el modelo de la [Figura 3.15,](#page-57-0) primordialmente se utilizaron elementos como ramas lineales, un switch que se activará cuando se detecte que se abrió la línea de electrodos, se creó un modelo 'LINE OPENING MODEL' de apertura de la línea de electrodos con el uso del lenguaje de control MODELS. Adicionalmente, en el caso del modelo 'OPEN ELECTRODE PROTECTION' se hizo del lenguaje de control MODELS, para medir los voltajes en ambas barras del neutro y determinar si estos se encuentran aumentando por encima del nivel de retorno metálico y, si es así, esta protección se encargará de ordenar el cierre del dispositivo de conmutación entre las barras del neutro y la tierra.

A través de las [Figura 3.16,](#page-58-0) [Figura 3.17,](#page-58-1) [Figura 3.18](#page-59-0) y [Figura 3.19,](#page-59-1) se muestra el resultado de la simulación de la apertura de la línea de electrodos al tiempo de 5 s, sin la implementación de la protección de circuito abierto de electrodos del modelo de la [Figura](#page-57-0)  [3.15.](#page-57-0)

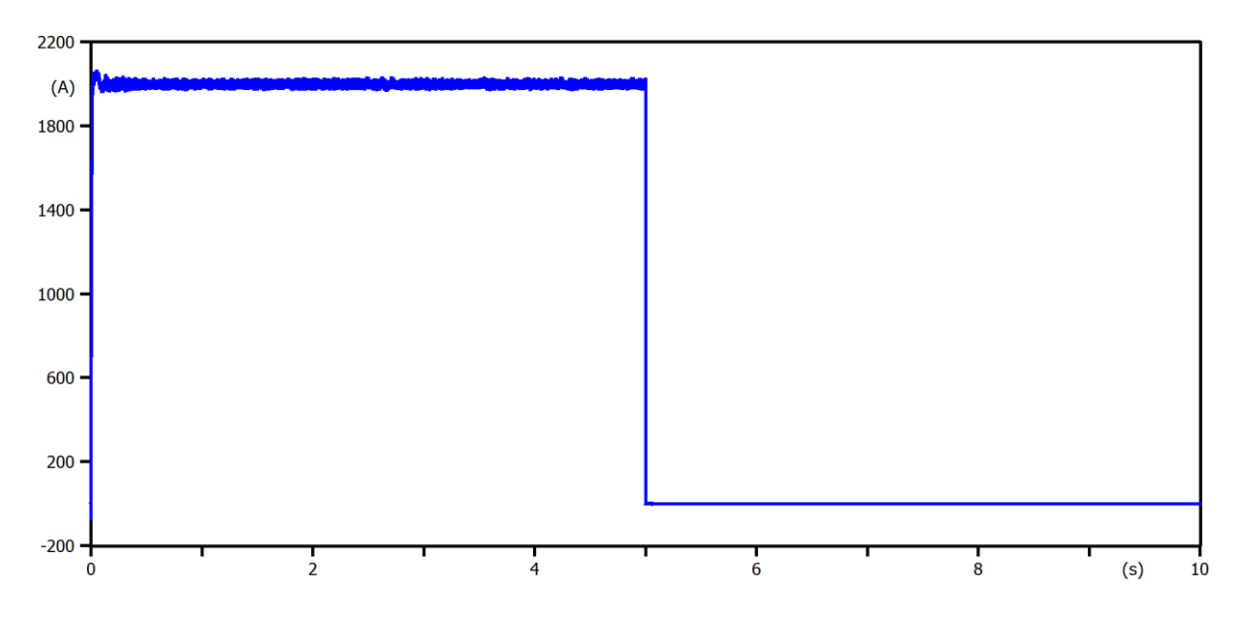

<span id="page-58-0"></span>**Figura 3.16** Señal de corriente en el rectificador durante la simulación de la apertura de la línea de electrodos a los 5 s sin la implementación de la protección de circuito abierto de electrodos.

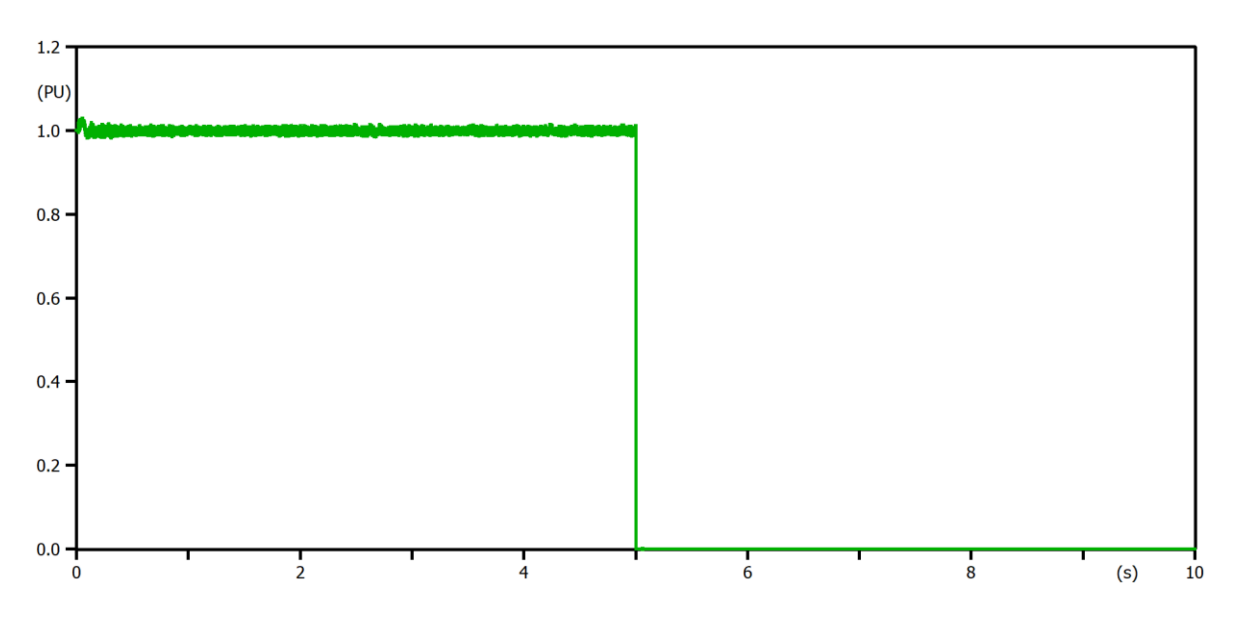

<span id="page-58-1"></span>**Figura 3.17** Señal de corriente en el rectificador en p.u. durante la simulación de la apertura de la línea de electrodos a los 5 s sin la implementación de la protección de circuito abierto de electrodos.

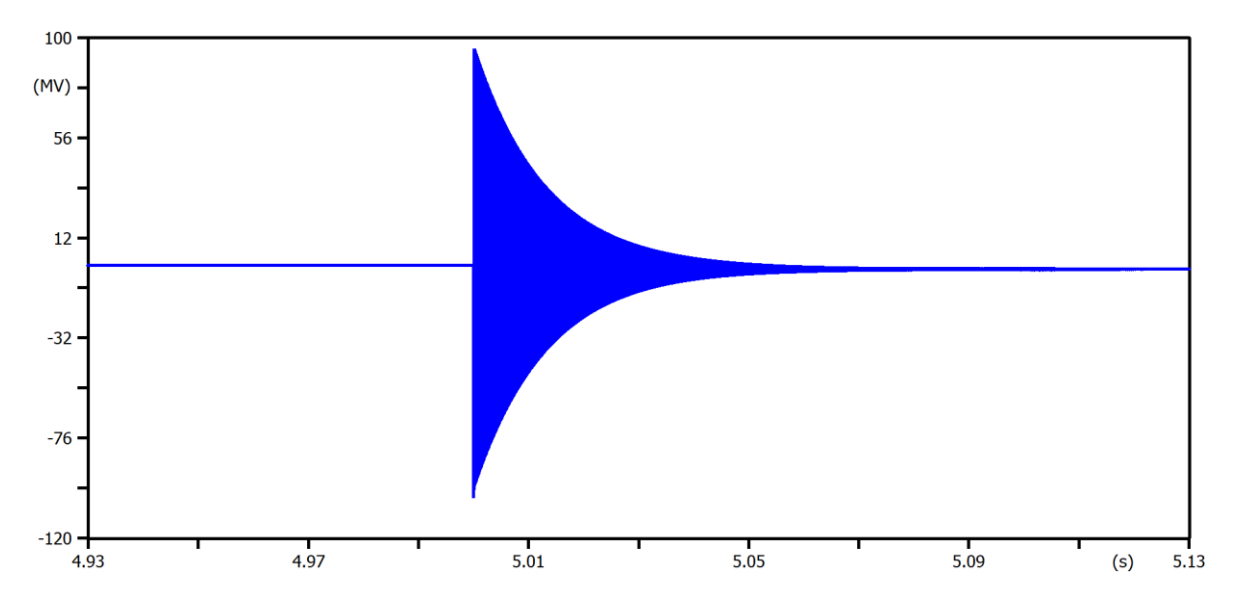

<span id="page-59-0"></span>**Figura 3.18** Señal de voltaje en la barra de neutro durante la simulación de la apertura de la línea de electrodos a los 5 s sin la implementación de la protección de circuito abierto de electrodos.

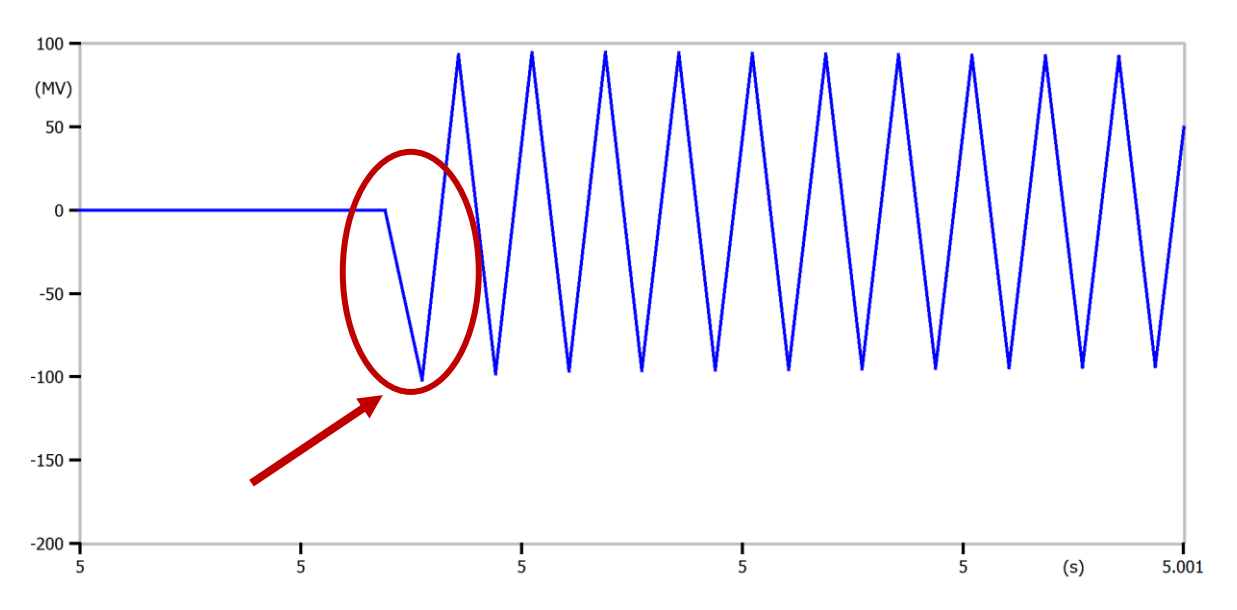

<span id="page-59-1"></span>**Figura 3.19** Señal de voltaje en la barra de neutro más de cercana durante la simulación de la apertura de la línea de electrodos a los 5 s sin la implementación de la protección de circuito abierto de electrodos.

Ahora, mediante las [Figura 3.20,](#page-60-0) [Figura 3.21,](#page-60-1) [Figura 3.22](#page-61-0) y [Figura 3.23,](#page-61-1) se muestra el resultado de la simulación de la apertura de la línea de electrodos al tiempo de 5 s, con la implementación de la protección de circuito abierto de electrodos del modelo de la [Figura](#page-57-0)  [3.15.](#page-57-0)

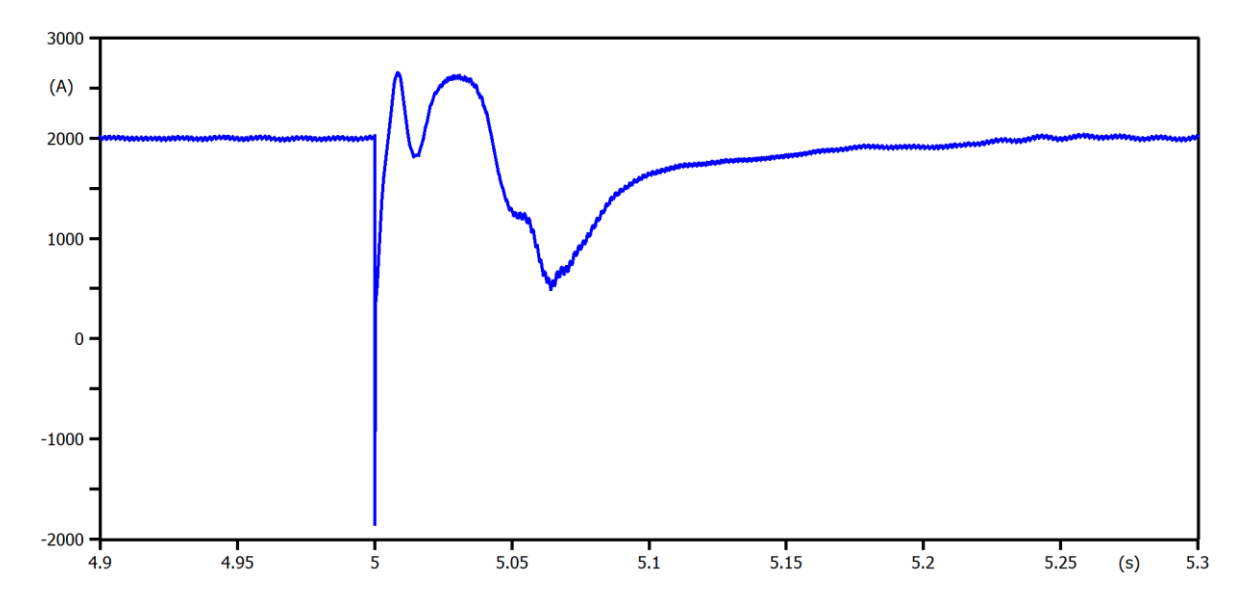

<span id="page-60-0"></span>**Figura 3.20** Señal de corriente en el rectificador durante la simulación de la apertura de la línea de electrodos a los 5 s con la implementación de la protección de circuito abierto de electrodos.

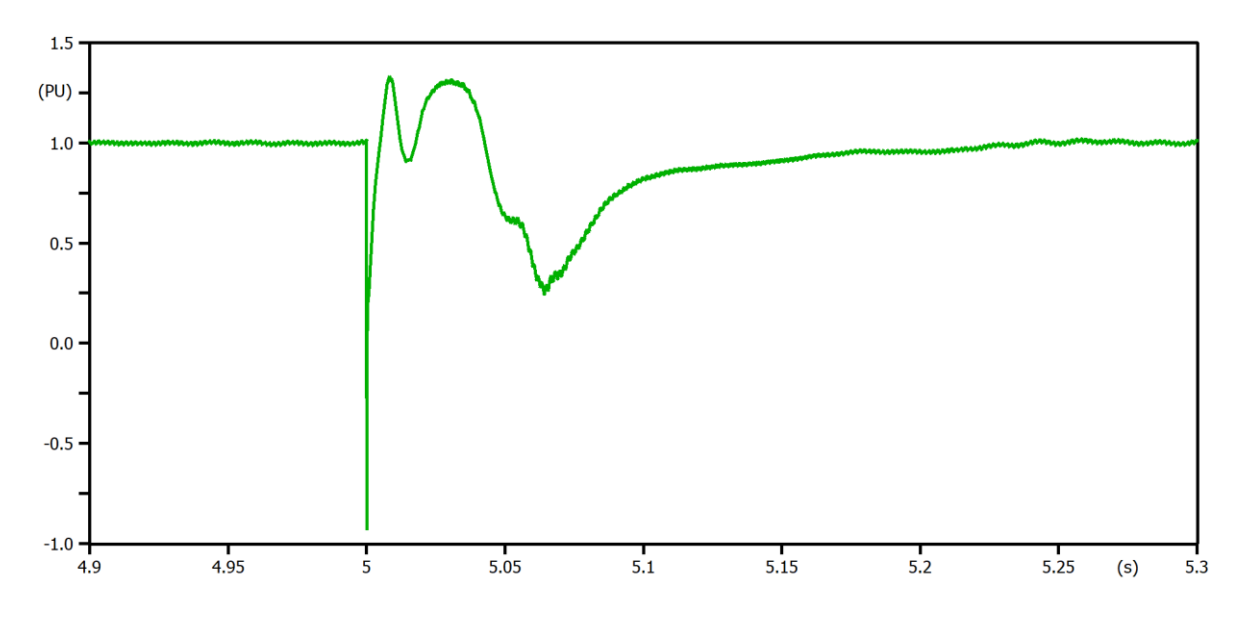

<span id="page-60-1"></span>**Figura 3.21** Señal de corriente en el rectificador en p.u. durante la simulación de la apertura de la línea de electrodos a los 5 s con la implementación de la protección de circuito abierto de electrodos.

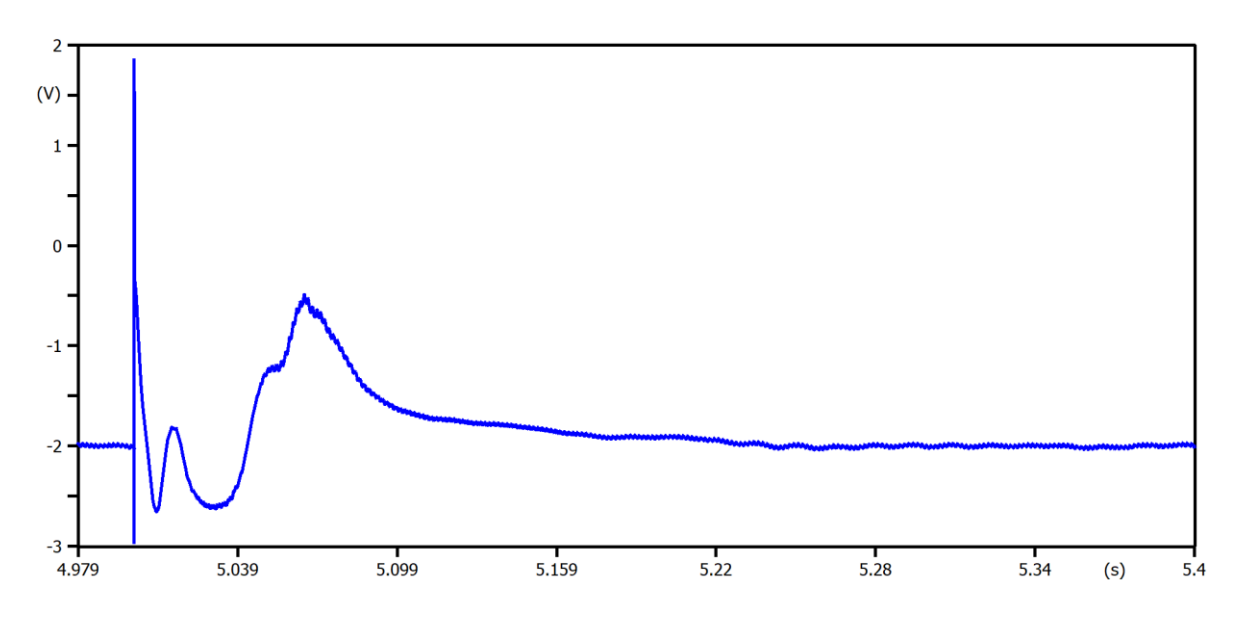

<span id="page-61-0"></span>**Figura 3.22** Señal de voltaje en la barra de neutro durante la simulación de la apertura de la línea de electrodos a los 5 s con la implementación de la protección de circuito abierto de electrodos.

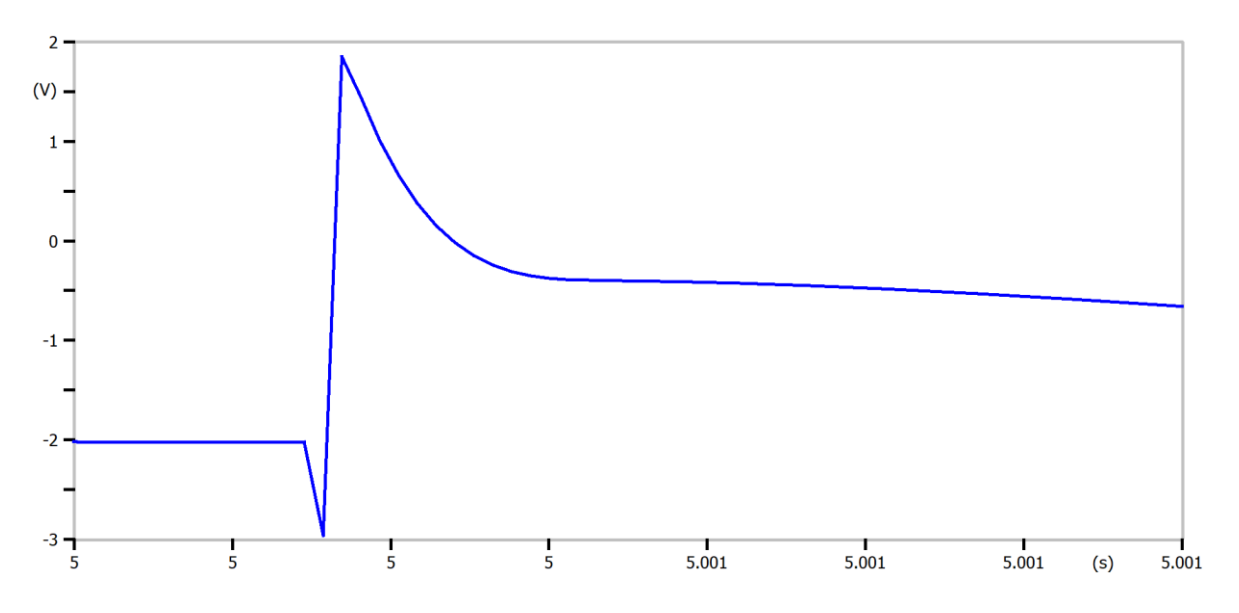

<span id="page-61-1"></span>**Figura 3.23** Señal de voltaje en la barra de neutro más de cercana durante la simulación de la apertura de la línea de electrodos a los 5 s con la implementación de la protección de circuito abierto de electrodos.

La [Tabla 3.4](#page-62-0) presenta los valores exactos de los picos de voltajes obtenidos durante la simulación de la apertura de la línea de electrodos a los 5 s tanto con la implementación de la protección de circuito abierto de electrodos, como sin ella. Esto con el propósito de realizar una comparación y análisis entre ambos casos de estudio.

<span id="page-62-0"></span>**Tabla 3.4** Resultados de los picos de voltaje obtenidos durante la simulación de la apertura de la línea de electrodos.

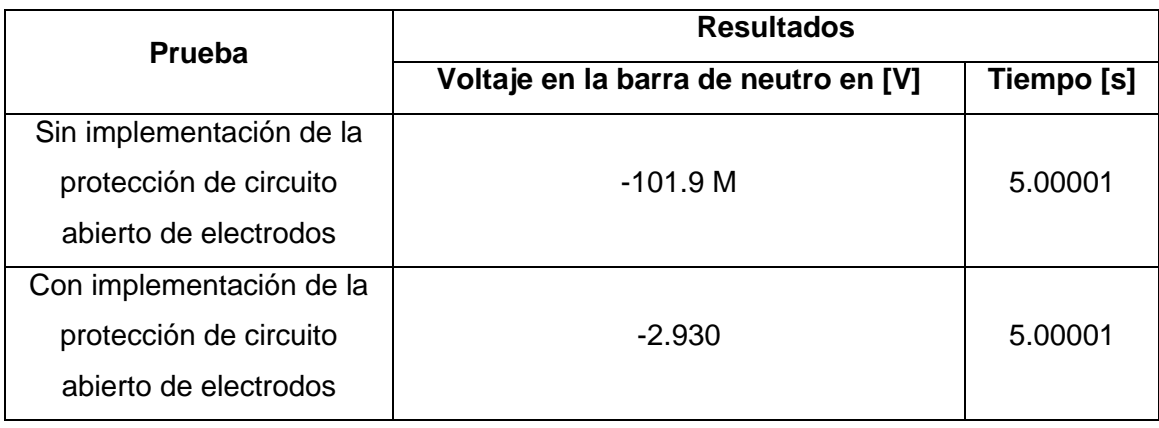

Los resultados indican que, sin la inclusión de la protección, la señal de corriente en el rectificador de la [Figura 3.16](#page-58-0) disminuye por efecto de esta apertura, se estabiliza en ese valor y no vuelve a sus condiciones nominales hasta que el evento de circuito abierto de electrodos sea eliminado con la debida protección. Lo mismo sucede si se analiza la señal de corriente en el rectificador medida en p.u. de la [Figura 3.17.](#page-58-1)

Es primordial mencionar que, en el caso que se dé una apertura de la línea de electrodos, las señales de corriente en el rectificador y voltaje en la barra del neutro no serán capaces de volver a sus condiciones nominales debido a la pérdida de la referencia, por lo cual, debe entrar en funcionamiento la protección de circuito abierto de electrodos.

Para eliminar el evento de circuito abierto de electrodos, se tomó como referencia los criterios de [6], en donde se concluyó que debido a que el efecto que produce la apertura de línea de electrodos es en primera instancia una caída de voltaje de manera abrupta en la barra del neutro (ver la caída de voltaje encerrada en un óvalo en la [Figura 3.19\)](#page-59-1), entonces, el interruptor de tierra debe realizar el switcheo lo más rápido posible para que dicha señal de voltaje no pierda estabilidad y la misma sea capaz de volver rápidamente a sus condiciones nominales.

El análisis de las gráficas resultantes con la implementación de la protección de circuito abierto de electrodos, indica que antes que la protección actué, las señales de corriente en el rectificador de las [Figura 3.20](#page-60-0) y [Figura 3.21](#page-60-1) y el voltaje de la barra de neutro de las [Figura 3.22](#page-61-0) y [Figura 3.23](#page-61-1) tienen una caída de corriente y voltaje, respectivamente, pero un instante después que el interruptor realiza el switcheo (operación de la protección), estas señales suben hasta alcanzar sus condiciones nominales, en donde se puede

observar que inicialmente éstas poseen una pequeña parte transitoria debido al efecto producido por el switcheo.

## **3.2 Conclusiones**

- La información recolectada sobre el manejo del software ATPDraw fue una de las bases para llevar a cabo cada fase del Trabajo de Integración Curricular. Lo más relevante fue revisado con el fin de aplicarlo dentro del software y tener un buen desenvolvimiento en el mismo. Además de ello, para llevar a cabo una correcta programación de cada modelo se tuvo que experimentar con diferentes ajustes pertenecientes a la protección diferencial de DC del convertidor y la protección de circuito abierto de electrodos.
- La filosofía de la protección HVDC es similar al de la protección de los sistemas de corriente alterna. Sin embargo, se pudo conocer que los sistemas HVDC suelen ser suministrados por un fabricante de equipos como un sistema completo o llave en mano, incluidos los sistemas de protección tanto para el lado de corriente alterna como de corriente continua de las estaciones convertidoras. Prácticamente las protecciones HVDC son exclusivas de los requisitos del equipo, su diseño y sus valores nominales, los mismo podrán variar de un fabricante a otro.
- Se encontró que el proveedor será el encargado de diseñar todas las protecciones y proporcionará los ajustes recomendados basados en las especificaciones. El ingeniero de protección de la compañía eléctrica va a ser la pieza clave para el ajuste ya que debe garantizar la coordinación de los sistemas de protección del sistema de corriente alterna local con los suministrados por los ingenieros de HVDC. La gran diferencia entre esta actividad y la de la protección del sistema de corriente alterna es la preparación de la especificación mencionada, ya que ésta será la única información que tendrá el proveedor sobre el sistema de corriente alterna en el que debe operar el sistema HVDC.
- Tras la búsqueda y análisis de la información se encontraron, en el Comité Argentino de Usuarios del EMTP/ATP, más conocido como CAUE, dos modelos del sistema HVDC seleccionado para este trabajo, específicamente se trata del HVDC Benchmark tanto monopolar como bipolar. Se pudo conocer que el modelo que se ha desarrollado dentro del software ATPDraw fue basado en el caso de

ejemplo del HVDC de tipo monopolar que se ubica dentro del directorio del software PSCAD/EMTDC.

- Se pudo ver que el modelo está formado por componentes existentes en el propio ATPDraw, como fuentes ideales, transformadores y ramas lineales para la representación de sistemas equivalentes de corriente alterna y líneas de corriente continua. Otros componentes fueron modelados usando el recurso de modularización "Módulo de Base de Datos" con el fin de crear nuevos elementos teniendo en cuenta tanto la simplicidad como la flexibilidad, facilitando la tarea a los usuarios. Este modelo está disponible para todos los usuarios y puede motivar a que se lleven investigaciones con el sistema de transmisión HVDC.
- Para proponer la guía de ajuste de la protección diferencial de DC del convertidor inicialmente se usaron los criterios de ajuste de [7], el cual considera como criterio utilizar valores de tres veces la corriente nominal para hacer la diferencia de corriente. Sin embargo, para el Modelo de sistema HVDC monopolar del CIGRE que se utilizó en el Trabajo de Integración Curricular, el sistema no alcanza a llegar a valores tan altos de corriente de falla por lo que en este trabajo se emplea como criterio un valor de 1.7 veces la corriente nominal. Se concluye por tanto que, es de suma importancia ver y analizar las características propias del sistema HVDC bajo estudio para configurar la protección, ya que estos ajustes pueden variar de un fabricante a otro y no pueden funcionar adecuadamente en cualquier sistema.
- Para proponer la guía de ajuste de la protección de circuito abierto de electrodos se consideraron los criterios de ajuste de [6], el cual emplea como criterio el activar la protección de manera inmediata cuando el sistema detecte un circuito abierto en la línea de electrodos. Para el modelo de sistema HVDC monopolar del CIGRE el efecto que produce la apertura de línea de electrodos es en primera instancia una caída de voltaje de manera abrupta en la barra del neutro (ver la caída de voltaje encerrada en un óvalo en la [Figura 3.19\)](#page-59-1), por lo cual el interruptor de tierra debe realizar el switcheo lo más pronto posible para que dicha señal de voltaje no pierda estabilidad y la misma sea capaz de volver rápidamente a sus condiciones nominales.
- Para validar el funcionamiento de la protección diferencial de DC del convertidor, se la simuló utilizando el ajuste mencionado y se pudo verificar que una vez que se activa la protección, todos los valores de las señales tanto de voltaje como de

corriente del convertidor tienden a cero debido a la desconexión del sistema en el momento en que la corriente de falla llega al valor de 1.7 veces la corriente nominal.

- Para validar el funcionamiento de la protección de circuito abierto de electrodos, se simuló esta protección utilizando el ajuste mencionado y se pudo observar que una vez que se activa la protección, los valores de la señal de corriente en el rectificar y la señal de voltaje de la barra de neutro decaerán, pero un instante después de que el interruptor realice el switcheo otra vez estas señales van a comenzar a crecer a sus condiciones nominales, en donde inicialmente tendrán una pequeña parte transitoria debido al efecto producido por el switcheo.
- Al modelar al sistema HVDC se debe tener en consideración varias características importantes como el tipo de tecnología, el tipo de conexión y el tipo de configuración del sistema. Dependiendo del modelo que se haya establecido antes de modelar las protecciones sobre éste, se debe primero simular condiciones iniciales para poder validar su correcto funcionamiento. Es importante tener en cuenta que se debe elegir al esquema de protección idóneo que se acople a las que se van a modelar.
- Analizando el funcionamiento del sistema HVDC se pudo observar que, en algunas partes del sistema convertidor, es difícil distinguir claramente entre un control y una protección, ya que ambas funciones las realizan los mismos dispositivos o dispositivos similares. De hecho, algunas protecciones HVDC se proporcionan mediante acciones de control, utilizando los mismos equipos que controlan el convertidor en su funcionamiento normal. Es importante ser conscientes de que las protecciones HVDC deben coordinarse en el lado de corriente alterna con la protección del sistema existente y las capacidades del sistema. Esto requiere un plan coordinado por parte del ingeniero de protección de la empresa eléctrica y el fabricante de HVDC para garantizar una coordinación adecuada y un funcionamiento satisfactorio del sistema.
- El software ATPDraw dentro de su librería de elementos sí posee modelos de protecciones para sistemas en corriente alterna, pero para sistemas en corriente continua el programa no las tiene, por lo cual, para llevar a cabo la validación de la protección diferencial de DC del convertidor y de la protección de circuito abierto de electrodos se tuvo que modelarlas desde cero, y para ello se hizo uso lenguaje de control TACS y del lenguaje de control MODELS, este último es

donde se llevó a cabo toda la programación del funcionamiento de cada protección. Con soporte de las opciones disponibles en el software sí es posible realizar modelos de otras protecciones del HVDC.

- Encontrar criterios de ajuste para las protecciones en el sistema de DC es un tema complicado debido a la poca información que se encuentra disponible para la comunidad científica, la razón de ser es que los sistemas HVDC, incluidos los sistemas de protección, suelen ser suministrados directamente por un fabricante.
- Para crear una guía de ajuste adecuada al haber poca información se debe probar con diferentes propuestas de ajustes realizadas por diversos autores alrededor del mundo, con ello, mediante simulación en el software se debe ir probando cual es la más adecuada para el sistema en DC base escogido para el estudio.

### **3.3 Recomendaciones**

- Se debería hacer una búsqueda mucho más exhaustiva con el fin de encontrar más criterios adecuados que ayuden a fortalecer la guía para el ajuste de la protección diferencial de DC del convertidor y de la protección de circuito abierto de electrodos para el sistema HVDC. Posiblemente, en el caso de la protección diferencial de DC del convertidor con la propuesta de ajuste de algún otro autor se puede descartar el ir experimentando mediante simulación diferentes criterios para proponer un ajuste propio que se acople de manera adecuada al sistema HVDC del presente Trabajo de Integración Curricular.
- Para obtener un estudio más amplio y completo acerca del funcionamiento de la protección diferencial de DC del convertidor y de la protección de circuito abierto de electrodos para un sistema HVDC, se puede modelar dicho sistema con otros tipos de tecnología, conexión y configuración. Sin embargo, al modelar otro tipo de sistema HVDC, se debe procurar investigar a profundidad el funcionamiento y comportamiento de éste en condiciones iniciales, y luego de ello se debería implementar las protecciones sobre el nuevo sistema.

## **4. REFERENCIAS BIBLIOGRÁFICAS**

- [1] J. Piñeros Saldarriaga, «CURSO ATP GUIA BÁSICA,» Asociación de Ingenieros Electricistas Universidad de Antioquia .
- [2] M. Monterrubio Diez, «TRANSPORTE DE ENERGÍA ELÉCTRICA EN CORRIENTE CONTINUA. ENLACES HVDC-VSC,» UNIVERSIDAD de VALLADOLID, 2013 .
- [3] Universidad de Sevilla, «CAPÍTULO 2 Transmisión HVDC,» [En línea]. Available: https://biblus.us.es/bibing/proyectos/abreproy/5221/fichero/Capitulo+2.pdf.
- [4] F. J. Rodríguez Ramiro y J. M. Carrasco Solís, «Comparativa convertidores HVDC-VSC,» Grupo Tecnología Electrónica Universidad de SEVILLA.
- [5] S. Le Blond, R. Bertho Jr., D. Coury y J. Vieira, «Design of protection schemes for multi-terminal HVDC Systems,» Renewable and Sustainable Energy Reviews, vol. 56, nº 1, pp. 965-974, 2016.
- [6] P. M. Anderson, Power System Protection, New York: McGraw-Hill: IEEE Press, 1999.
- [7] K. Werner Kanngiesser, Dr. Huang Huang, H. P. Lips, N. Christl, Dr. Dietmar Retzmann, P. Dr. Riedel, K. Dr. Sadek, C. Fr. Storner y M. Fr. Gumbert, «HVDC System And Their Planning,» Publisher PTD H 1T , Vols. %1 de %2 For IN-HOUSE Use Only SIEMENS ©, nº Rev 4.
- [8] G. Sarcinelli Luz y N. F. Da Silva, «First Benchmack Model for HVDC Controls in ATP program,» X SEPOPE, 2006.
- [9] A. Tirupati Rao, P. Ramana y P. Kanata Rao, «Modeling of CIGRE HVDC Benchmark System in MATLAB/ SIMULINK,» ISSN, 2014.
- [10] M. Shafiq, «Protection Perspective of HVDC,» NATIONAL TRANSMISSION AND DESPATCH COMPANY LIMITED, 2016.

## **5. ANEXOS**

**ANEXO 1.** Prueba de diferentes criterios recopilados de la lectura técnica para el modelo de la Protección Diferencial de DC del convertidor en el software ATPDraw.

**ANEXO 2.** Prueba de diferentes criterios recopilados de la lectura técnica para el modelo de la Protección de Circuito Abierto de Electrodos en el software ATPDraw.

**ANEXO 3.** Guía para el ajuste de la Protección Diferencial de DC del convertidor en un sistema HVDC.

**ANEXO 4.** Guía para el ajuste de la Protección de Circuito Abierto de Electrodos en un sistema HVDC.

### **ANEXO 1**

# <span id="page-69-0"></span>**Prueba de diferentes criterios recopilados de la lectura técnica para el modelo de la protección diferencial de DC del convertidor en el software ATPDrawATPDraw**

**Simulación del evento de falla al tiempo de 2.5 s en bornes del convertidor sin la implementación de la protección diferencial de DC del convertidor del modelo de la [Figura 3.5.](#page-49-0)**

Mediante las [Figura A1.1,](#page-69-1) [Figura A1.2,](#page-70-0) [Figura A1.3,](#page-70-1) [Figura A1.4](#page-71-0) y [Figura A1.5,](#page-71-1) se muestra el resultado tras simular el evento de falla al tiempo de 2.5 s en bornes del convertidor sin la implementación de la protección diferencial de DC del convertidor del modelo de la [Figura 3.5.](#page-49-0)

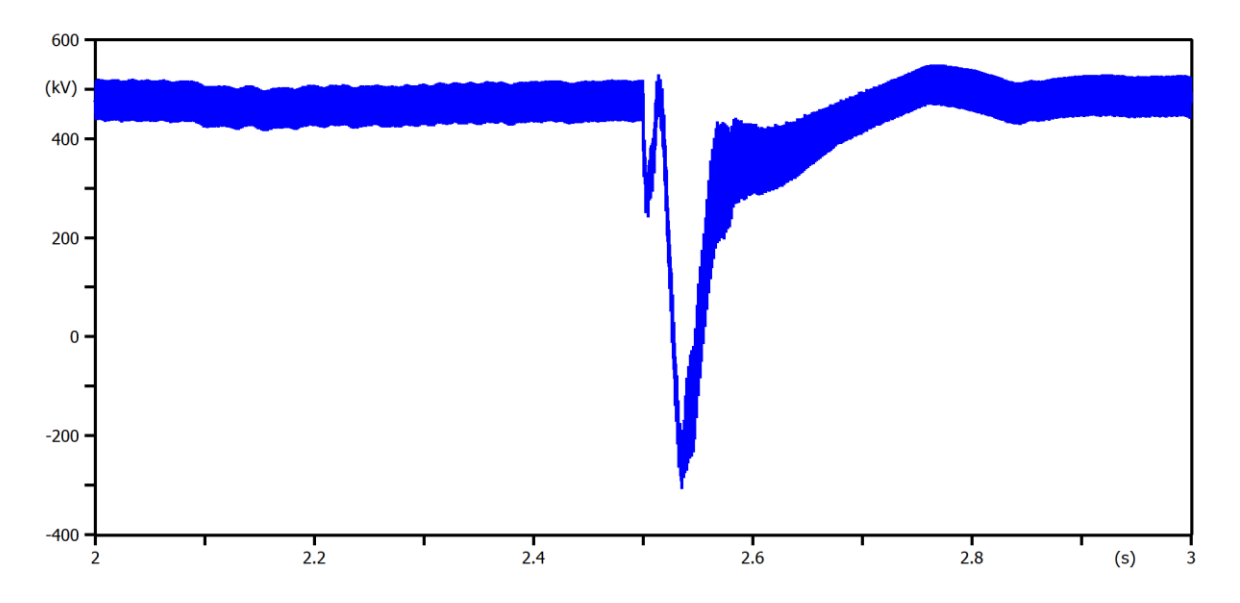

<span id="page-69-1"></span>**Figura A1.1** Señal de voltaje en el convertidor tras simular el evento de falla a los 2.5 s en bornes del convertidor sin la implementación de la protección diferencial de DC del convertidor.

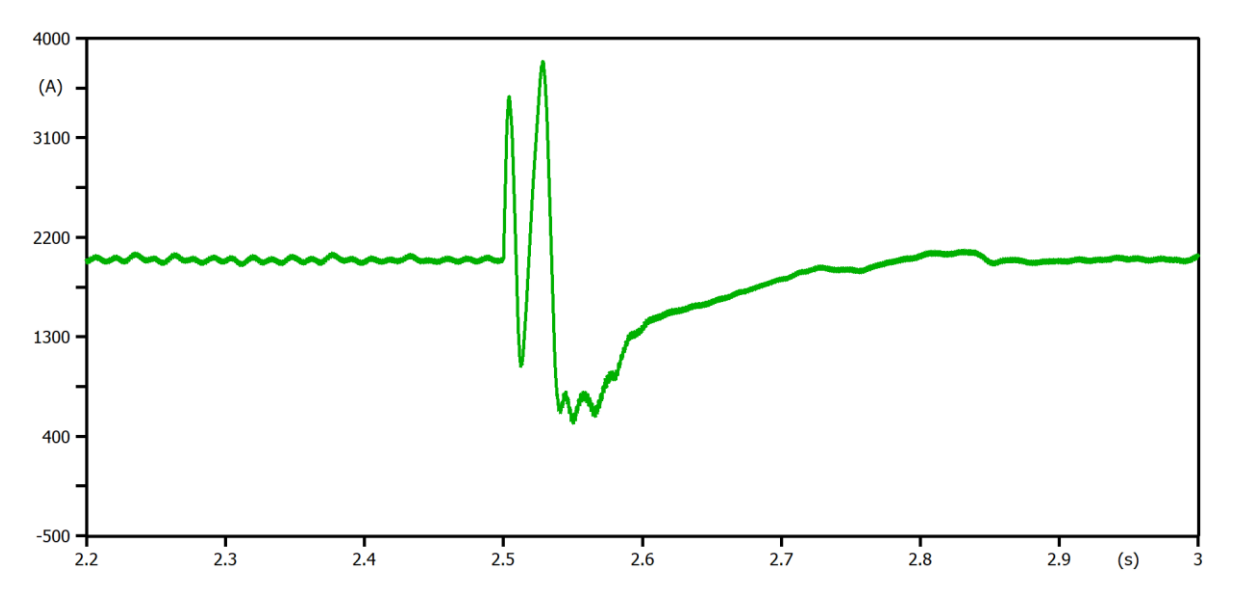

<span id="page-70-0"></span>**Figura A1.2** Señal de corriente en el convertidor tras simular el evento de falla a los 2.5 s en bornes del convertidor sin la implementación de la protección diferencial de DC del convertidor.

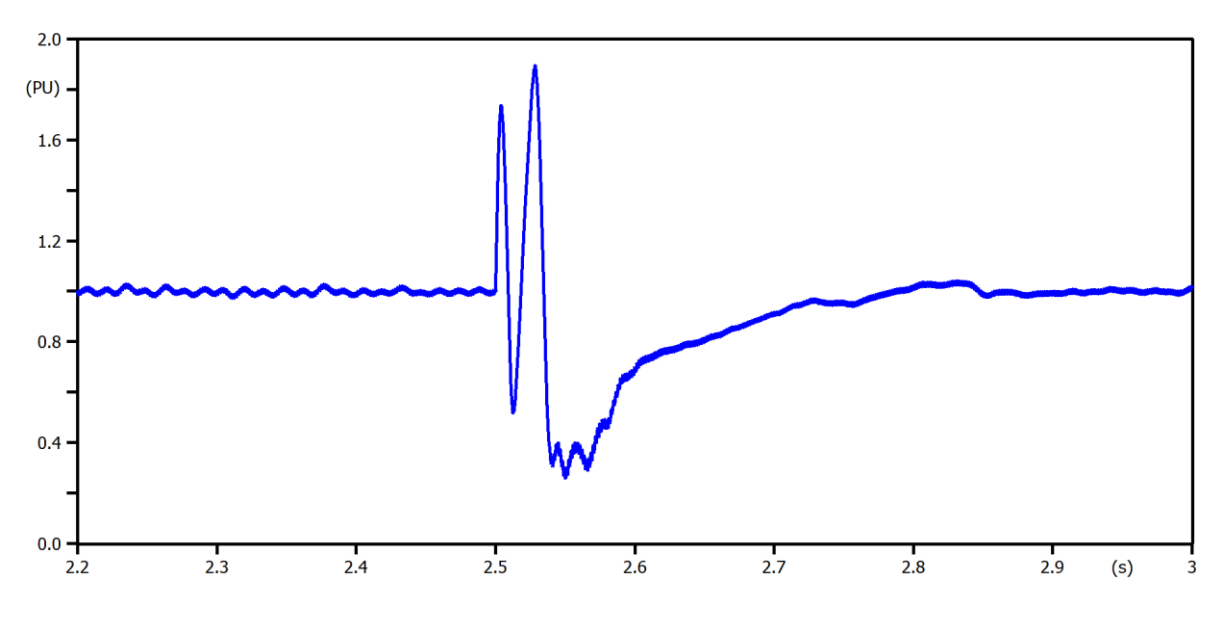

<span id="page-70-1"></span>**Figura A1.3** Señal de corriente en el convertidor en p.u. tras simular el evento de falla a los 2.5 s en bornes del convertidor sin la implementación de la protección diferencial de DC del convertidor.

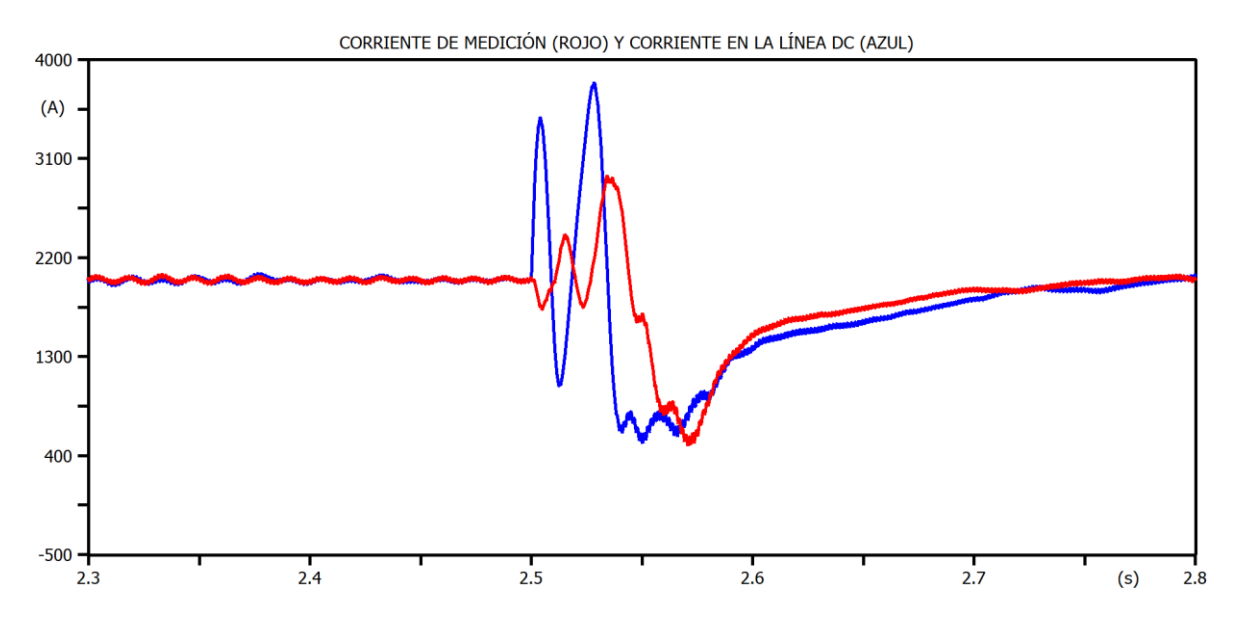

<span id="page-71-0"></span>**Figura A1.4** Señal de corriente de medición (rojo) y corriente en la línea DC (azul) tras simular el evento de falla a los 2.5 s en bornes del convertidor sin la implementación de la protección diferencial de DC del convertidor.

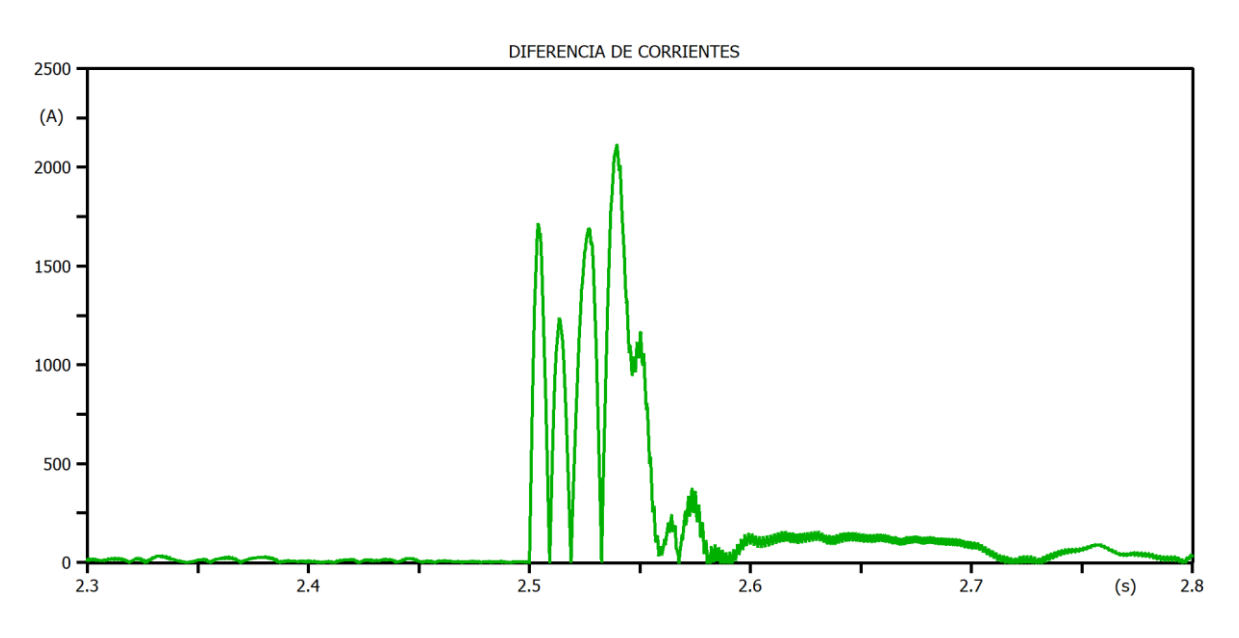

<span id="page-71-1"></span>**Figura A1.5** Diferencia entre la corriente de medición y la corriente en la Línea DC tras simular el evento de falla a los 2.5 s en bornes del convertidor sin la implementación de la protección diferencial de DC del convertidor.

**Simulación del evento de falla al tiempo de 2.5 s en bornes del convertidor con la implementación de la protección diferencial de DC del convertidor del modelo de la [Figura 3.5](#page-49-0) a través de distintos criterios.**
A continuación, se muestra el resultado de la simulación del evento de falla al tiempo de 2.5 s en bornes del convertidor con la implementación de la protección diferencial de DC del convertidor del modelo de la [Figura 3.5](#page-49-0) a través de tres distintos criterios de los cuales se escogerá al más efectivo con la finalidad de encontrar los ajustes más adecuados que actúen ante el evento mencionado.

## **Criterio 1**

Para este caso se hace uso de los criterios encontrados en [7], el cual utiliza valores de tres veces la corriente nominal para hacer la diferencia de corriente.

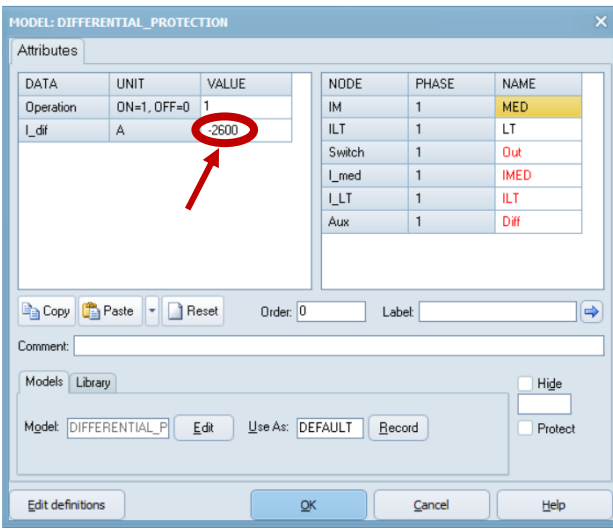

**Figura A1.6** Seteo del primer criterio de [7] en la ventana 'MODEL: DIFERENTIAL PROTECTION' en el software ATPDraw.

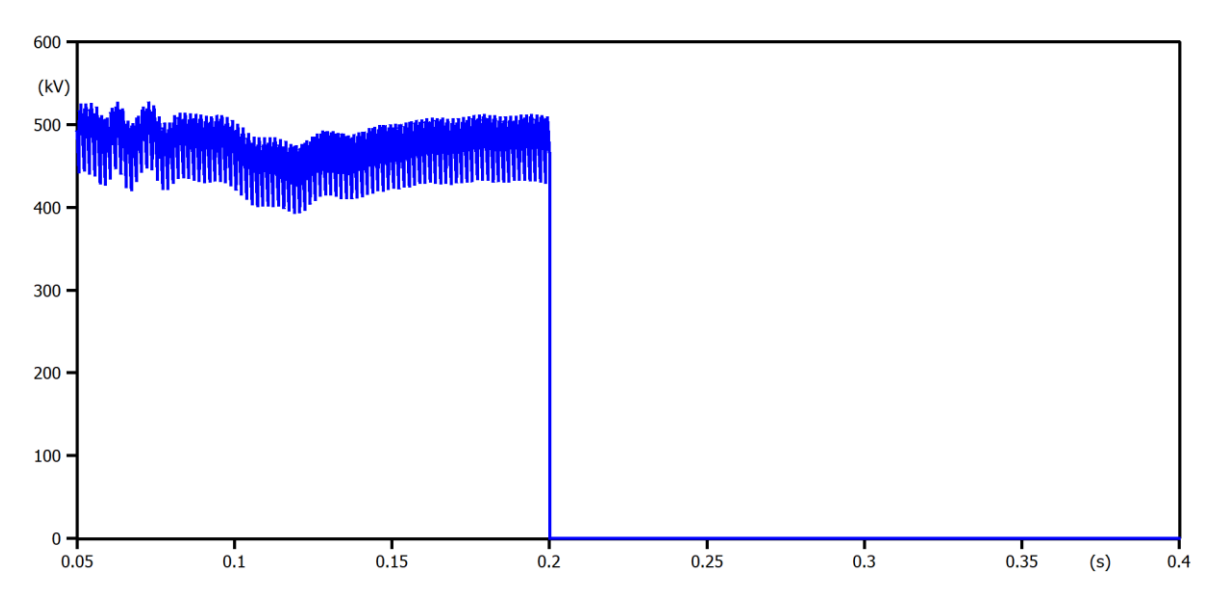

**Figura A1.7** Señal de voltaje en el convertidor tras simular el evento de falla a los 2.5 s en bornes del convertidor con la implementación de la protección diferencial de DC del convertidor a través del uso del primer criterio.

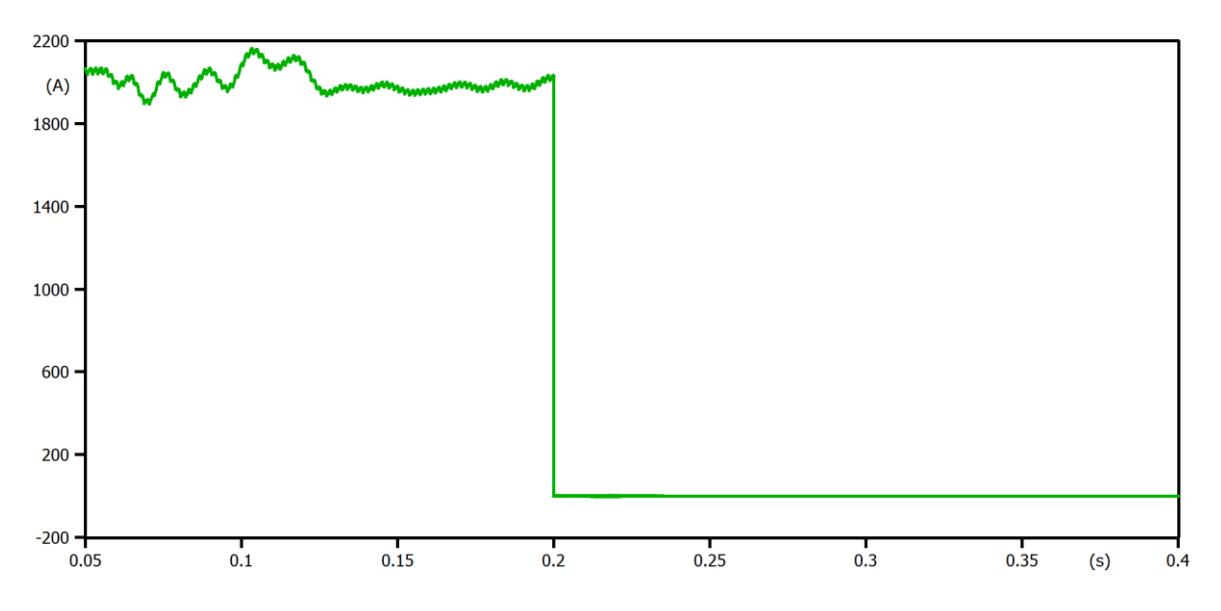

**Figura A1.8** Señal de corriente en el convertidor tras simular el evento de falla a los 2.5 s en bornes del convertidor con la implementación de la protección diferencial de DC del convertidor a través del uso del primer criterio.

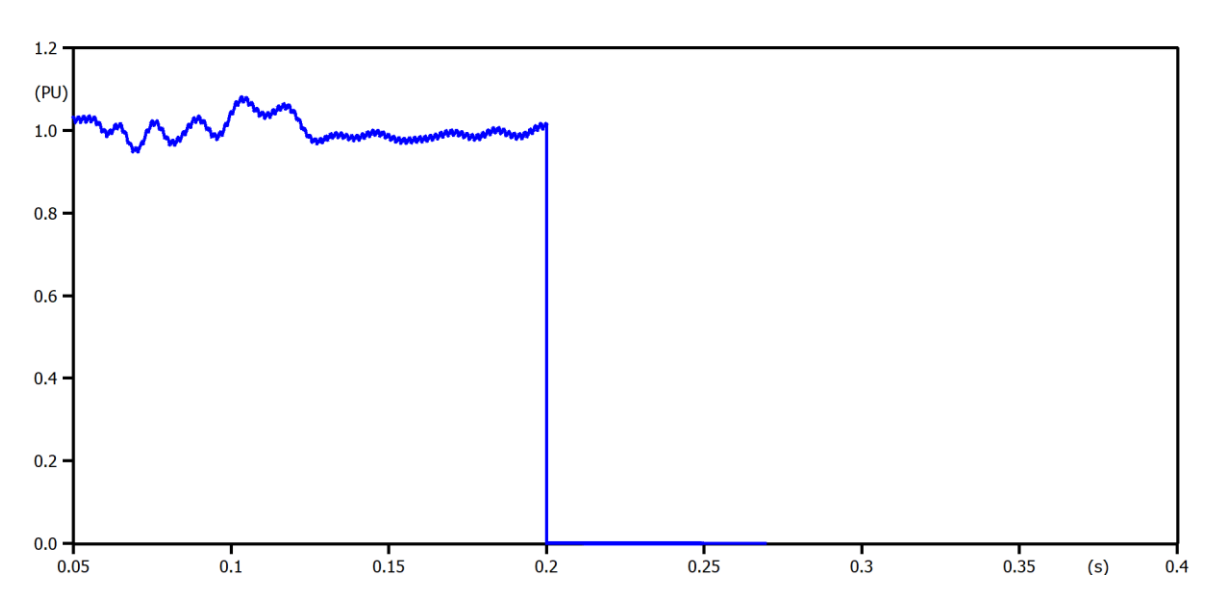

**Figura A1.9** Señal de corriente en el convertidor en p.u. tras simular el evento de falla a los 2.5 s en bornes del convertidor con la implementación de la protección diferencial de DC del convertidor a través del uso del primer criterio.

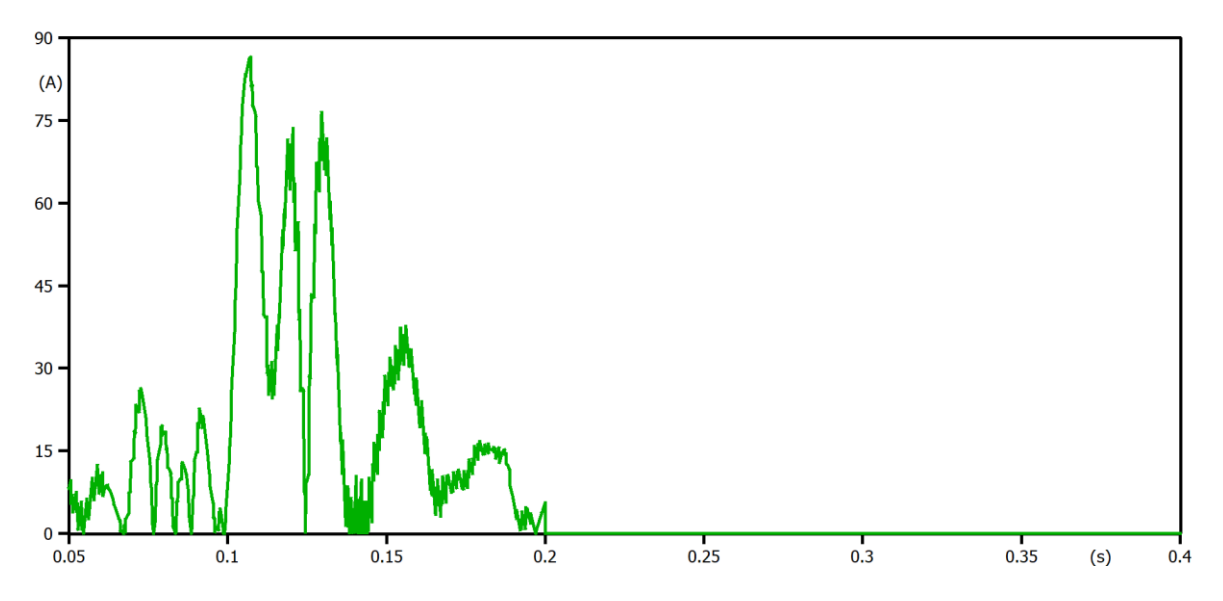

**Figura A1.10** Diferencia entre la corriente de medición y la corriente en la Línea DC tras simular el evento de falla a los 2.5 s en bornes del convertidor con la implementación de la protección diferencial de DC del convertidor a través del uso del primer criterio.

**Criterio 2**

Para este caso, como los criterios en [7] no arrojaron resultados esperados, entonces se utiliza y prueba el valor de 1.4 veces la corriente nominal como criterio de ajuste para hacer la diferencia de corriente.

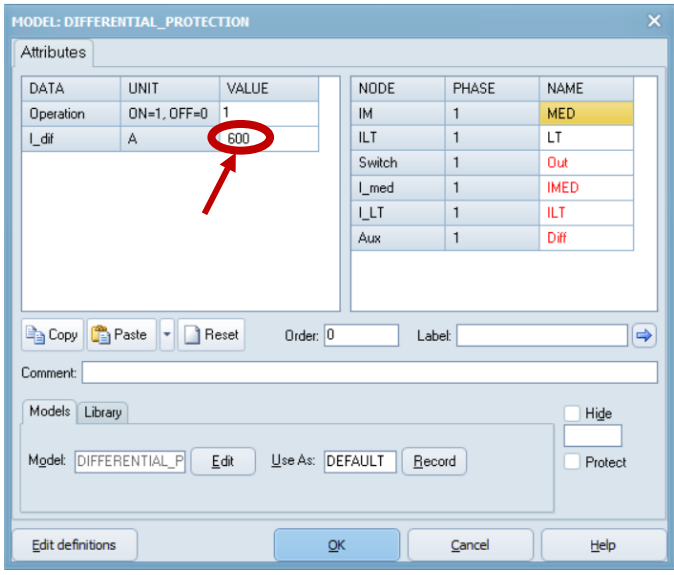

**Figura A1.11** Seteo del segundo criterio en la ventana 'MODEL: DIFERENTIAL PROTECTION' en el software ATPDraw.

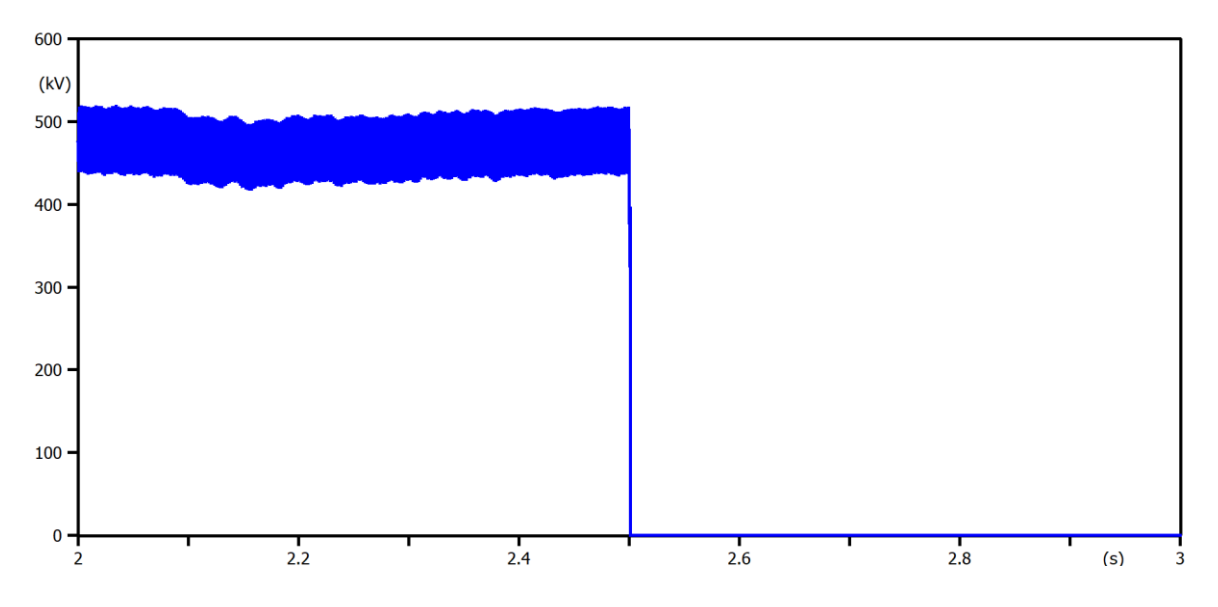

**Figura A1.12** Señal de voltaje en el convertidor tras simular el evento de falla a los 2.5 s en bornes del convertidor con la implementación de la protección diferencial de DC del convertidor a través del uso del segundo criterio.

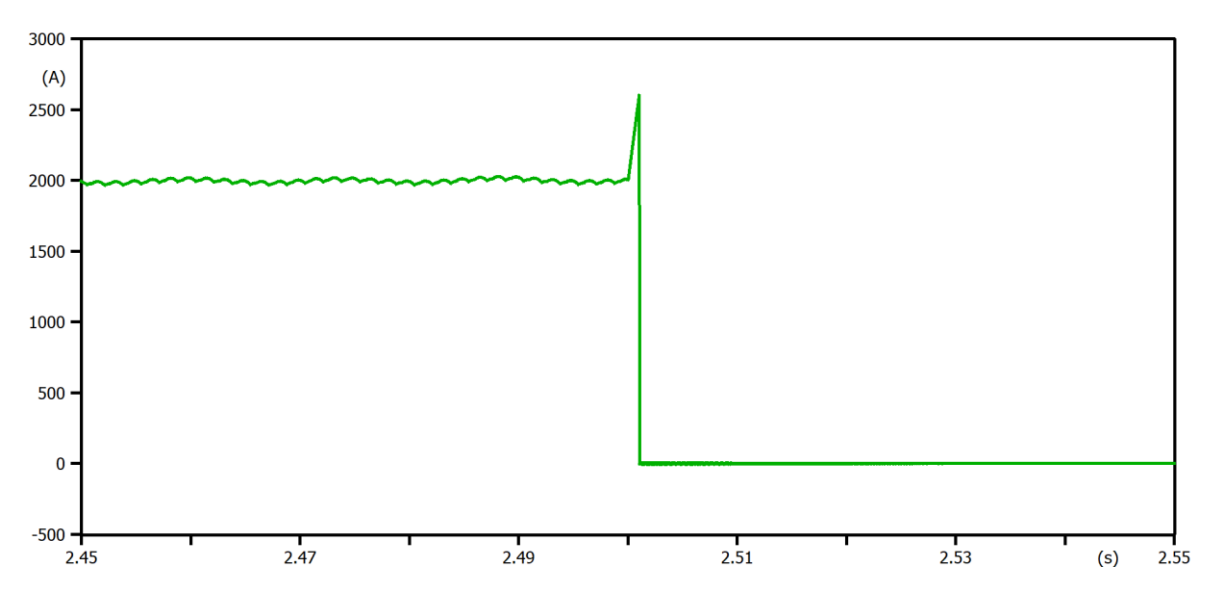

**Figura A1.13** Señal de corriente en el convertidor tras simular el evento de falla a los 2.5 s en bornes del convertidor con la implementación de la protección diferencial de DC del convertidor a través del uso del segundo criterio.

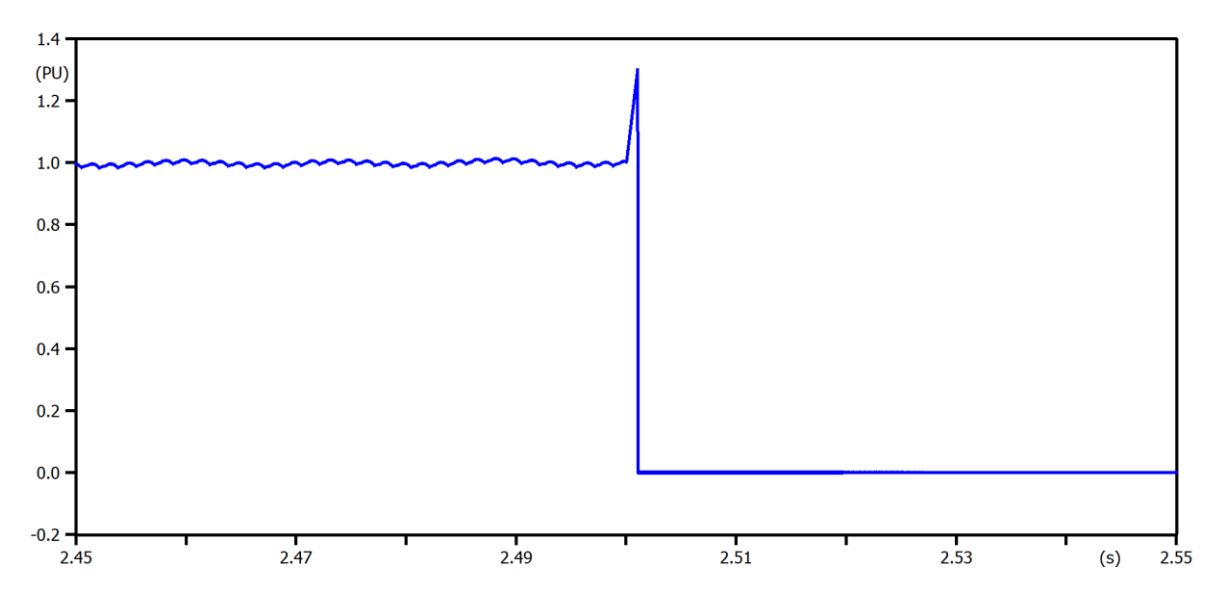

**Figura A1.14** Señal de corriente en el convertidor en p.u. tras simular el evento de falla a los 2.5 s en bornes del convertidor con la implementación de la protección diferencial de DC del convertidor a través del uso del segundo criterio.

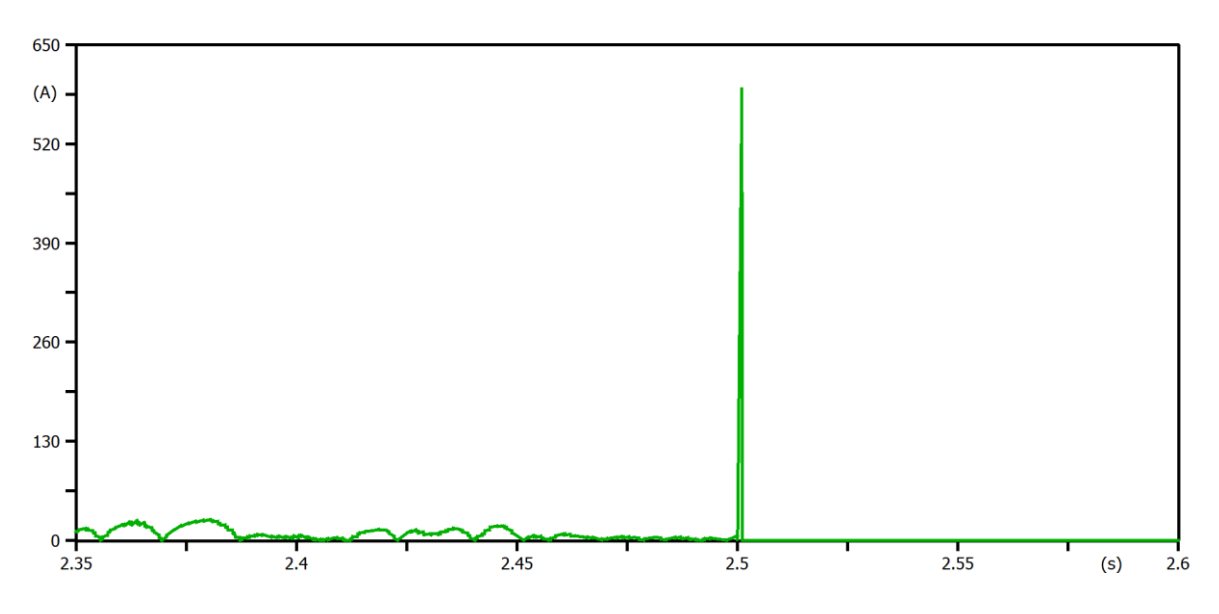

**Figura A1.15** Diferencia entre la corriente de medición y la corriente en la Línea DC tras simular el evento de falla a los 2.5 s en bornes del convertidor con la implementación de la protección diferencial de DC del convertidor a través del uso del segundo criterio.

#### **Criterio 3**

Finalmente, para este caso, como los criterios anteriores nuevamente no arrojaron los resultados esperados, entonces se emplea y prueba como criterio de ajuste un valor de 1.7 veces la corriente nominal para hacer la diferencia de corriente.

| $\times$<br><b>MODEL: DIFFERENTIAL_PROTECTION</b>                                                     |                  |             |    |             |        |             |
|----------------------------------------------------------------------------------------------------|------------------|-------------|----|-------------|--------|-------------|
| Attributes                                                                                            |                  |             |    |             |        |             |
| DATA                                                                                                  | <b>UNIT</b>      | VALUE       |    | <b>NODE</b> | PHASE  | <b>NAME</b> |
| Operation                                                                                             | $ON=1$ , $OFF=0$ | 1           |    | <b>IM</b>   | 1      | <b>MED</b>  |
| l_dif                                                                                                 | А                | <b>1400</b> |    | ILT         | 1      | LT          |
|                                                                                                    |                  |             |    | Switch      | 1      | Out         |
|                                                                                                    |                  |             |    | I med       | 1      | <b>IMED</b> |
|                                                                                                    |                  |             |    | <b>LLT</b>  | 1      | ILT.        |
|                                                                                                    |                  |             |    | Aux         | 1      | Diff        |
|                                                                                                    |                  |             |    |             |        |             |
| <b>Paste</b> - Reset<br><b>Ban</b> Copy<br>Order: 0<br>$\Rightarrow$<br>Label:                        |                  |             |    |             |        |             |
| Comment:                                                                                              |                  |             |    |             |        |             |
| Models<br>Library<br>Hide<br>Model: DIFFERENTIAL P<br>DEFAULT<br>Edit<br>Use As:<br>Record<br>Protect |                  |             |    |             |        |             |
| <b>Edit definitions</b>                                                                               |                  |             | QK |             | Cancel | Help        |

**Figura A1.16** Seteo del tercer criterio en la ventana 'MODEL: DIFERENTIAL PROTECTION' en el software ATPDraw.

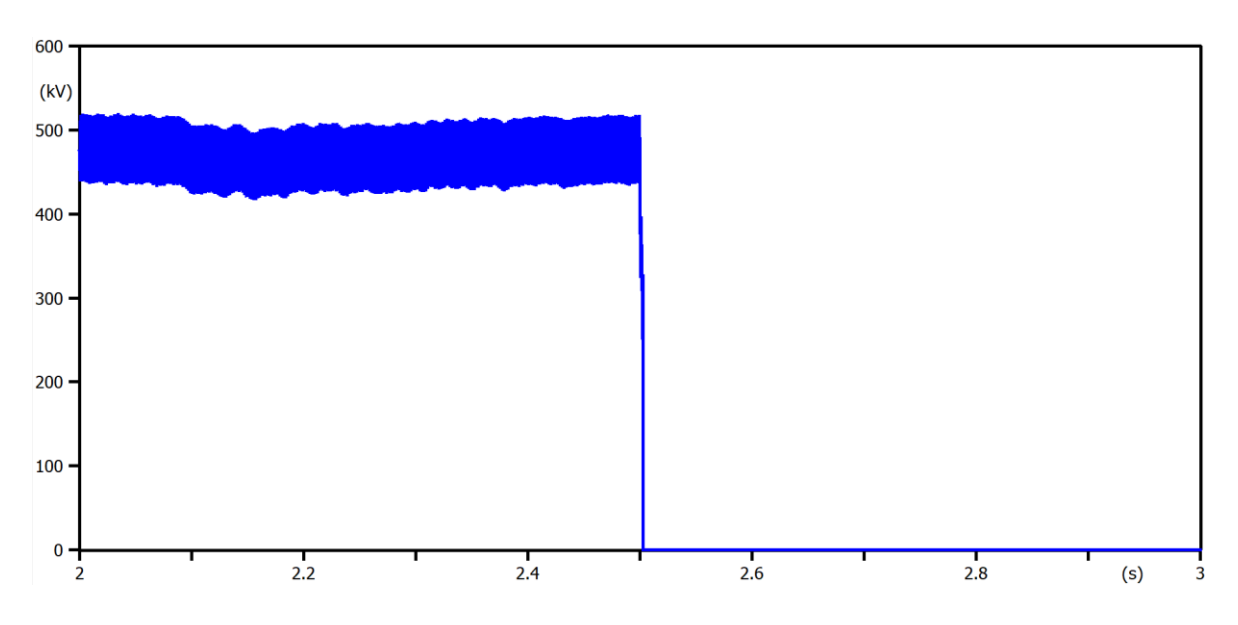

**Figura A1.17** Señal de voltaje en el convertidor tras simular el evento de falla a los 2.5 s en bornes del convertidor con la implementación de la protección diferencial de DC del convertidor a través del uso del tercer criterio.

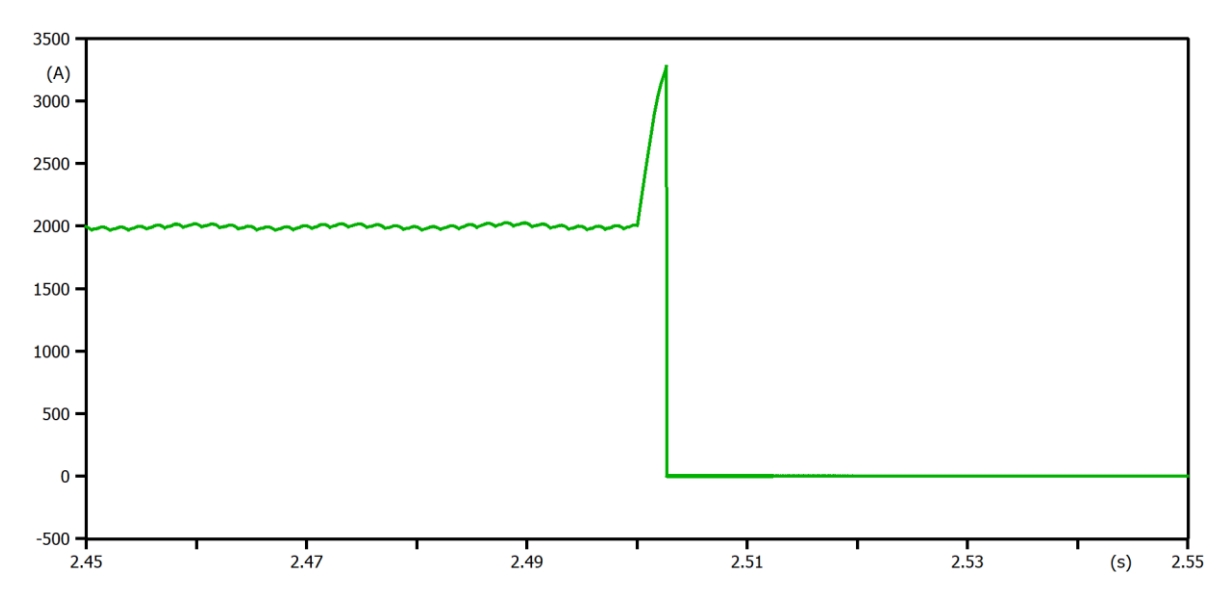

**Figura A1.18** Señal de corriente en el convertidor tras simular el evento de falla a los 2.5 s en bornes del convertidor con la implementación de la protección diferencial de DC del convertidor a través del uso del tercer criterio.

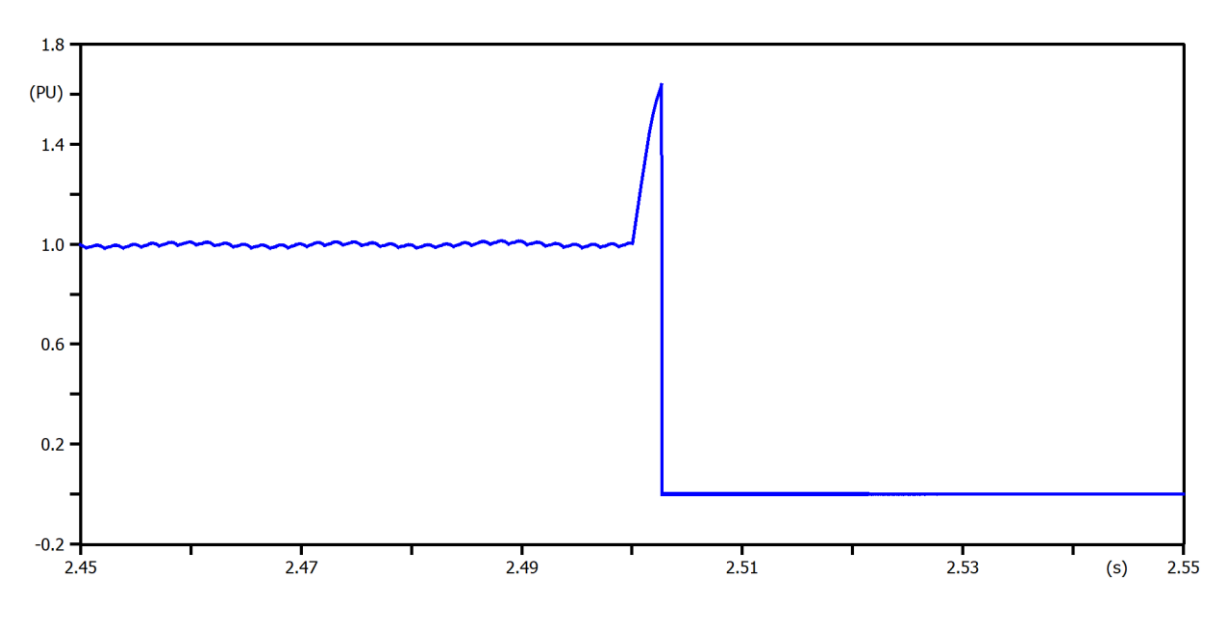

**Figura A1.19** Señal de corriente en el convertidor en p.u. tras simular el evento de falla a los 2.5 s en bornes del convertidor con la implementación de la protección diferencial de DC del convertidor a través del uso del tercer criterio.

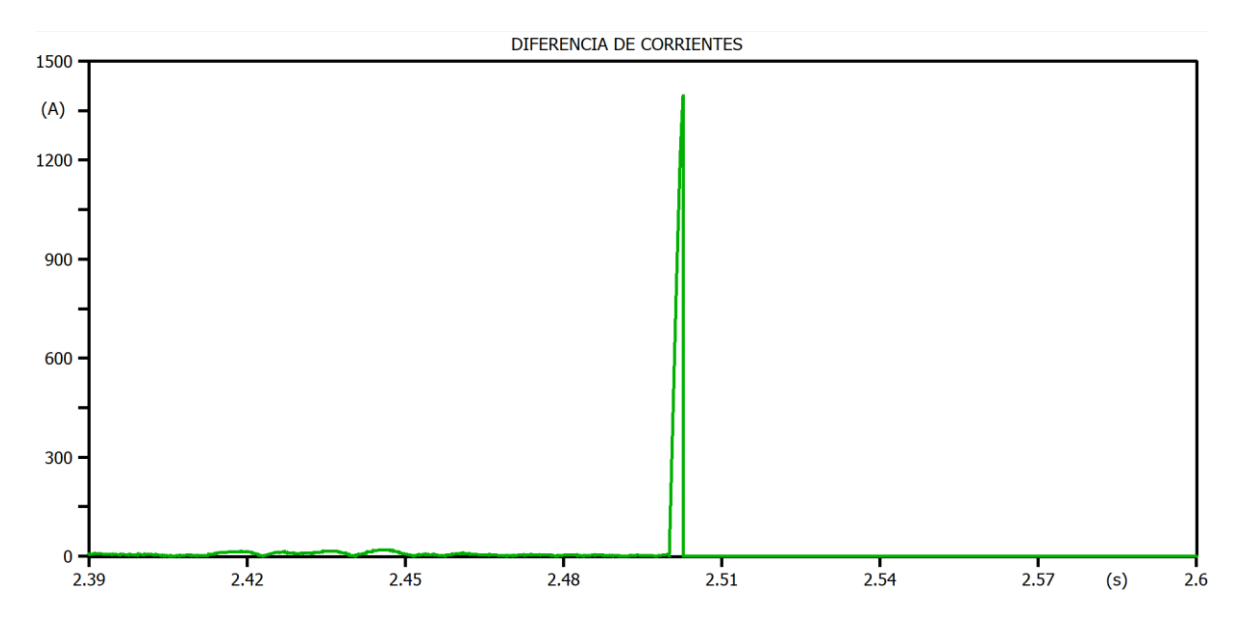

**Figura A1.20** Diferencia entre la corriente de medición y la corriente en la Línea DC tras simular el evento de falla a los 2.5 s en bornes del convertidor con la implementación de la protección diferencial de DC del convertidor a través del uso del tercer criterio.

# **Análisis**

Para el sistema HVDC analizado en el presente Trabajo de Integración Curricular, se observa que al darse la falla en bornes del convertidor, se presenta un valor máximo de corriente de 1.734 p.u. (ver [Figura 3.8\)](#page-51-0); es decir, este sistema no alcanza valores tan altos de corriente de falla, por lo que se decide emplear al 'Criterio 3' como criterio de ajuste, el cual utiliza un valor de 1.7 veces la corriente nominal para hacer la diferencia de corriente, de modo que cuando sea necesario entre en funcionamiento la protección diferencial de DC del convertidor.

# **ANEXO 2**

# **Prueba de diferentes criterios recopilados de la lectura técnica para el modelo de la protección de circuito abierto de electrodos en el software ATPDraw**

**Simulación de la apertura de la línea de electrodos al tiempo de 5 s, sin la implementación de la protección de circuito abierto de electrodos del modelo de la [Figura 3.15.](#page-57-0)**

Mediante las [Figura A2.1,](#page-80-0) [Figura A2.2,](#page-81-0) [Figura A2.3](#page-81-1) y [Figura A2.4,](#page-82-0) se muestra el resultado tras simular la apertura de la línea de electrodos al tiempo de 5 s, sin la implementación de la protección de circuito abierto de electrodos del modelo de la [Figura 3.15.](#page-57-0)

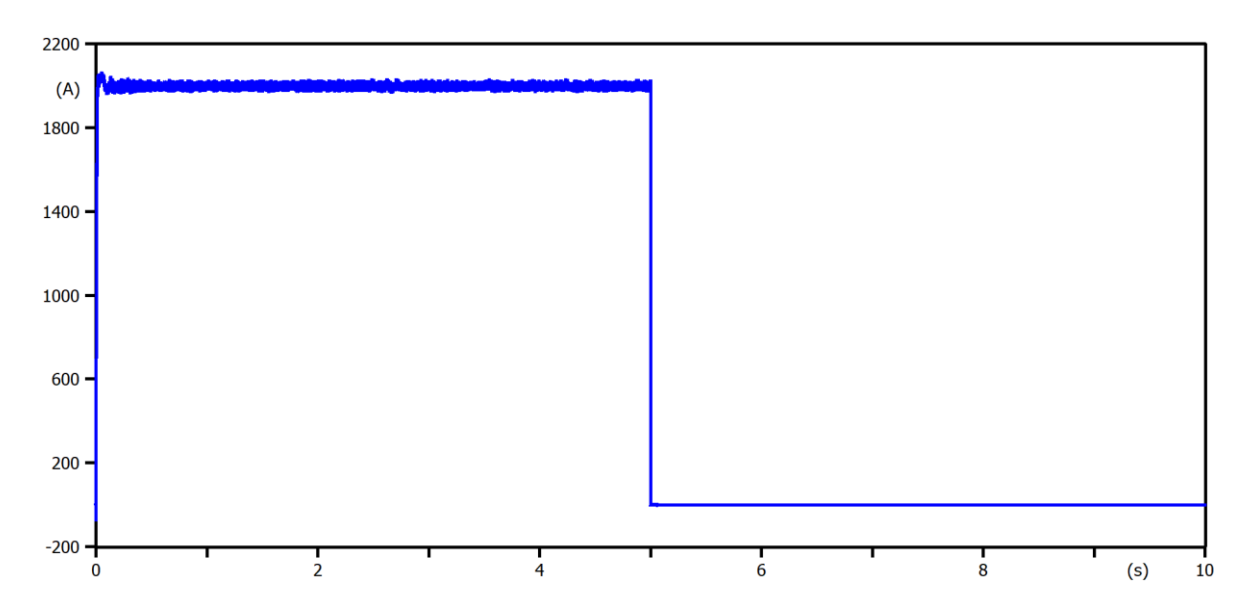

<span id="page-80-0"></span>**Figura A2.1** Señal de corriente en el rectificador durante la simulación de la apertura de la línea de electrodos a los 5 s sin la implementación de la protección de circuito abierto de electrodos.

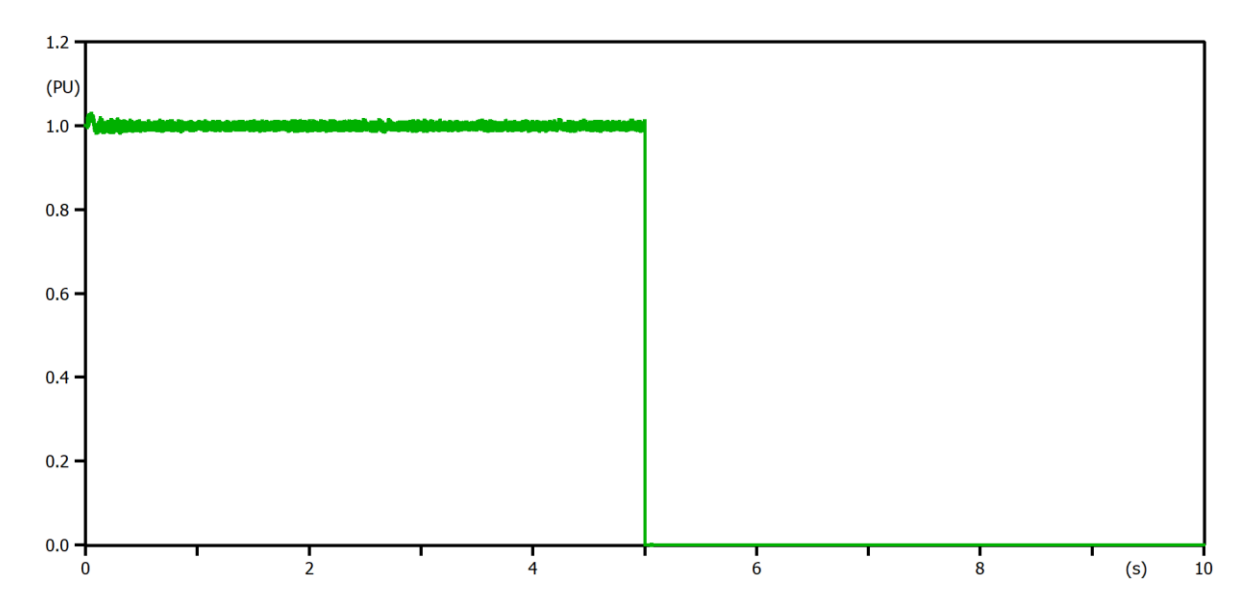

<span id="page-81-0"></span>**Figura A2.2** Señal de corriente en el rectificador en p.u. durante la simulación de la apertura de la línea de electrodos a los 5 s sin la implementación de la protección de circuito abierto de electrodos.

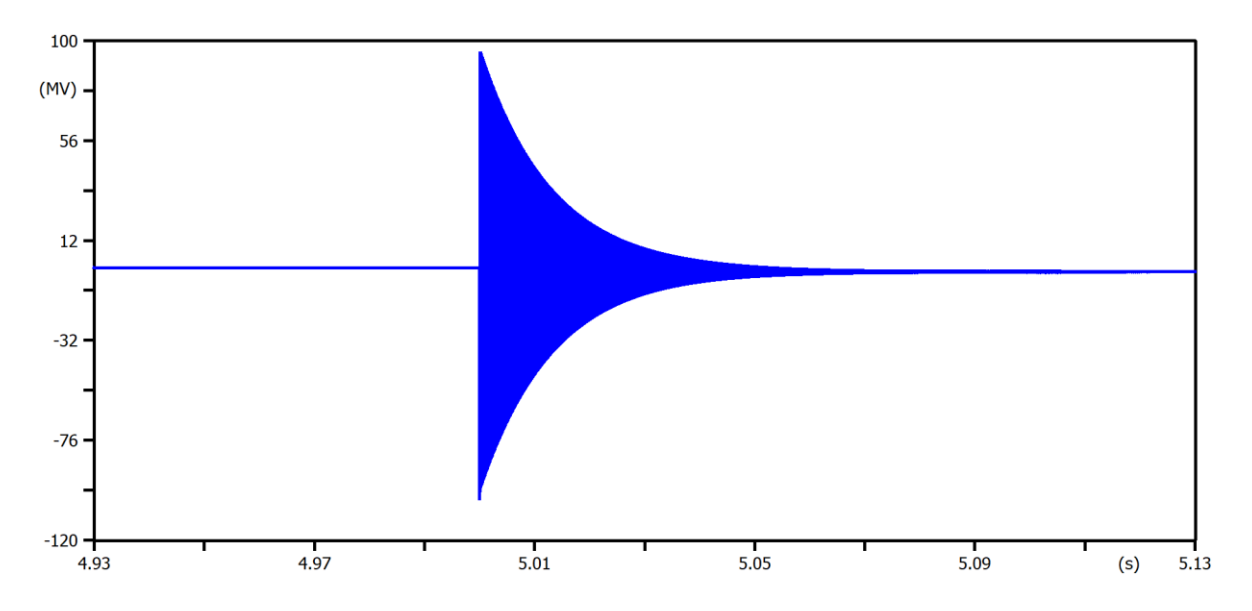

<span id="page-81-1"></span>**Figura A2.3** Señal de voltaje en la barra de neutro durante la simulación de la apertura de la línea de electrodos a los 5 s sin la implementación de la protección de circuito abierto de electrodos.

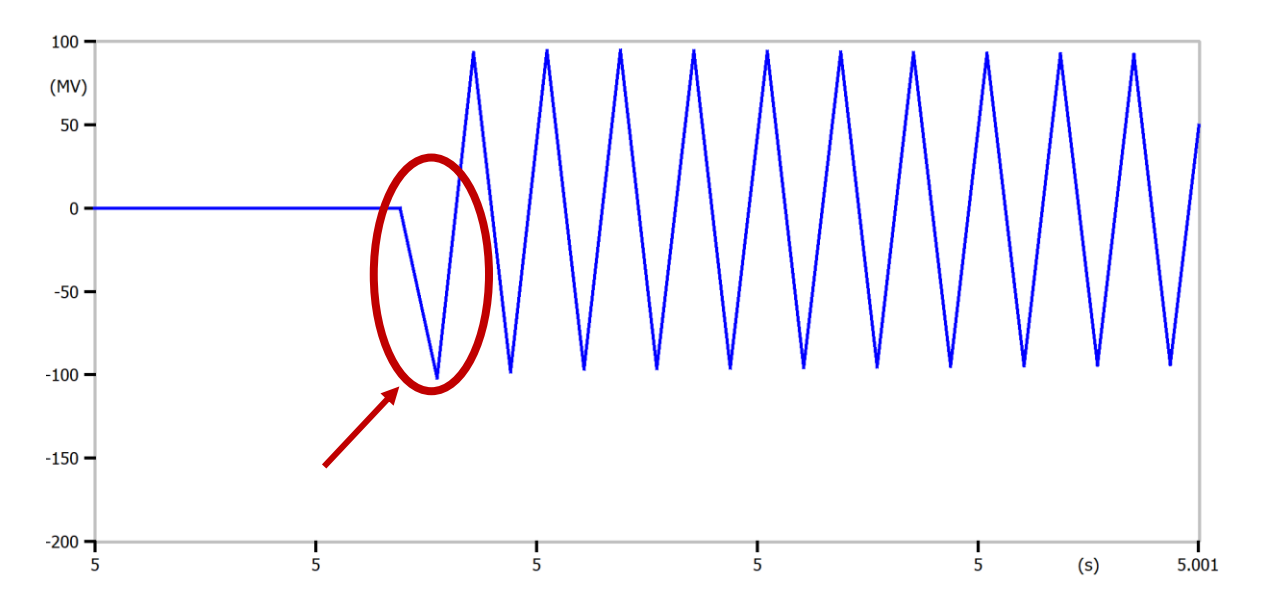

<span id="page-82-0"></span>**Figura A2.4** Señal de voltaje en la barra de neutro más de cercana durante la simulación de la apertura de la línea de electrodos a los 5 s sin la implementación de la protección de circuito abierto de electrodos.

**Simulación de la apertura de la línea de electrodos al tiempo de 5 s, con la implementación de la protección de circuito abierto de electrodos del modelo de la [Figura 3.15](#page-57-0) a través de distintos criterios.**

A continuación, se muestra el resultado de la simulación de la apertura de la línea de electrodos al tiempo de 5 s, con la implementación de la protección de circuito abierto de electrodos del modelo de la [Figura 3.15](#page-57-0) a través de tres distintos criterios y se escogerá al más efectivo con la finalidad de encontrar los ajustes más adecuados que actúen ante el evento mencionado.

#### **Criterio 1**

Para este caso se hace uso de los criterios encontrados en [6], en donde se menciona que debido a que el efecto que produce la apertura de línea de electrodos es en primera instancia una caída de voltaje de manera abrupta en la barra del neutro (ver la caída de voltaje encerrada en un óvalo en la [Figura 3.19\)](#page-59-0), entonces, el interruptor de tierra debe realizar el switcheo lo más rápido posible para que dicha señal de voltaje no pierda estabilidad y la misma sea capaz de volver rápidamente a sus condiciones nominales. Es por ello que, para cumplir con el criterio mencionado, al modelo de la protección se lo setea como se muestra en la [Figura A2.5.](#page-83-0)

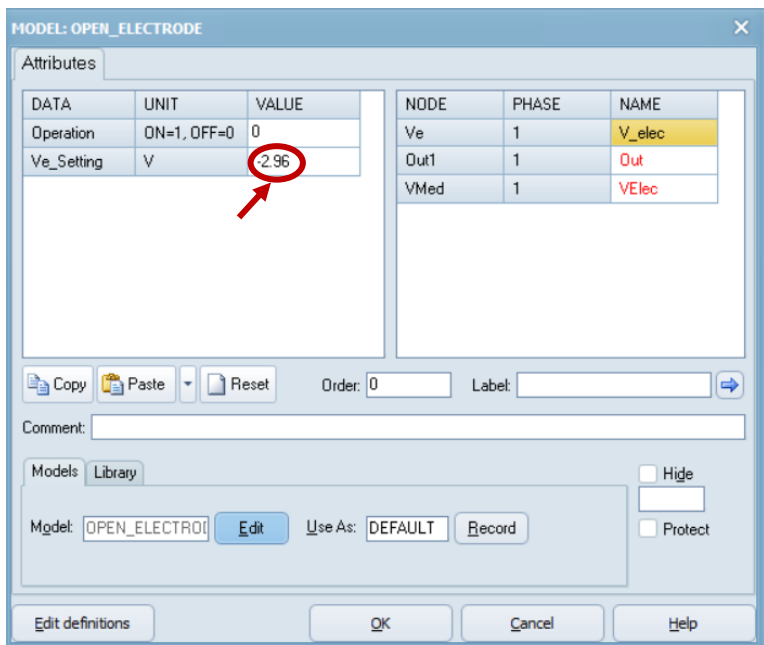

<span id="page-83-0"></span>**Figura A2.5** Seteo de los criterios de ajuste de [6], [7] y [10] en la ventana 'MODEL: OPEN ELECTRODE' en el software ATPDraw.

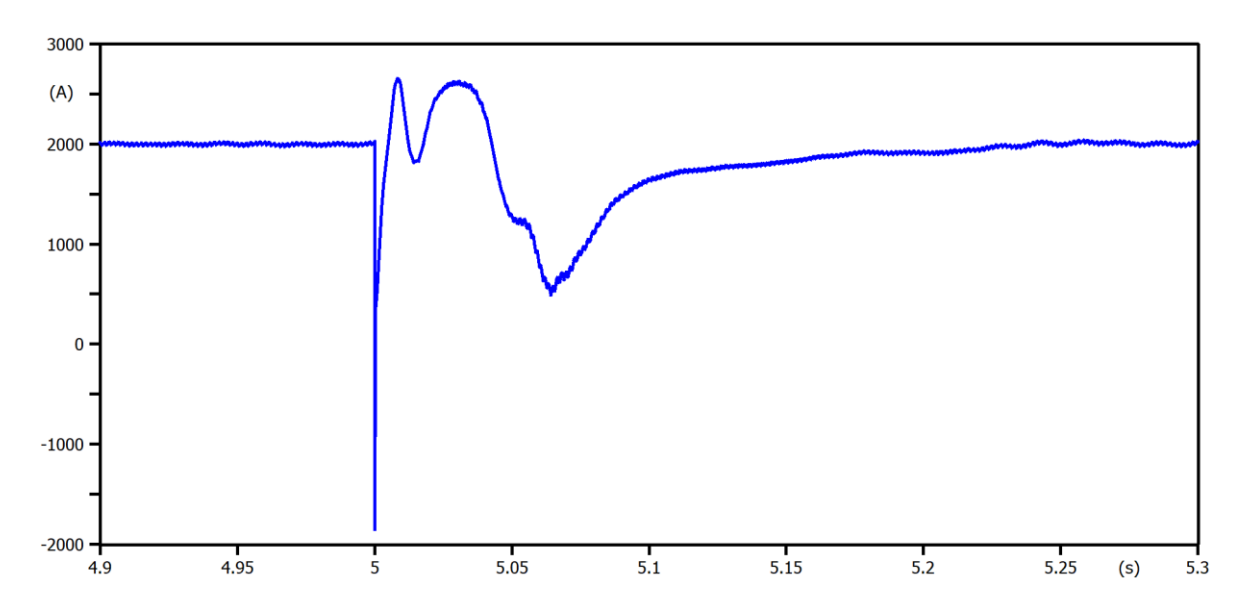

**Figura A2.6** Señal de corriente en el rectificador durante la simulación de la apertura de la línea de electrodos a los 5 s con la implementación de la protección de circuito abierto de electrodos a través del uso del primer criterio.

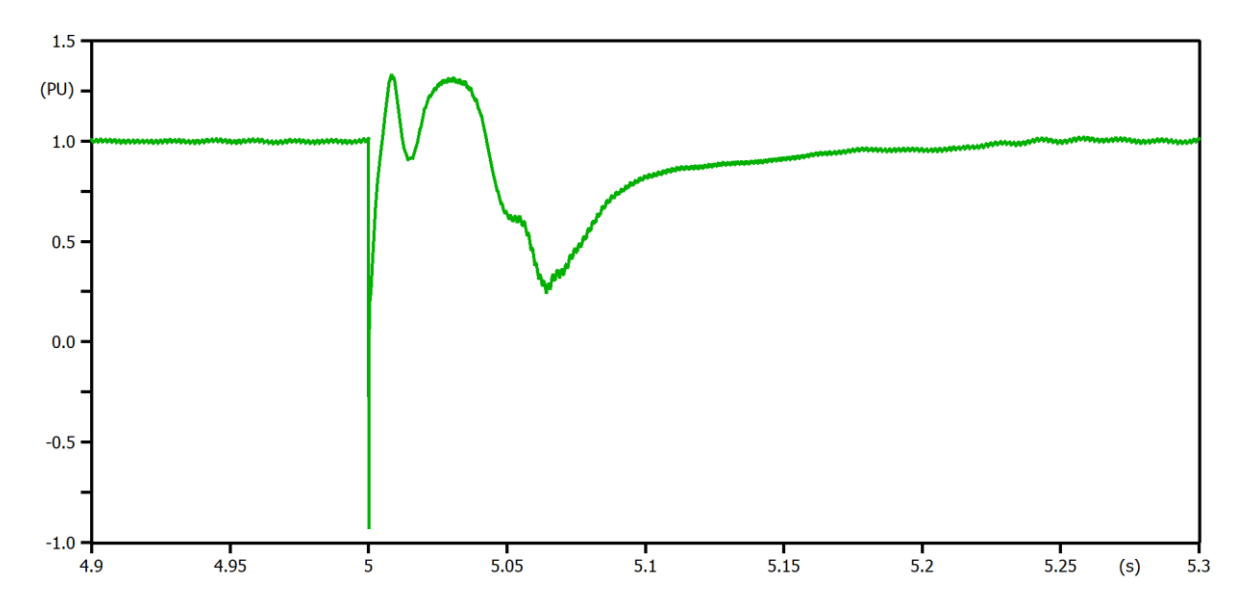

**Figura A2.7** Señal de corriente en el rectificador en p.u. durante la simulación de la apertura de la línea de electrodos a los 5 s con la implementación de la protección de circuito abierto de electrodos a través del uso del primer criterio.

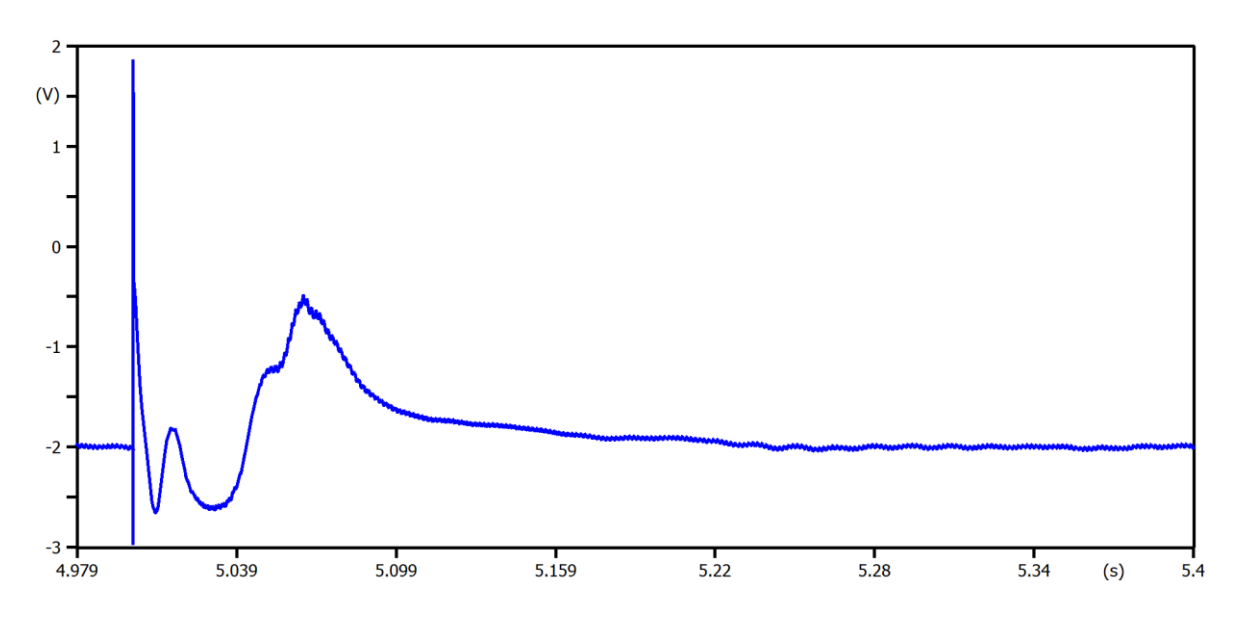

**Figura A2.8** Señal de voltaje en la barra de neutro durante la simulación de la apertura de la línea de electrodos a los 5 s con la implementación de la protección de circuito abierto de electrodos a través del uso del primer criterio.

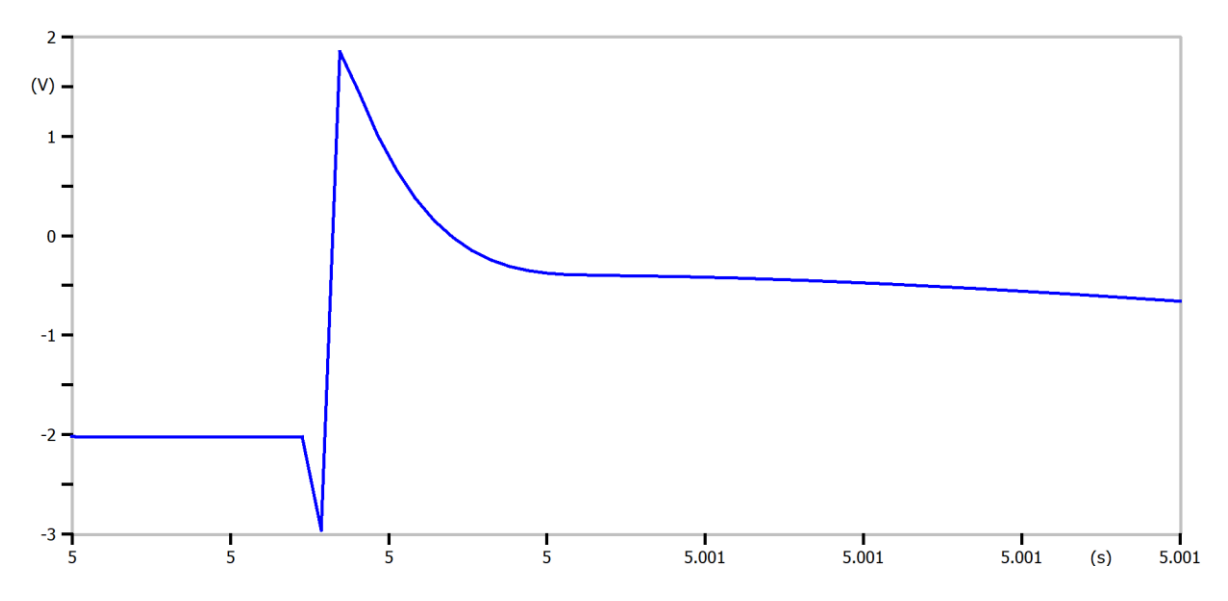

**Figura A2.9** Señal de voltaje en la barra de neutro más de cercana durante la simulación de la apertura de la línea de electrodos a los 5 s con la implementación de la protección de circuito abierto de electrodos a través del uso del primer criterio.

#### **Criterio 2**

Para este caso se hace uso de los criterios encontrados en [7], en donde se menciona que esta protección al localizar un circuito abierto en la línea de electrodos, inmediatamente debe buscar la manera de aliviar al equipo de la barra del neutro de cualquier sobrevoltaje que pueda acompañar a dicha línea de electrodos abierta, es por ello que para cumplir con el criterio que es similar al Criterio 1, al modelo de la protección de circuito abierto de electrodos se lo setea como se muestra en la [Figura A2.5.](#page-83-0)

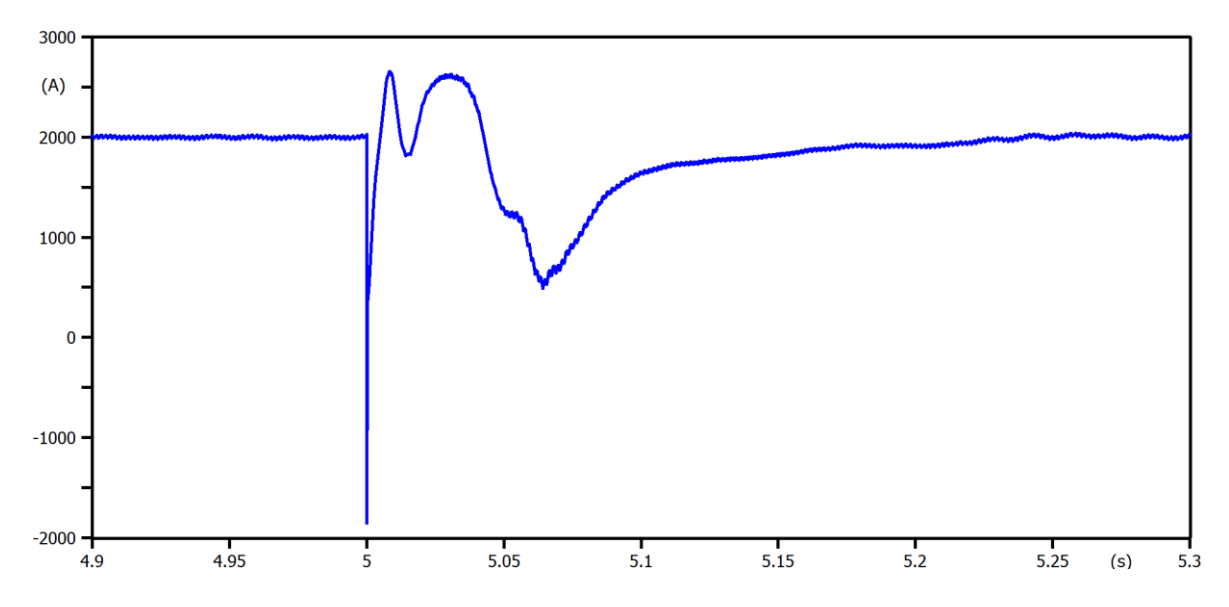

**Figura A2.10** Señal de corriente en el rectificador durante la simulación de la apertura de la línea de electrodos a los 5 s con la implementación de la protección de circuito abierto de electrodos a través del uso del segundo criterio.

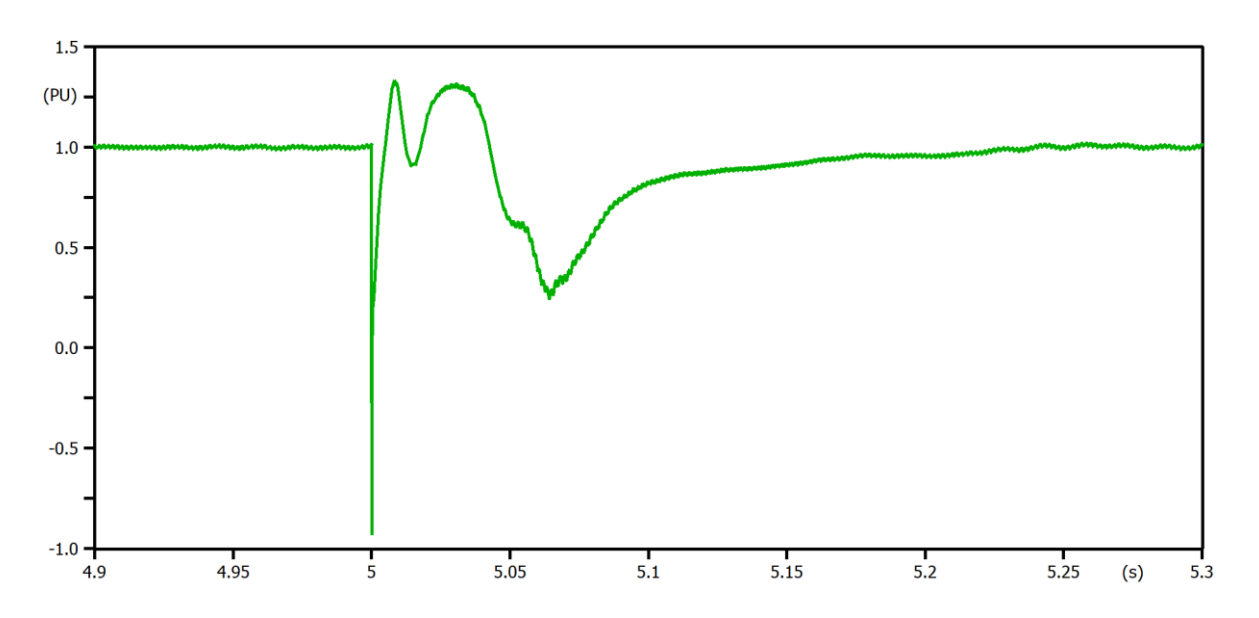

**Figura A2.11** Señal de corriente en el rectificador en p.u. durante la simulación de la apertura de la línea de electrodos a los 5 s con la implementación de la protección de circuito abierto de electrodos a través del uso del segundo criterio.

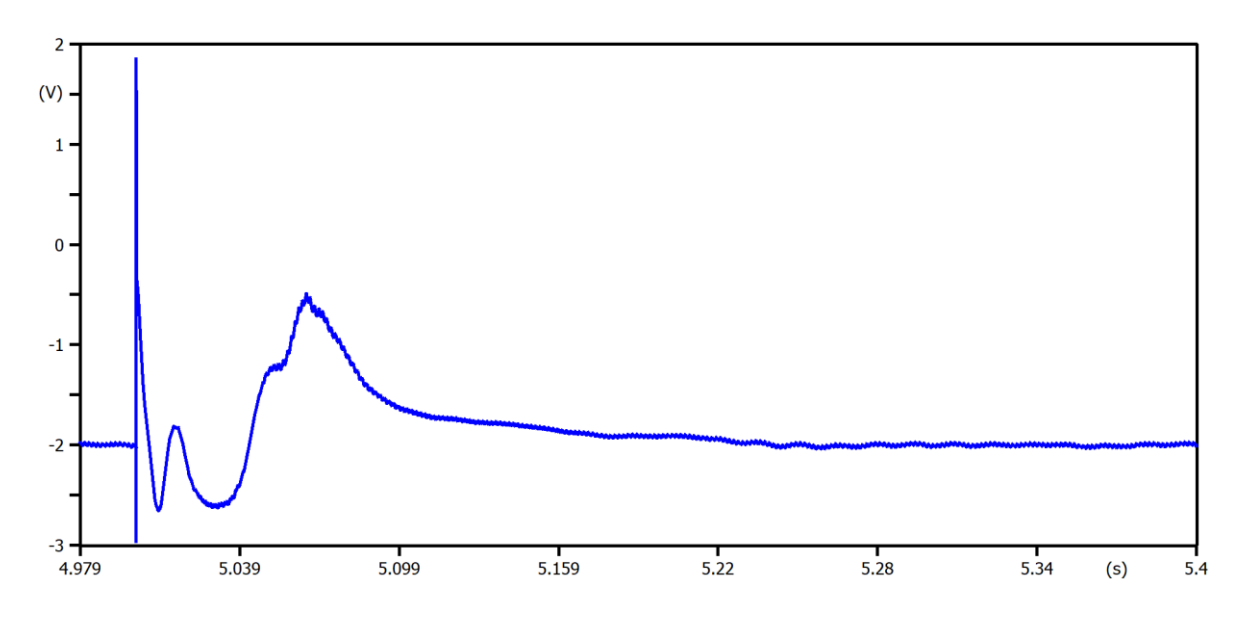

**Figura A2.12** Señal de voltaje en la barra de neutro durante la simulación de la apertura de la línea de electrodos a los 5 s con la implementación de la protección de circuito abierto de electrodos a través del uso del segundo criterio.

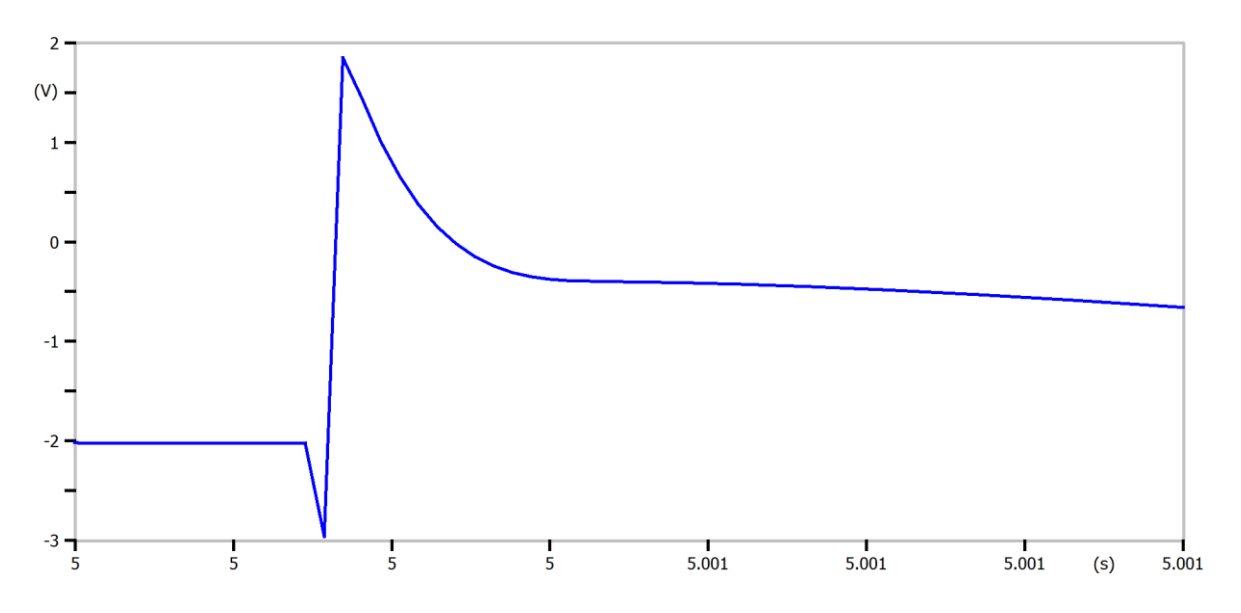

**Figura A2.13** Señal de voltaje en la barra de neutro más de cercana durante la simulación de la apertura de la línea de electrodos a los 5 s con la implementación de la protección de circuito abierto de electrodos a través del uso del segundo criterio.

#### **Criterio 3**

Finalmente, para este caso se hace uso de los criterios encontrados en [10], en donde se menciona que el sistema de monitorización de la línea de electrodos monitoriza la línea de electrodos continuamente incluso cuando no se transmite energía, y dicho sistema de monitorización debe ser capaz de detectar cualquier fallo en la línea de electrodos

(conductor roto y fallo a tierra) e informar al operador sobre el tipo de fallo y su localización. En este caso como la apertura de la línea de electrodos produce una caída de voltaje de manera abrupta en la barra del neutro (ver [Figura 3.19\)](#page-59-0), el interruptor de tierra debe llevar a cabo un switcheo lo más pronto posible y para cumplir con el criterio que es similar a los Criterio 1 y Criterio 2, entonces al modelo de la protección se lo setea como en la [Figura A2.5.](#page-83-0)

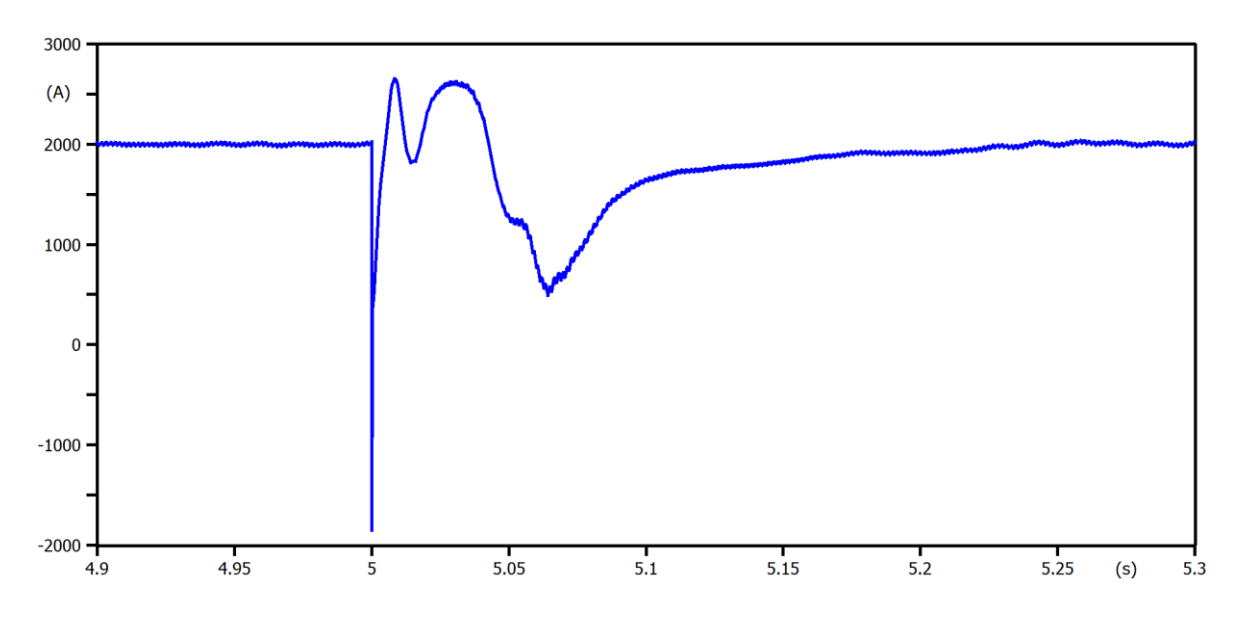

**Figura A2.14** Señal de corriente en el rectificador durante la simulación de la apertura de la línea de electrodos a los 5 s con la implementación de la protección de circuito abierto de electrodos a través del uso del tercer criterio.

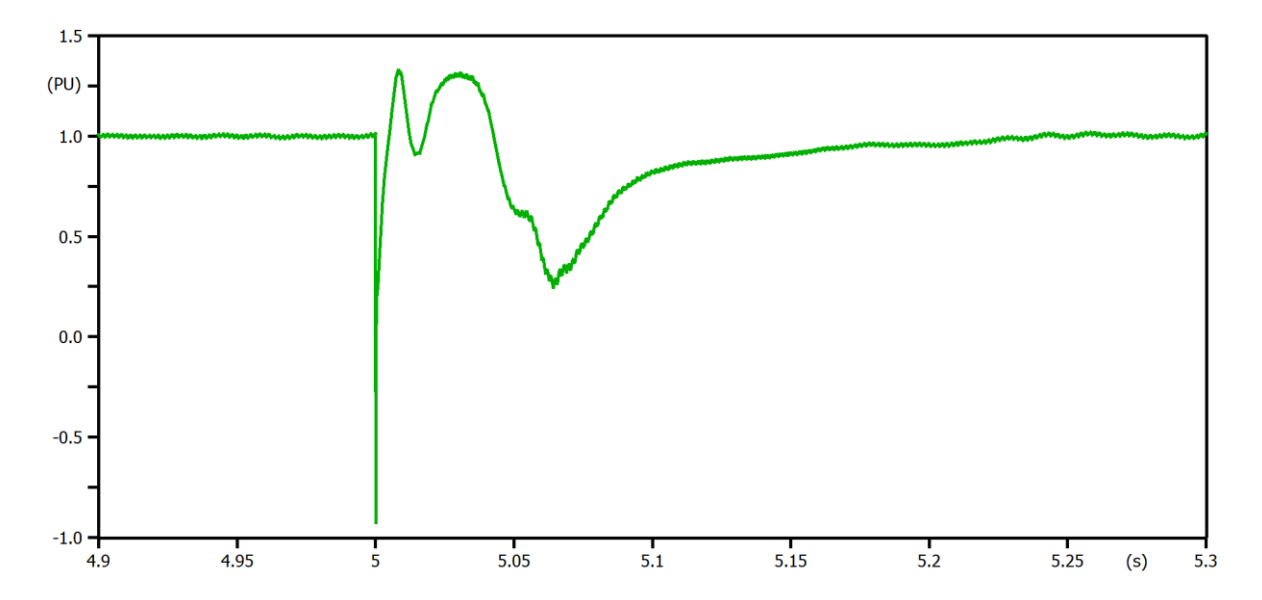

**Figura A2.15** Señal de corriente en el rectificador en p.u. durante la simulación de la apertura de la línea de electrodos a los 5 s con la implementación de la protección de circuito abierto de electrodos a través del uso del tercer criterio.

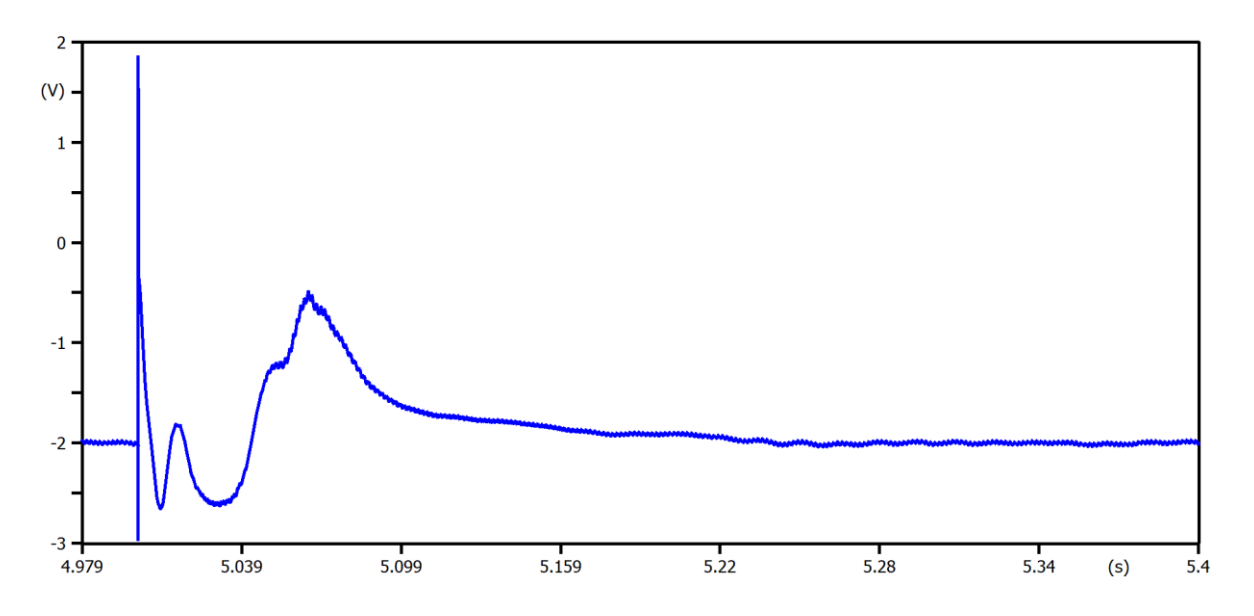

**Figura A2.16** Señal de voltaje en la barra de neutro durante la simulación de la apertura de la línea de electrodos a los 5 s con la implementación de la protección de circuito abierto de electrodos a través del uso del tercer criterio.

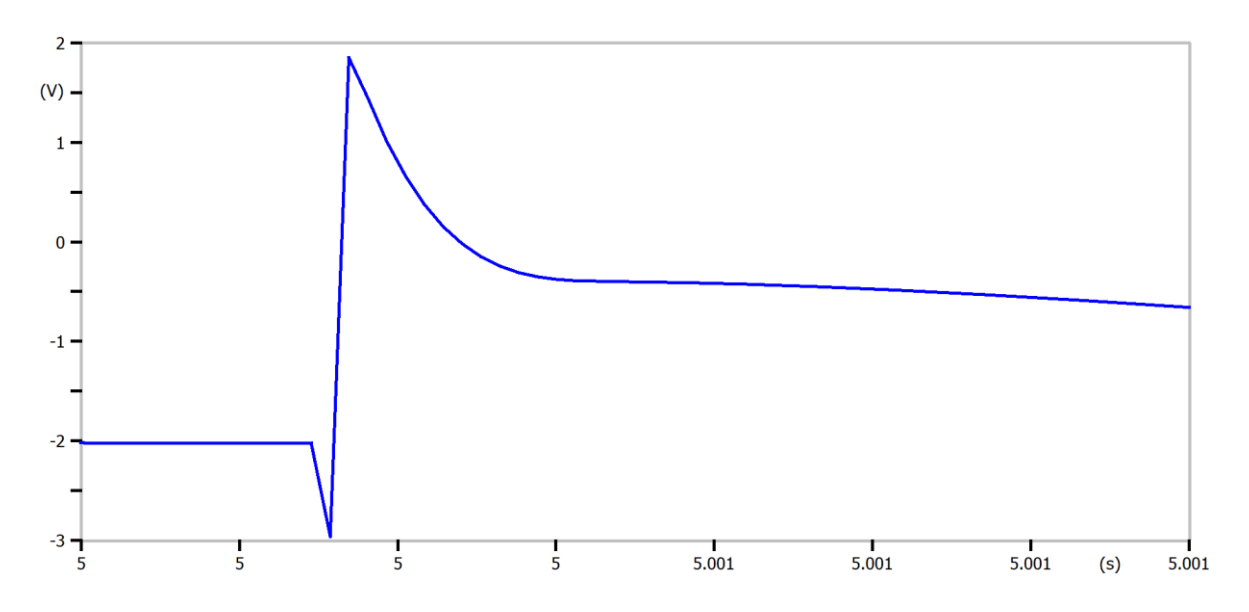

**Figura A2.17** Señal de voltaje en la barra de neutro más de cercana durante la simulación de la apertura de la línea de electrodos a los 5 s con la implementación de la protección de circuito abierto de electrodos a través del uso del tercer criterio.

## **Análisis**

Para el sistema HVDC analizado en el presente Trabajo de Integración Curricular se observa que debido al efecto que produce la apertura de línea de electrodos es, en primera instancia, una caída de voltaje de manera abrupta en la barra del neutro (ver la

caída de voltaje encerrada en un óvalo en la [Figura 3.19\)](#page-59-0), entonces el interruptor de tierra debe realizar el switcheo lo más rápido posible para que dicha señal de voltaje no pierda estabilidad y la misma sea capaz de volver rápidamente a sus condiciones nominales. Al probar los criterios de [6], [7] y [10] se puede ver que los tres arrojan los mismos resultados por lo que cualquiera de ellos se puede tomar para la elaboración de la guía de ajuste de esta protección, sin embargo aquí se escogerá de manera específica al criterio de [6].

# **ANEXO 3**

# **Guía para el ajuste de la protección diferencial de DC del convertidor en un sistema HVDC**

- **1.** Optar por un software acorde a las necesidades del usuario, en el cual se llevará a cabo el estudio del ajuste de las protecciones eléctricas en el sistema HVDC. Entre los softwares más conocidos se encuentran al ATPDraw, EMTP-RV, PowerFactory, Matlab, PSCAD, etc. Para el presente Trabajo de Integración Curricular se escogió al software ATPDraw.
- **2.** Seleccionar el tipo de sistema HVDC. Se debe elegir:
	- **Tecnología:** LCC o VSC.
	- **Tipo de conexión:** Monopolar o Bipolar.
	- **Tipo de configuración:** 'Back-to-Back', Punto a Punto, Multiterminal o Unitaria.
- **3.** Tras seleccionar las características del sistema HVDC, se modela, simula y analiza el funcionamiento del sistema en condiciones iniciales.
- **4.** Modelar un evento de falla en bornes del convertidor y analizar los efectos que produce en las señales de corriente y voltaje en el convertidor.
- **5.** Seleccionar el esquema de protección para proteger al sistema HVDC ante el evento de falla, estos pueden ser esquemas de Onda Viajera, Derivada, Sobrecorriente o Diferencial de voltaje y corriente.
- **6.** Modelar la protección diferencial de DC del convertidor para contrarrestar el evento de falla en bornes del convertidor, como se muestra en el subcapítulo [2.3.2.1.](#page-36-0)

Por otro lado, a través de la [Figura A3.1](#page-92-0) se muestra el 'Model Editor', en el cual se va a llevar a cabo la programación perteneciente al modelo de la protección diferencial de DC del convertidor en el software ATPDraw.

Model Editor  $\times$ File Edit View Debug Done O Help 1 **E MODEL DIFFERENTIAL PROTECTION**  $\overline{2}$  $comment--$ IMODELO DE PROTECCION DIFERENCIAL  $\overline{3}$ | ALEXIS CUELLO  $\overline{4}$ | Entrada: IIT, IM sensa de la corriente a traves 5 | del L/T Y corriente de medicion antes del 6  $\overline{7}$ | rectificador  $\overline{8}$ | Salida: Switch, comando para abrir el switch 3F v  $\overline{9}$ I el blogueo de los rectificadores I med. I LT  $10$ permitira visualizar las corrientes de medicion y  $11\,$ | de la LT  $12$ --------------------Andcomment INPUT IM, ILT 13 14 OUTPUT Switch, I\_med, I\_LT, Aux 15 -La salida del modelo debe conectarse a un tac switch 16 DATA Operation -- Permite activar la proteccion  $17\,$ DATA I dif -- Corriente diferencial maxima 18  $\begin{array}{c} 19 \end{array}$ VAR Switch, I med, I LT, Aux  $20$  $21$ --inicializacion de variables  $22$ **FINIT**  $23$  $Switch:=1$ --Switch 3F inicia cerrado  $24$  $I$  med: $=1$  $25$  $I L T := 1$ 26  $Aux := 1$ ENDINIT  $27$ 28 --inicio de calculos **EXEC** 29 30 IF  $(t < 0$  AND Switch=1) THEN  $31$  $32$ I med: = ABS (IM) 33  $IT I = ILT$ 34  $Aux := \overline{ABS(IM+ILT)}$ 35 IF (Aux>I dif AND Aux>0 AND Switch=1 AND t>0.2 AND Operation=1) THEN  $Switch := 0$ 36  $37$ **ENDIF** ENDIF 38 39 IF  $(t < 0$  AND Switch=0) THEN  $I$  med: = ABS (IM) 40  $41$ I LT:=ILT  $42$  $Aux := 0$  $43$ ENDIF  $44$ **ENDEXEC**  $45$ **ENDMODEL** 17:47

<span id="page-92-0"></span>**Figura A3.1** Interfaz de programación 'Model Editor' del 'DIFERENTIAL PROTECTION MODEL' para el modelo de la protección Diferencial de DC del convertidor en el software ATPDraw.

La programación se basa en tres etapas, los cuales se indican a continuación:

#### **Definición de variables de entrada y salida**

Inicialmente se definen las variables, como entradas se tiene a las variables 'ILT' e 'IM' las cuales son las encargadas de sensar la corriente a través de la línea de transmisión DC y la corriente de medición antes del rectificador, respectivamente.

Por otro lado, como salidas se tiene a las variables 'Switch' la cual es el comando encargado de la apertura del switch trifásico y del bloqueo de los rectificadores, 'I med' e 'I LT' las cuales van a permitir visualizar las corrientes de medición y línea de transmisión DC, respectivamente. Es importante mencionar que la salida del modelo debe ser conectada a un TACS/Switch.

#### **Inicialización de variables**

En esta etapa simplemente se inicializan las variables y se debe mencionar que el Switch trifásico inicia cerrado.

#### **Inicio de cálculos**

En etapa se lleva a cabo los cálculos respectivos para el funcionamiento de la protección diferencial de DC del convertidor, los mismos van a permitir sacar la diferencia entre las corrientes existentes antes del rectificador y después del mismo, es decir en la línea DC. Adicionalmente es importante mencionar que cuando la variable 'Switch' se encuentra seteado en 1, entonces la protección estará activada y cuando la variable 'Switch' se encuentra seteado en 0, entonces la protección estará desactivada.

**7.** Debido a que el Modelo de sistema HVDC monopolar del CIGRE no alcanza a llegar a valores tan altos de corriente de falla como se indica en [7], entonces se emplea como criterio el utilizar un valor de 1.7 veces la corriente nominal para hacer la diferencia de corriente.

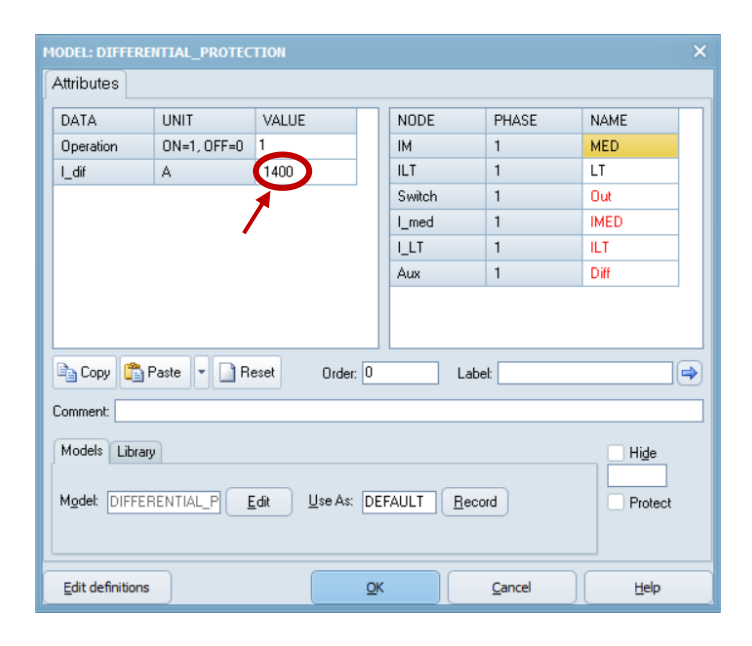

**Figura A3.2** Seteo del tercer criterio en la ventana 'MODEL: DIFERENTIAL PROTECTION' en el software ATPDraw.

**8.** Una vez que se activa la protección, tras la falla ya todos los valores de las señales tanto de voltaje como de corriente del convertidor tienden a cero porque se apaga el sistema en el momento en que la corriente de falla llega al valor de 1.7 veces la corriente nominal. Todo ello se lo puede observar mediante la validación llevada a cabo en el subcapítulo de resultados [3.1.2.](#page-49-1)

# **ANEXO 4**

# **Guía para el ajuste de la protección de circuito abierto de electrodos en un sistema HVDC**

- **1.** Optar por un software acorde a las necesidades del usuario, en el cual se llevará a cabo el estudio del ajuste de las protecciones eléctricas en el sistema HVDC. Entre los softwares más conocidos se encuentran al ATPDraw, EMTP-RV, PowerFactory, Matlab, PSCAD, etc. Para el presente Trabajo de Integración Curricular se escogió al software ATPDraw.
- **2.** Seleccionar el tipo de sistema HVDC. Se debe elegir:
	- **Tecnología:** LCC o VSC.
	- **Tipo de conexión:** Monopolar o Bipolar.
	- **Tipo de configuración:** 'Back-to-Back', Punto a Punto, Multiterminal o Unitaria.
- **3.** Tras seleccionar las características del sistema HVDC, se modela, simula y analiza el funcionamiento del sistema en condiciones iniciales.
- **4.** Modelar una apertura de la línea de electrodos y analizar los efectos que produce en la señal de voltaje de la barra de neutro.
- **5.** Seleccionar el esquema de protección para proteger al sistema HVDC ante el evento de una apertura de la línea de electrodos, estos pueden ser esquemas de Onda Viajera, Derivada, Sobrecorriente o Diferencial de tensión y corriente.
- **6.** Modelar la protección de circuito abierto de electrodos para contrarrestar el evento de una apertura de la línea de electrodos, como se muestra en el subcapítulo [2.3.2.2.](#page-39-0)

Por otro lado, a través de la [Figura A4.1](#page-96-0) se muestra el 'Model Editor', en el cual se va a llevar a cabo la programación perteneciente al modelo de un evento de apertura de la línea de electrodos que va a servir para llevar a cabo el modelo principal que es de la protección de circuito abierto de electrodos en el software ATPDraw.

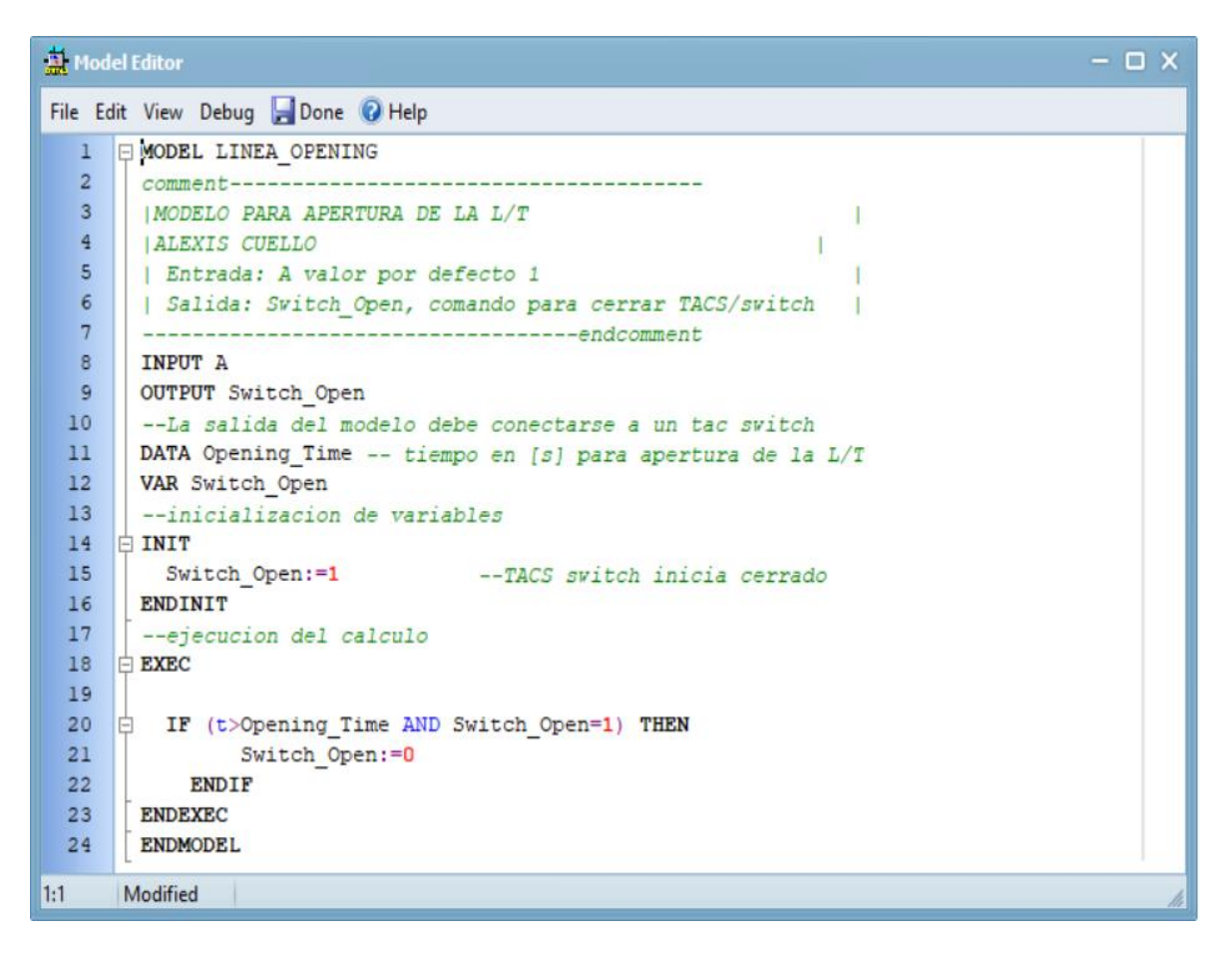

<span id="page-96-0"></span>**Figura A4.1** Interfaz de programación 'Model Editor' del 'LINE OPENING MODEL' para el modelo de la protección de circuito abierto de electrodos en el software ATPDraw

La programación se base en tres etapas, las cuales se describen a continuación:

### **Definición de variables de entrada y salida**

Primeramente, hay que definir las variables, en este caso como entrada se escoge un valor por defecto de uno, mientras que como salida se tiene a la variable 'Switch Open' el cual será el comando para cerrar el TACS/Switch. Es importante mencionar que la salida de este modelo de un evento de apertura de la línea de electrodos debe ser conectada a un TACS/Switch.

### **Inicialización de variables**

Aquí se inicializan las variables y se debe mencionar que el TACS/Switch va a iniciar cerrado.

#### **Ejecución del cálculo**

En esta etapa se lleva a cabo los cálculos respectivos que permitirán ejecutar al modelo de un evento de apertura de la línea de electrodos, se debe mencionar que cuando la variable 'Switch\_Open' se encuentra seteado en 1, entonces el evento estará activado y cuando la variable 'Switch\_Open' se encuentra seteado en 0, entonces el evento estará desactivado.

Adicionalmente, mediante la [Figura A4.2](#page-97-0) se muestra el 'Model Editor', en el cual se va a llevar a cabo la programación perteneciente al modelo de la protección de circuito abierto de electrodos en el software ATPDraw.

```
M Model Editor
File Edit View Debug Done O Help
  1 E MODEL OPEN ELECTRODE
  \overline{2}comment--\overline{3}IMODELO DE PROTECCION DE SOBRECORRIENTE
  \overline{a}ALEXIS CUELLO
  \overline{5}| Entrada: Ve sensa el voltaje del electrodo
  6| Salida: Out1, VMed pertime aislar y conectar el
                                                              \mathbf{I}7\phantom{.}| electrodo
  \mathbf{B}---------------------------endcomment
  \mathbf{9}INPUT Ve
  10<sup>°</sup>OUTPUT Outl, VMed
  11--La salida del modelo debe conectarse a un TACS Switch
  12DATA Operation
 13<sup>1</sup>14DATA Ve Setting -- valor de voltaje por defecto
 15
 16VAR Outl, VMed
 1718
       --inicializacion de variables
 19 D INIT
 20
         Out1:=0--TACS Switch inicia cerrado
 21VMed := 12223
      ENDINIT
 24--ejecucion del calculo
 25 EXEC
 26
 27 \boxed{=} IF (t<>0 AND Out1=0) THEN
 28W<sub>4</sub>:=VeIF (ABS (Ve) >=ABS (Ve_Setting) AND t > 1 AND Operation=1 ) THEN29 \Box30
               VMed:=Ve Setting
 31Out1:=1ENDIF
 3233
        ENDIF
 34
 35 F IF (Ve>Ve Setting AND t<>0 AND Out1=1) THEN
           W<sub>med</sub>:=Ve36
 37
        ENDIF
 38
 39
       ENDEXEC
 4041 ENDMODEL
1:21 Modified
```
<span id="page-97-0"></span>**Figura A4.2** Interfaz de programación 'Model Editor' del 'OPEN ELECTRODE PROTECTION' para el modelo de la protección de circuito abierto de electrodos en el software ATPDraw

La programación se basa en tres etapas, los cuales se indican a continuación:

#### **Definición de variables de entrada y salida**

Como punto de partida se definen las variables, como entradas se tiene a la variable 'Ve' la cual es la encargada de sensar el voltaje del electrodo. Por otro lado, como salidas se tiene a las variables 'Out1' y 'VMed' las cuales son las encargadas de permitir aislar y conectar al electrodo, respectivamente. Es importante mencionar que la salida del modelo debe ser conectada a un TACS/Switch.

#### **Inicialización de variables**

En esta etapa simplemente se inicializan las variables y se debe mencionar que el TACS/Switch inicia cerrado.

## **Ejecución del cálculo**

En etapa se lleva a cabo los cálculos respectivos para el funcionamiento de la protección de circuito abierto de electrodos, estos van a permitir comprobar los voltajes en ambas barras del neutro y van a determinar si se encuentran aumentando por encima del nivel de retorno metálico, si es así, esta protección se va a encargar de enviar a cerrar el dispositivo de conmutación entre las barras del neutro y la tierra. Adicionalmente es importante mencionar que cuando la variable 'Out1' se encuentra seteado en 1, entonces la protección estará activada y cuando la variable 'Out1' se encuentra seteado en 0, entonces la protección estará desactivada.

**7.** Se utiliza los criterios de ajuste de [6], el cual emplea como criterio: Activar la protección de manera inmediata cuando el sistema detecte un circuito abierto en la línea de electrodos. Para el Modelo de sistema HVDC monopolar del CIGRE el efecto que produce la apertura de línea de electrodos es en primera instancia una caída de voltaje de manera abrupta en la barra del neutro, por lo cual el interruptor de tierra debe realizar el switcheo lo más pronto posible para que dicha señal de voltaje no pierda estabilidad y la misma sea capaz de volver rápidamente a sus condiciones nominales.

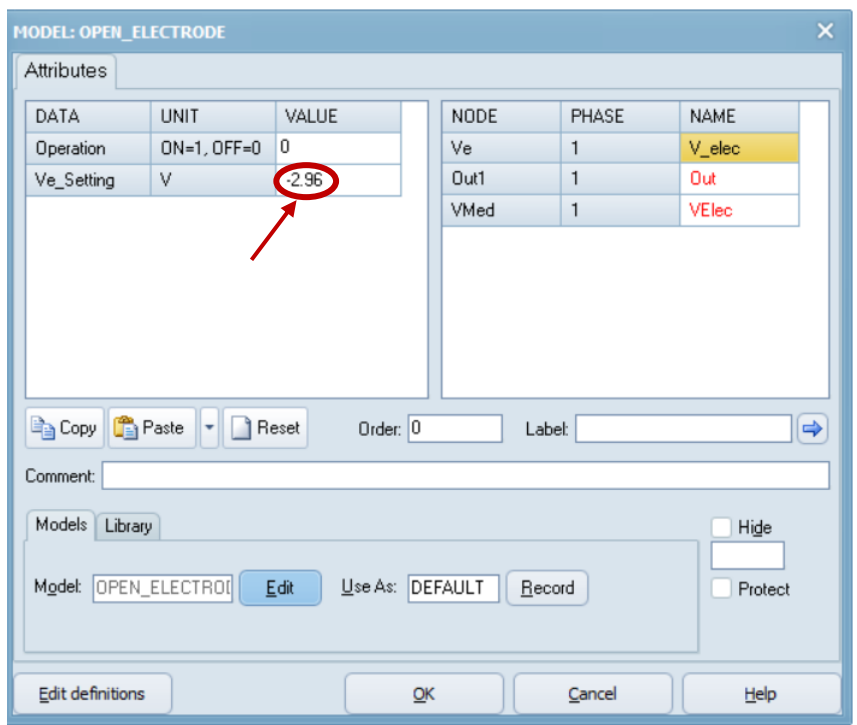

**Figura A4.3** Seteo de los criterios de ajuste de [6] en la ventana 'MODEL: OPEN ELECTRODE' en el software ATPDraw.

**8.** Una vez que se activa la protección, tras la falla ya los valores de la señal de corriente en el rectificar y la señal de voltaje de la barra de neutro caerán, pero un instante después que el interruptor realice el switcheo otra vez estas señales van a comenzar a crecer a sus condiciones nominales, en donde inicialmente tendrán una pequeña parte transitoria debido al efecto producido por el switcheo. Todo ello se lo puede observar mediante la validación llevada a cabo en el subcapítulo de resultados [3.1.3.](#page-56-0)